## **ИЗМЕРИТЕЛЬ ВЛАЖНОСТИ ГАЗОВ**

### **ИВГ-1 /1-С**

# **РУКОВОДСТВО ПО ЭКСПЛУАТАЦИИ**

# **И ПАСПОРТ**

**ТФАП.413614.012-02…03 РЭ**

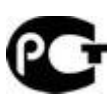

#### **СОДЕРЖАНИЕ**

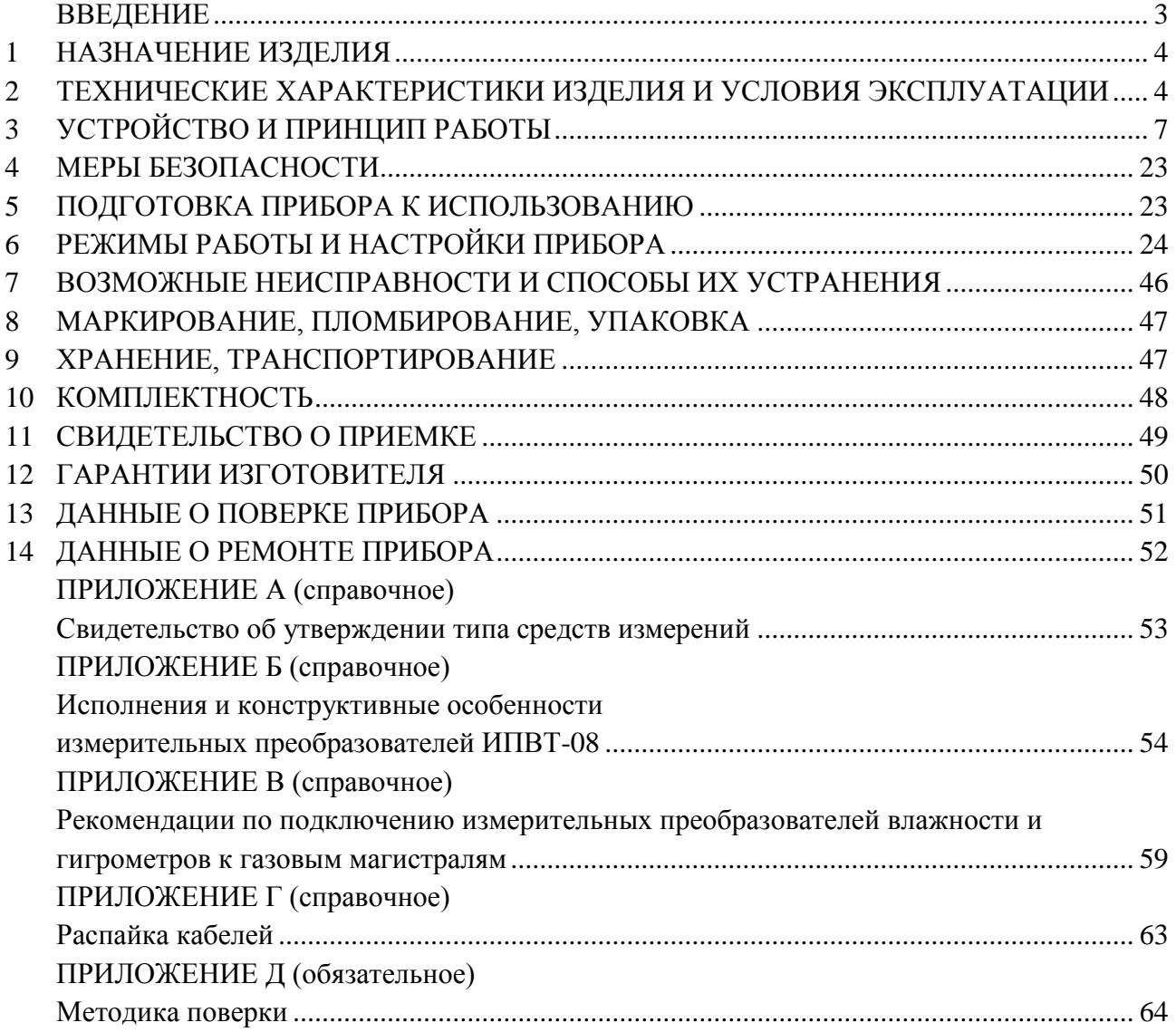

#### **ВВЕДЕНИЕ**

<span id="page-2-0"></span>Настоящее руководство по эксплуатации и паспорт являются документом, удостоверяющим основные параметры и технические характеристики измерителя влажности газов ИВГ-1 /1-C (исполнения ИВГ-1 /1-С-4P-2A, ИВГ-1 /1-С-2A).

Настоящее руководство по эксплуатации и паспорт позволяют ознакомиться с устройством и принципом работы измерителя влажности газов ИВГ-1 /1-C (исполнения ИВГ-1 /1-С-4P-2A, ИВГ-1 /1-С-2A) и устанавливают правила его эксплуатации, соблюдение которых обеспечивает поддержание его в постоянной готовности к работе.

Прибор выпускается согласно ТУ4215-002-70203816-11, имеет свидетельство об утверждении типа средств измерений RU.C.31.001.A № 47937 и зарегистрирован в Государственном реестре средств измерений под № 15501-12.

В конструкцию, внешний вид, электрические схемы и программное обеспечение прибора могут быть внесены изменения, не ухудшающие его метрологические и технические характеристики, без предварительного уведомления.

Права на топологию всех печатных плат, схемные решения, программное обеспечение и конструктивное исполнение принадлежат изготовителю – ЗАО "ЭКСИС". Копирование и использование – только с разрешения изготовителя.

В случае передачи прибора на другое предприятие или в другое подразделение для эксплуатации или ремонта, настоящее руководство по эксплуатации и паспорт подлежат передаче вместе с прибором.

Конструктивные исполнения и соответствующие обозначения измерительных преобразователей ИПВТ-08, входящих в состав прибора, приведены в таблице ниже.

ИПВТ-08-КИ-ДГ-ПС

КИ – конструктивное исполнение;

 $\overline{A}\Gamma$  – давление анализируемого газа (возможные исполнения  $\overline{A}1$ ,  $\overline{A}2$ ,  $\overline{A}3$ );

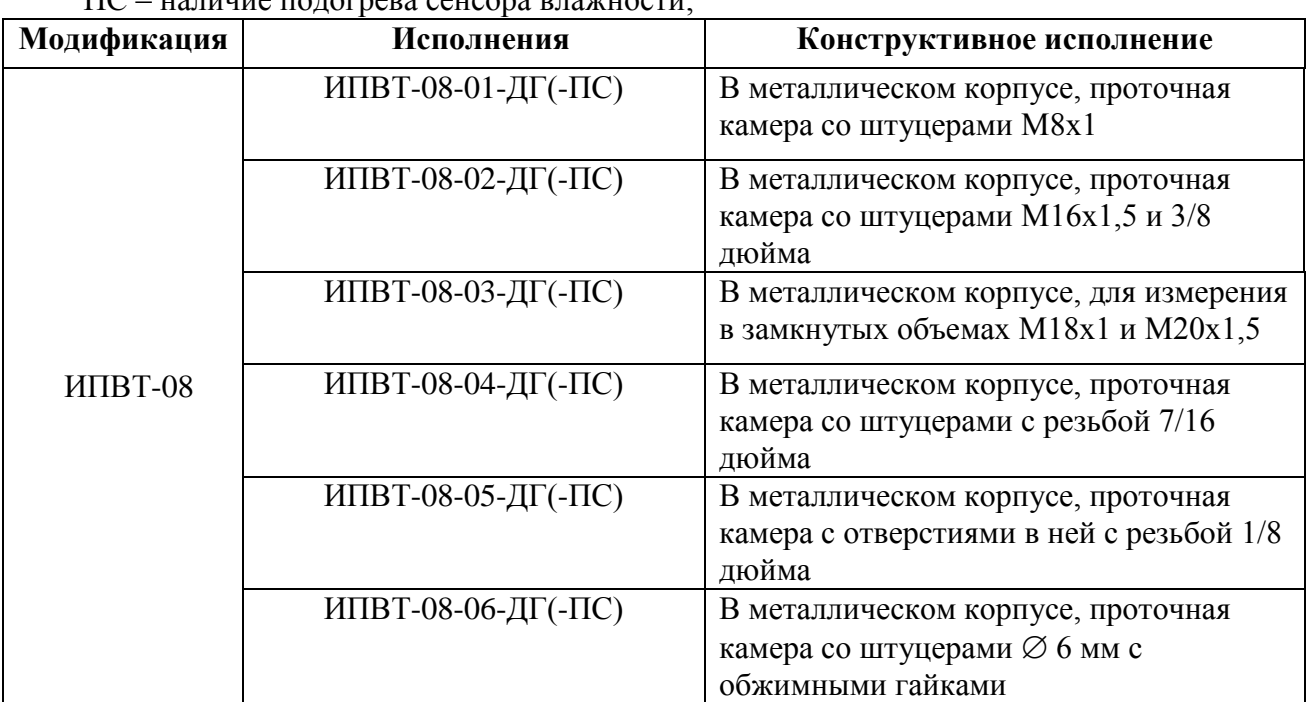

 $\Pi$ С – наличие подограва сенсора влажнос

# <span id="page-3-0"></span>**1 НАЗНАЧЕНИЕ ИЗДЕЛИЯ**<br>**1.1** Измеритель влажности га

- **1.1** Измеритель влажности газов ИВГ-1 /1-C (далее прибор) предназначен для непрерывного (круглосуточного) измерения, регулирования и регистрации влажности неагрессивных газов.
- **1.2** Прибор может применяться в различных отраслях промышленности, медицине, энергетике и научных исследованиях.

#### <span id="page-3-1"></span>**2 ТЕХНИЧЕСКИЕ ХАРАКТЕРИСТИКИ ИЗДЕЛИЯ И УСЛОВИЯ ЭКСПЛУАТАЦИИ**

**2.1** Технические характеристики прибора приведены в таблице 2.1.

*Таблица 2.1* Технические характеристики

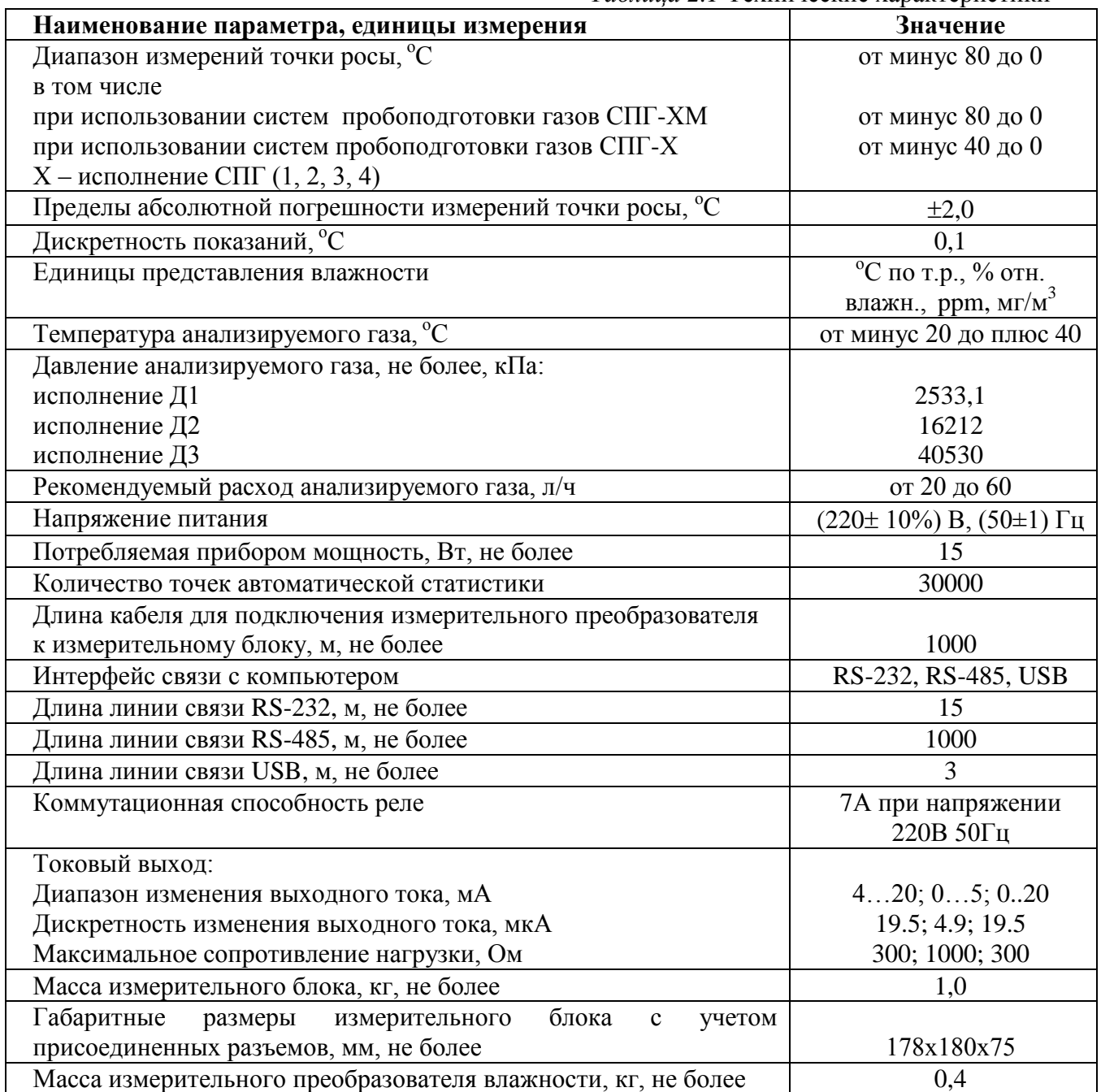

Продолжение *таблицы 2.1*

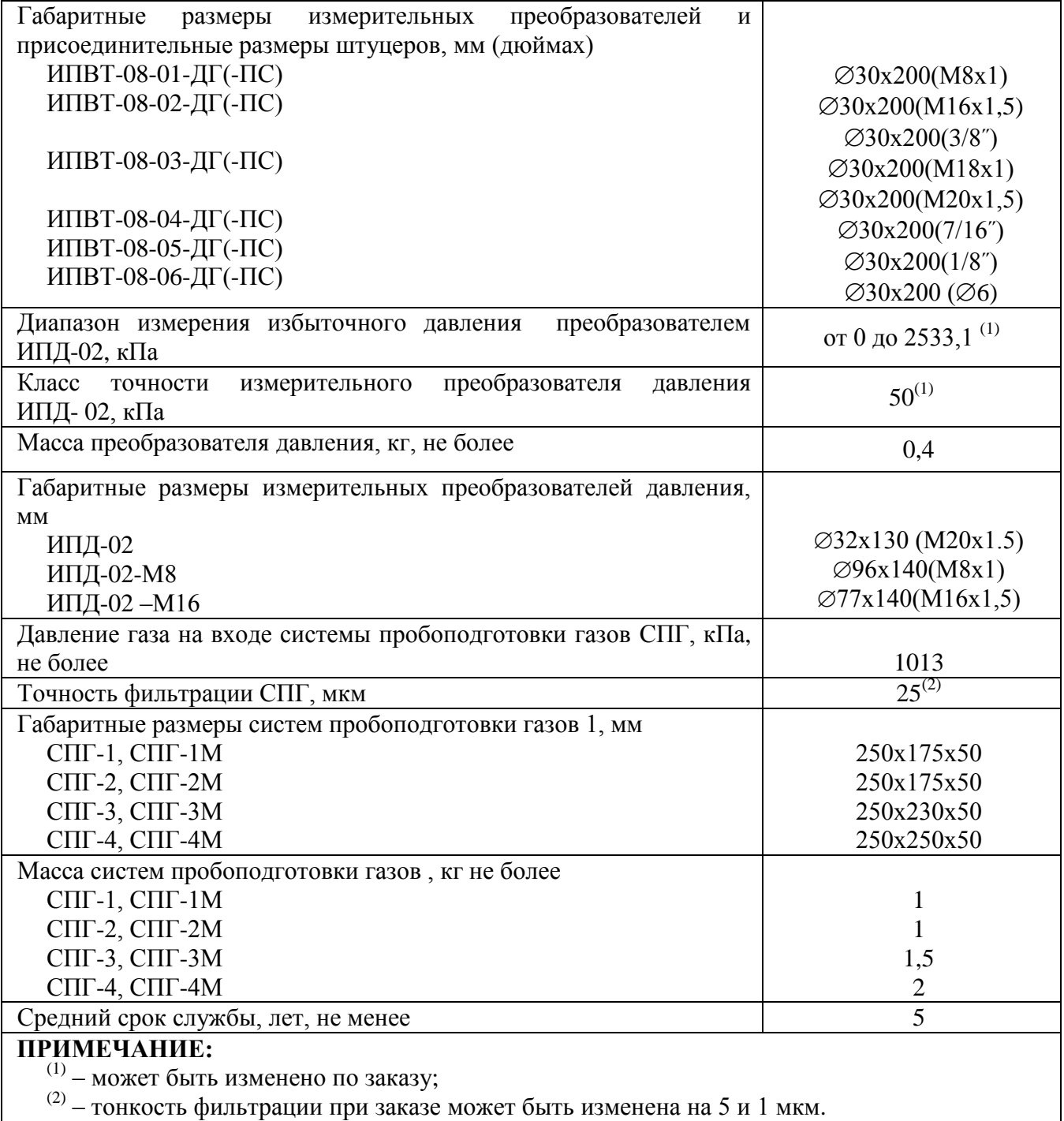

#### **2.2** Условия эксплуатации приведены в таблице 2.2

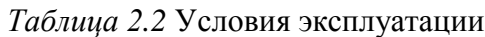

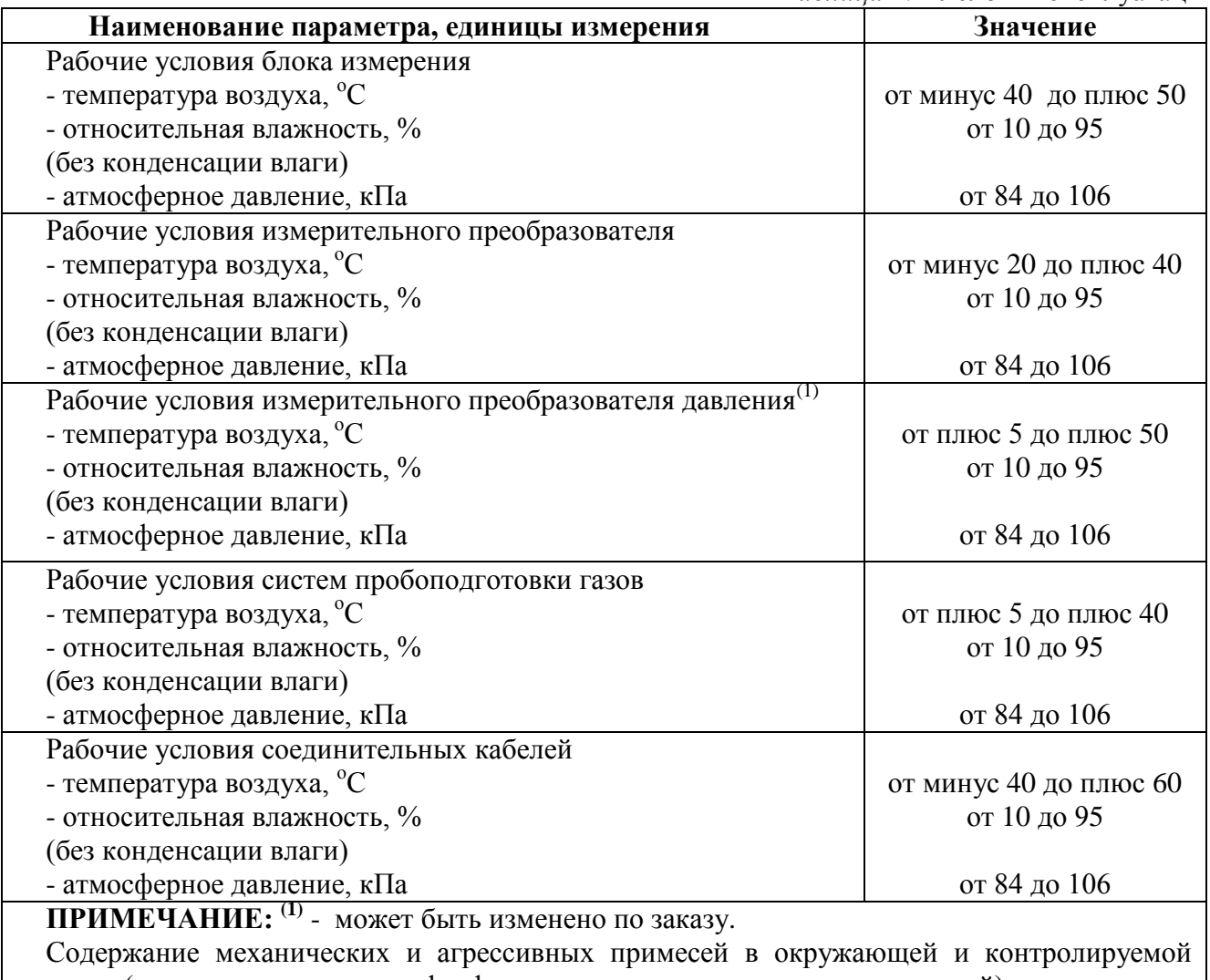

среде (хлора, серы, аммиака, фосфора, мышьяка, сурьмы и их соединений), отравляющих элементы датчика, не должно превышать санитарные нормы согласно ГОСТ 12.1005-76 и уровня ПДК.

#### <span id="page-6-0"></span>**3 УСТРОЙСТВО И ПРИНЦИП РАБОТЫ**

#### **3.1 Устройство прибора**

Прибор состоит из блока измерения и измерительного преобразователя влажности, соединяемого с блоком измерения удлинительным кабелем длиной до 1000 метров. По заказу прибор может комплектоваться датчиком давления, также соединяемого с блоком измерения удлинительным кабелем длиной до 100 метров и системой пробоподготовки газов.

#### **3.2 Блок измерения**

#### **3.2.1 Конструкция блока**

Блок измерения изготавливается в пластмассовом корпусе в настольном варианте. На лицевой панели блока расположены элементы управления и индикации. На задней панели располагаются разъемы для подключения преобразователей влажности и давления, разъемы выходов четырех реле (только для ИВГ-1 /1-С-4Р-2А), разъемы двух токовых выходов, разъѐмы интерфейсов RS-232, RS-485, USB, держатель предохранителя.

#### **3.2.2 Лицевая панель**

1

Внешний вид лицевой панели приведен на рисунке 3.1.

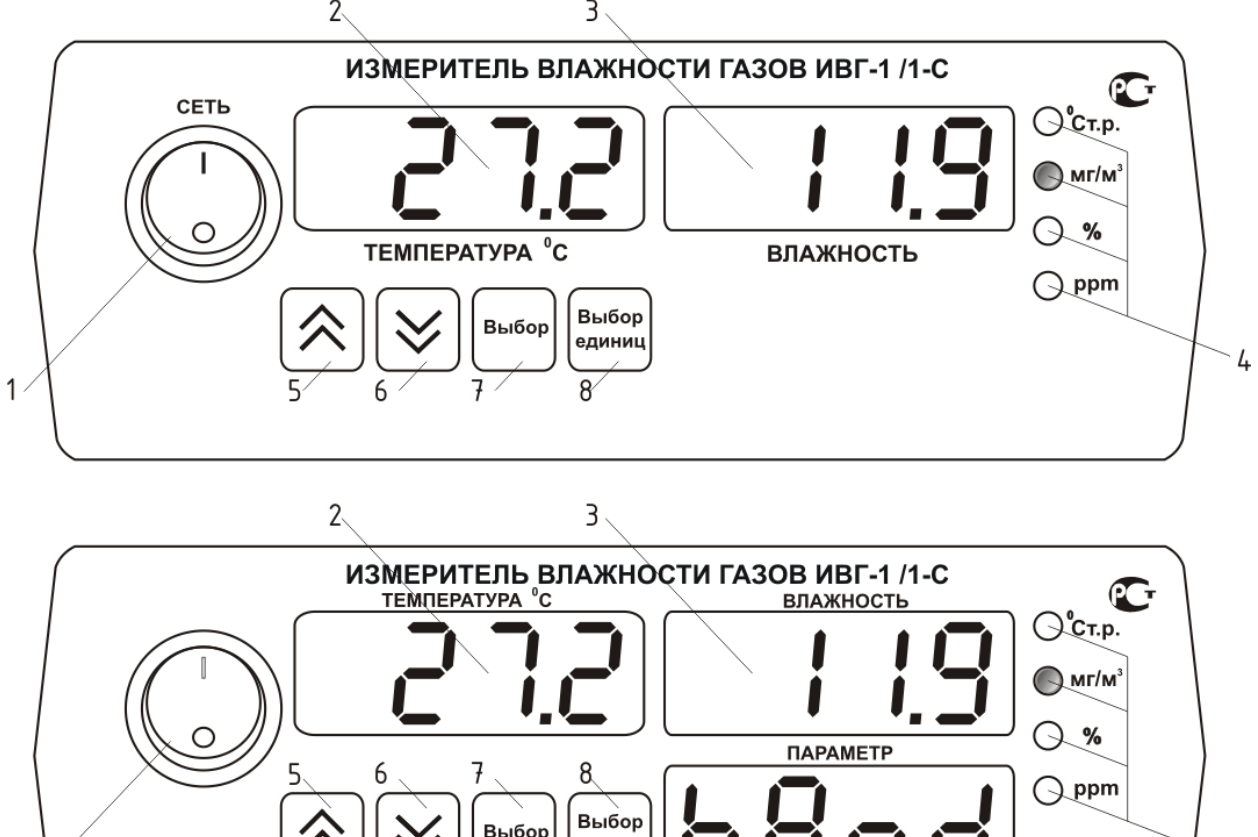

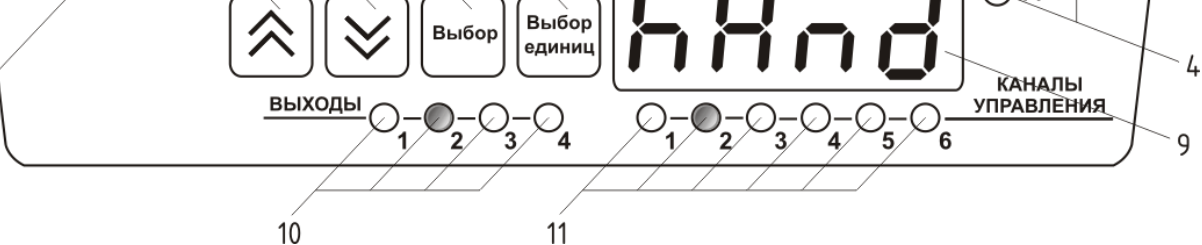

*Рисунок 3.1* Вид лицевой панели прибора: сверху вниз - исполнения ИВГ-1 /1-С-2А, ИВГ-1 /1-С-4Р-2А

- *Закрытое Акционерное Общество Тел/Факс (499) 731-10-00, 731-77-00 www.eksis.ru, e-mail:eksis@eksis.ru*
- **1** Кнопка **"Сеть"**
- **2** Индикатор **"Температура"**
- **3** Индикатор **"Влажность"**
- **4** Группа светодиодов **"Единицы влажности"**

**7** Кнопка Bыбор **8** Кнопка

- сдиниц 9 Индикатор "Параметр"<sup>(1)</sup>
- 10 Группа светодиодов **"Выходы**"<sup>(1)</sup>
- **11** Группа светодиодов **"Каналы управления"**(1)

#### *Примечание:*

**5** Кнопка

**6** Кнопка

(1) - *Только для исполнения ИВГ-1 /1-С-4Р-2А*

Кнопка/Светодиод **"Сеть"** служит для включения/выключения прибора и для отображения включенного состояния прибора.

Индикатор "**Температура"** в рабочем режиме служит для отображения значений температуры.

Индикатор **"Влажность"** в рабочем режиме служит для отображения значений влажности в различных единицах.

Светодиоды **"Единицы влажности"** служат для индикации единиц, в которых отображается влажность: **<sup>о</sup>С по точке росы**, **мг/м<sup>3</sup>** , **% относительной влажности**, объѐмные **ppm**.

Кнопки **("Увеличение")** и **("Уменьшение")** служат для перемещения по меню и для выбора опций работы прибора; изменения цифрового значения какоголибо параметра при его установке; для ручного включения/выключения выходных устройств; для выбора канала управления.

Для кнопок  $\vert \vee \vert$  и  $\vert \wedge \vert$  в приборе предусмотрен режим автоповтора, при котором однократное нажатие и отпускание кнопки приводит к изменению на 1

единицу младшего разряда. В то же время длительное (*здесь и далее «длительное» означает не менее 2 секунд*) нажатие одной из кнопок приведет к ускоренному изменению числа.

Кнопка выбор служит для выбора опций работы прибора; для записи измененных

значений; для входа в режим настройки выходных каналов

Кнопка выбор служит для циклического изменения единиц отображения влажности, при этом текущая единица подсвечивается соответствующим светодиодом

из группы "**Единицы влажности**"; для входа/выхода в/из режим настройки прибора; для отказа от записи измененных значений.

Светодиоды "**Выходы**" служат для отображения текущего состояния выходных реле - замкнуто/разомкнуто.

Светодиоды "**Каналы управления**" служат для индикации текущего канала управления, состояние которого отображается на индикаторе **"Параметр"**.

Индикатор **"Параметр"** служит для отображения режима работы канала управления, номер которого индицируют светодиоды "**Каналы управления**".

8

#### **3.2.3 Задняя панель**

Внешний вид задней панели приведен на рисунке 3.2.

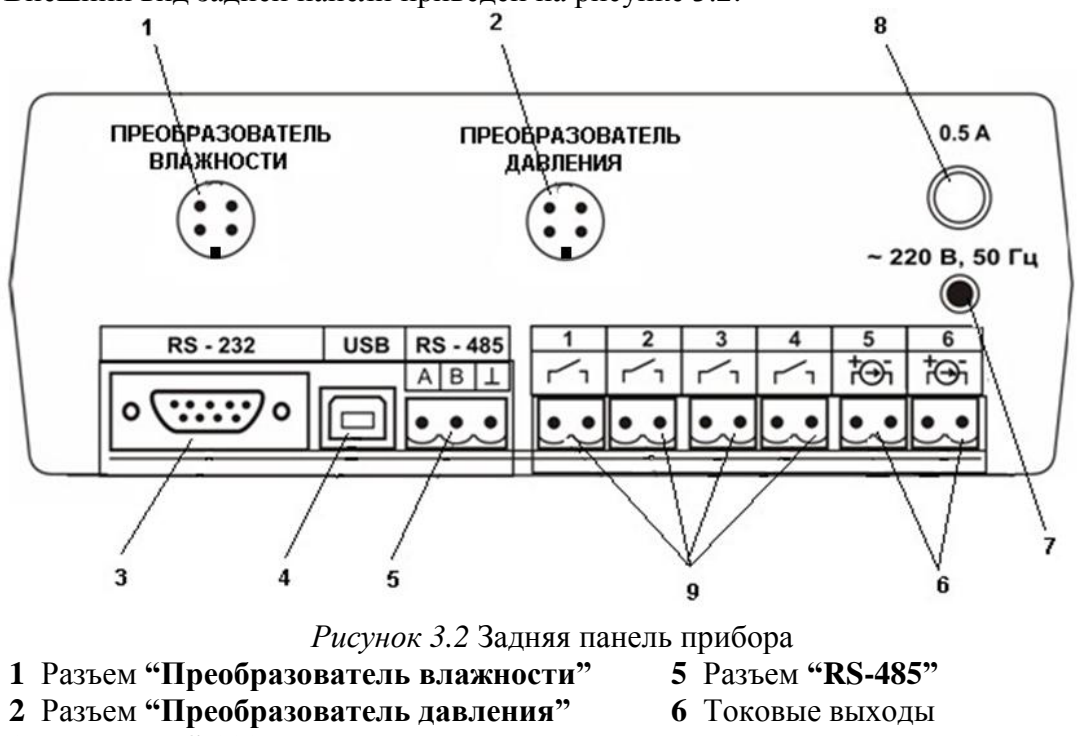

- **3** Разъем **"RS-232"**
- **4** Разъем **"USB"**
- **7** Сетевой шнур
- **8** Сетевой предохранитель
- **9** Выходы реле (**только для**
- **исполнения ИВГ-1 /1–C–4P–2A**)

Разъем **"Преобразователь влажности"** служит для подключения преобразователя влажности к прибору. Связь прибора с преобразователем осуществляется по интерфейсу RS-485. Цоколевка разъема приведена на рисунке 3.3.

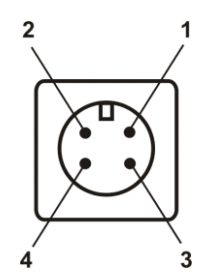

*Рисунок 3.3* Разъем подключения преобразователя влажности

- **1** сигнал "**A**"
- **2** сигнал "**B**"
- **3** общий провод
- **4** +12 В

Разъем **"Преобразователь давления"** предназначен для подключения преобразователя давления к прибору. Цоколевка разъема приведена на рисунке 3.4.

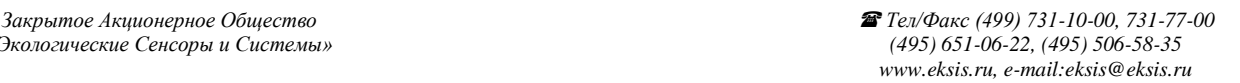

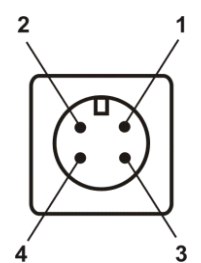

*Рисунок 3.4* Разъем для подключения преобразователя давления

- **1** токовый сигнал
- **2** токовый сигнал
- **3** общий провод
- $4 +12B$

Разъем **"RS-232"** предназначен для подключения прибора по интерфейсу RS-232 к компьютеру или иному контроллеру. Цоколевка разъема приведена на рисунке 3.5.

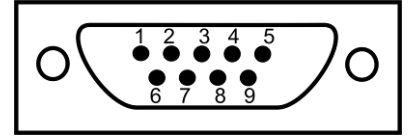

*Рисунок 3.5* Разъем подключения прибора к компьютеру по RS-232

- **2** сигнал RD линии RS-232
- **3** сигнал ТD линии RS-232
- **5** общий (земля) RS-232

**1**, **4**, **6**, **7**, **8**, **9** – не используются

Разъем **"USB"** предназначен для подключения прибора по интерфейсу USB к компьютеру или иному контроллеру. Цоколевка разъема приведена на рисунке 3.6.

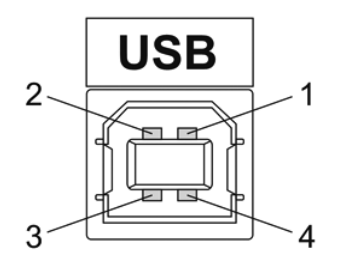

*Рисунок 3.6* Разъем USB (розетка «В»)

- **1** питание (+5В)
- **2** линия D-
- **3** линия D+
- **4** общий (земля)

Разъем **"RS-485"** предназначен для подключения прибора в сеть по интерфейсу RS-485. Цоколевка разъема приведена на рисунке 3.7.

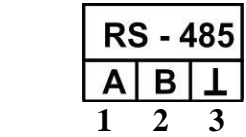

*Рисунок 3.7* Вид разъема RS-485

- **1** сигнал A линии RS-485
- **2** сигнал B линии RS-485
- **3** общий (земля) RS-485

Подключать нагрузку на выходные разъемы реле следует, руководствуясь схемой: приведенной на рисунке 3.8.

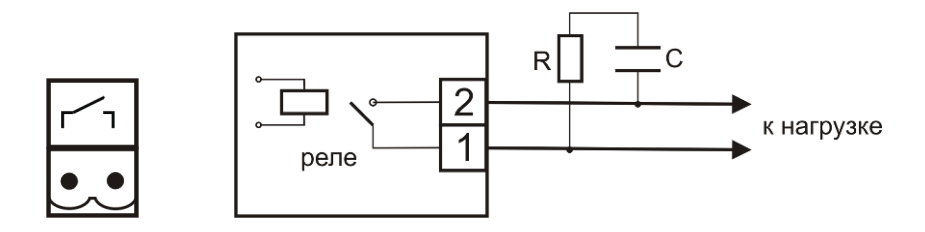

*Рисунок 3.8* Подключение нагрузки к выходу управления

Цоколевка разъема токового выхода приведена на рисунке 3.9.

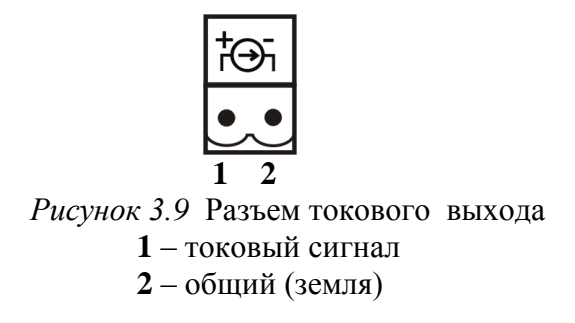

#### **3.2.4 Принцип работы**

#### **3.2.4.1 Структурная схема**

На рисунке 3.10 представлена структурная схема работы прибора ИВГ-1 /1-С-4Р-2А, для исполнения ИВГ-1 /1-С-2А – блок управления исполнительными устройствами заменен двумя линейными токовыми выходами.

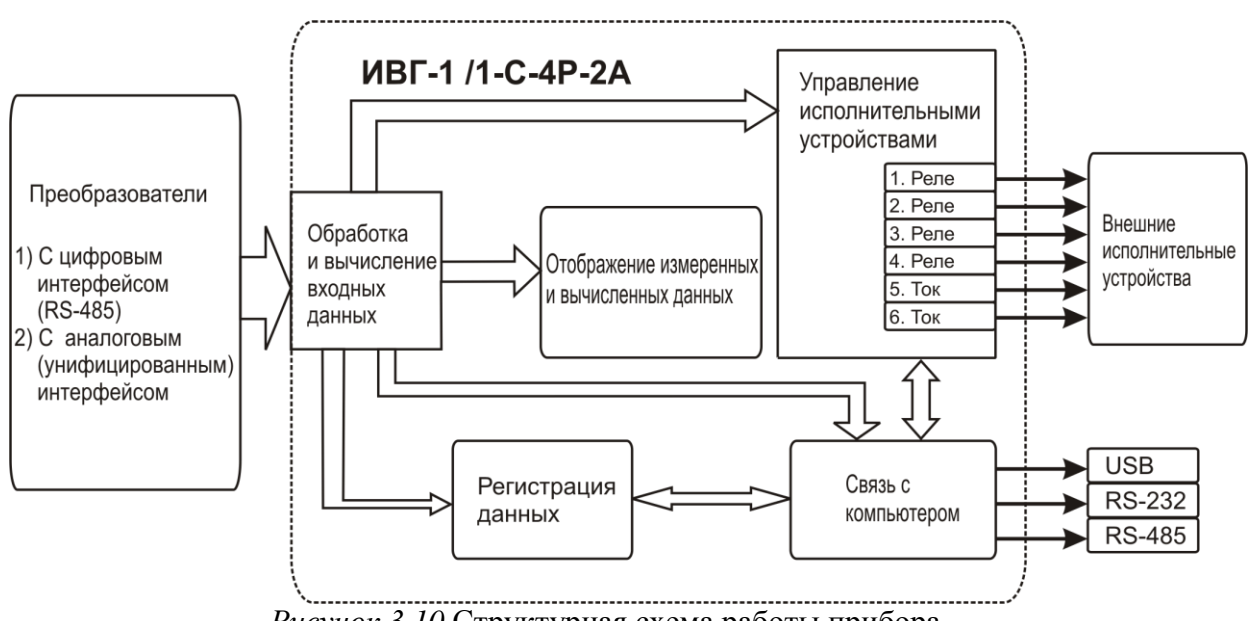

*Рисунок 3.10* Структурная схема работы прибора

#### **3.2.4.2 Индикация измерений**

Измерительный блок считывает информацию из измерительного преобразователя влажности – температуру и влажность анализируемой среды - и индицирует их на индикаторах лицевой панели. Связь с измерительным преобразователем влажности ведется по цифровому интерфейсу RS-485 на скорости 9600 бит/с. Интервал опроса преобразователя составляет около одной секунды. В зависимости от выбранных единиц индикации влажности осуществляет пересчет из основных единиц измерения - <sup>о</sup>С по точке росы – в требуемые. При этом пересчет может осуществляться с учетом давления анализируемой среды. При поставке прибора в комплекте с датчиком давления, прибор конфигурируется изготовителем на измерение давления анализируемой среды для учета в пересчете единиц влажности. В противном случае пользователь может вводить давление анализируемой среды вручную в соответствующих меню настройки прибора.

#### **3.2.4.3 Регистрация измерений**

При необходимости использовать в приборе функцию регистратора следует приобретать его в комплекте с программным обеспечением для компьютера. Данные, полученные от измерительного преобразователя влажности, записываются в энергонезависимую память блока с определенным периодом. Настройка периода, считывание и просмотр данных осуществляются с помощью программного обеспечения.

#### **3.2.4.4 Интерфейсы связи**

С помощью цифровых интерфейсов из прибора могут быть считаны текущие значения измерения влажности, атмосферного давления и температуры, накопленные данные измерений, изменены настройки прибора. Измерительный блок может работать с компьютером или иными контроллерами по трем цифровым интерфейсам: RS-232, RS-485, USB. Допускается подключение и работа блока по всем интерфейсам одновременно. Скорость обмена по интерфейсам RS-232 и RS-485 настраивается пользователем в пределах от 1200 до 115200 бит/с. USB интерфейс поддерживает стандарт 2.0, скорость обмена по стандарту Full-Speed. При работе с компьютером прибор определяется как HID-устройство и с операционными системами Windows не требует установки дополнительных драйверов.

#### **3.2.4.5 Работа выходных устройств**

Измерительный блок в качестве выходных устройств может использовать четыре реле и два токовых выхода. Токовые выходы могут быть настроены пользователем для работы в стандартных диапазонах: 0…5 мА, 0…20 мА, 4…20 мА. Работа выходных устройств определяется настройками каналов управления. Каждое выходное устройство реле или токовый выход жестко связано с каналом управления – выходное устройство 1 управляется каналом управления 1; выходное устройство 2 управляется каналом управления 2 и т.д. При этом канал управления может быть настроен на события и измеряемый параметр любого канала измерения. Каналы управления с 1 по 4 – завязаны на реле, каналы 5 и 6 – на токовые выходы. Работа канала управления может быть настроена одним из следующих способов: *выключено, логический сигнализатор*, *стабилизация с гистерезисом (только для реле)*, *стабилизация по ПИД закону, линейный выход (только для токовых выходов).* При выборе логики *стабилизация с гистерезисом (только для реле)*, *стабилизация по ПИД закону*, прибор может стабилизировать заданный параметр по фиксированному значению, либо по значению, меняющемуся во времени по программе (подробнее см. **6.3.3.3**, **6.3.3.4**).

#### *Логический сигнализатор*

В режиме работы логического сигнализатора канал управления включает/выключает выходное устройство по определѐнным событиям в каналах управления, для токового выхода означает минимум и максимум тока соответственно. События в каналах управления могут быть следующие: *нарушение нижнего порога, нарушение верхнего порога.* Все разрешѐнные для сигнализатора события по всем каналам измерения логически складываются и образуют логическую функцию приведенную ниже:

где:

*НП1,НП2,ВП1,ВП2 –* события нарушения нижних и верхних порогов в соответствующих каналах измерения; *Рнп1,Рнп2,Рвп1,Рвп2* – разрешение использования событий нарушения соответствующих порогов.

Примеры событий нарушения верхних и нижних порогов и использования этих событий для сигнализации приведены на рисунках 3.11, 3.12.

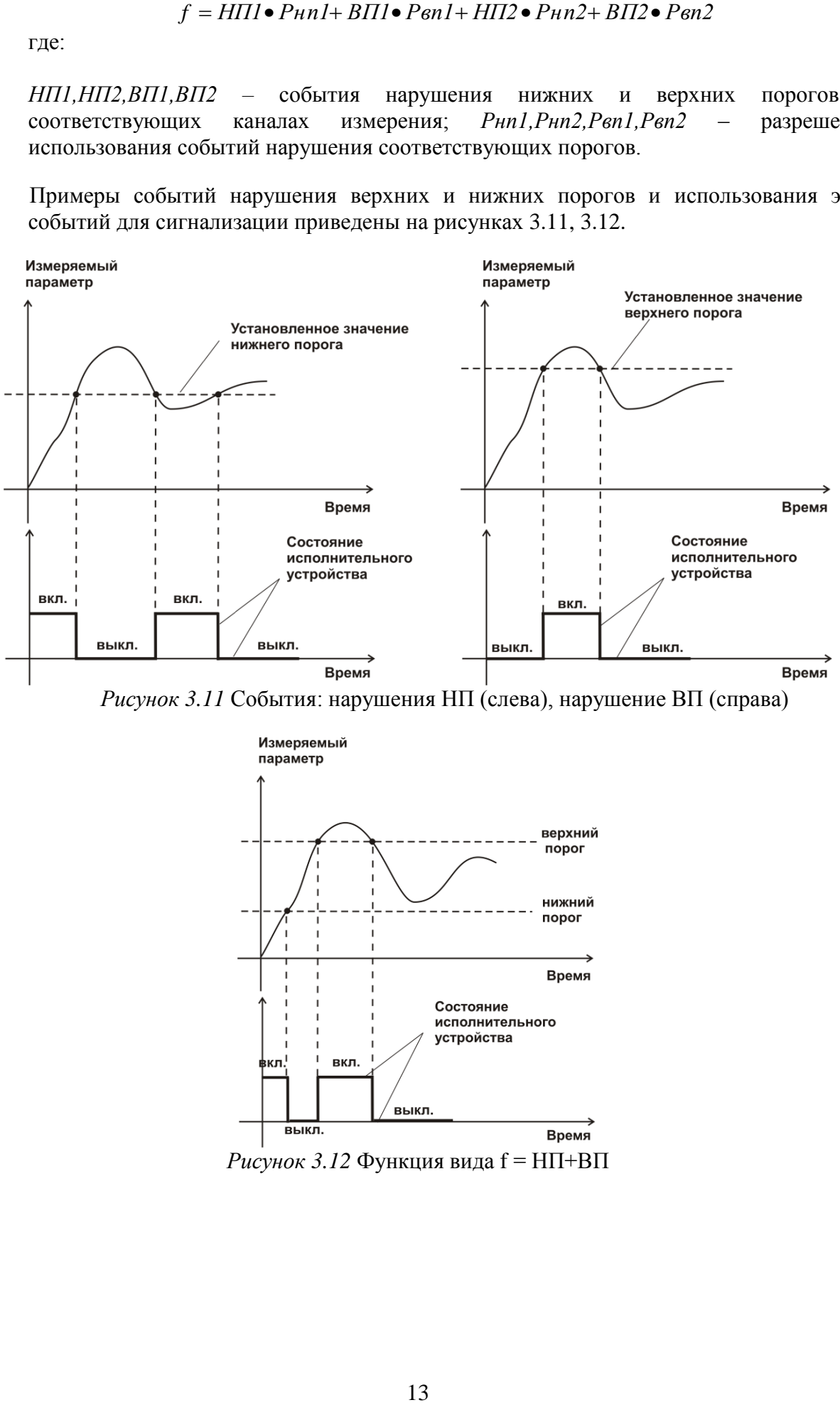

*Рисунок 3.11* События: нарушения НП (слева), нарушение ВП (справа)

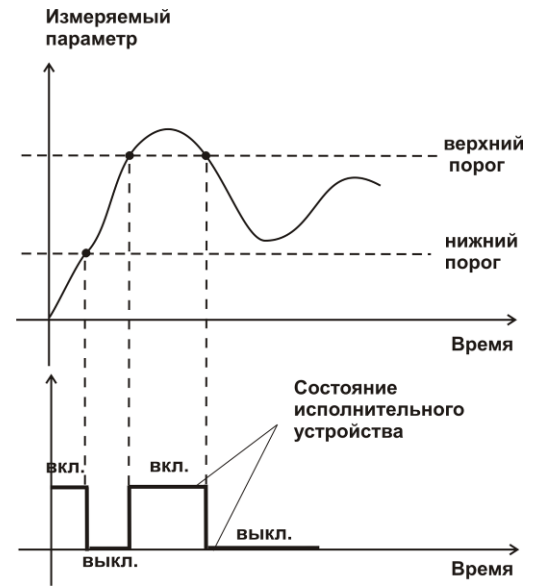

*Рисунок 3.12* Функция вида f = НП+ВП

#### *Стабилизация с гистерезисом*

Стабилизация измеряемого параметра с гистерезисом применяется в случаях, когда не требуется высокая точность стабилизируемого параметра, либо когда объект, параметр которого стабилизируется (например, температура), имеет малое время инерции. При выборе типа работы канала управления – стабилизация с гистерезисом, каналу управления назначается канал измерения (любой), параметр которого будет стабилизироваться. Каждый канал управления имеет программу изменения стабилизируемого параметра во времени, по этой программе стабилизируемый параметр линейно изменяется по точкам программы. Пример работы канала управления настроенного на стабилизацию с гистерезисом приведен на рисунке 3.13.

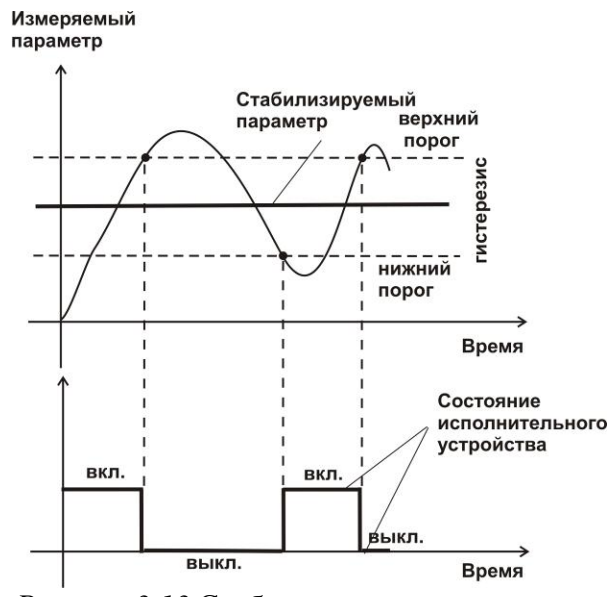

*Рисунок 3.13* Стабилизация с гистерезисом

#### *Стабилизация по ПИД закону*

Стабилизация измеряемого параметра по ПИД закону применяется в случаях, когда не подходит стабилизация с гистерезисом. Регулировка уровня мощности передаваемой объекту регулирования для релейных выходов осуществляется методом широтноимпульсной модуляции (ШИМ). При настройке, период ШИМ следует выбирать не менее чем на два порядка меньше постоянной времени объекта по параметру регулирования. Для токовых выходов минимум и максимум мощности соответствует минимуму и максимуму тока соответственно. Уровень мощности, передаваемый объекту регулирования, определяется тремя вводимыми коэффициентами ПИДрегулятора *Kp,Tn,Td* . Основная формула расчета приведена ниже:

$$
U(t) = K_p(e(t) + 1 \, / \, T_{_M} \int\limits_0^t e dt + T_a \, \frac{de}{dt} )
$$

При выборе типа работы канала управления – стабилизация по ПИД закону, каналу управления назначается канал измерения (любой), параметр которого будет стабилизироваться. Каждый канал управления имеет программу стабилизируемого параметра, по этой программе стабилизируемый параметр может линейно изменяться во времени. Пример работы канала управления настроенного на стабилизацию по ПИД закону нагреваемого объекта приведен на рисунке 3.14.

*Закрытое Акционерное Общество Тел/Факс (499) 731-10-00, 731-77-00 www.eksis.ru, e-mail:eksis@eksis.ru*

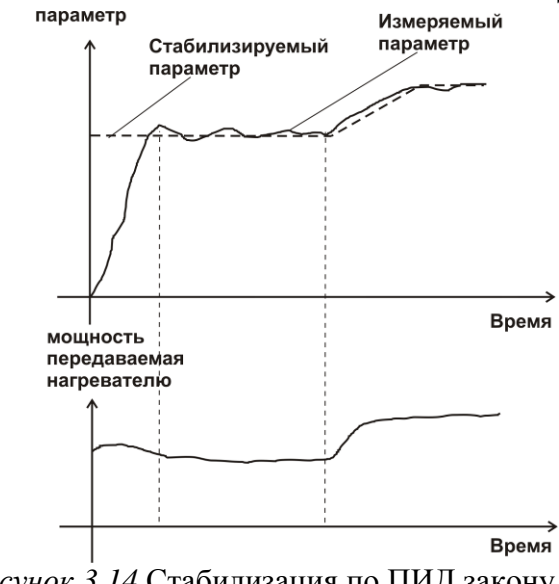

*Рисунок 3.14* Стабилизация по ПИД закону

#### *Линейный выход*

Линейный выход используется, когда необходимо получить выходной токовый сигнал прямо пропорциональный измеряемым значениям влажности или температуры. Пользователь может настроить линейный выход на три стандартных диапазона: 0…20 мА, 4…20 мА, 0…5 мА. Соответствия максимума и минимума между током и измеряемыми величинами также программируются пользователем. На рисунке 3.15 приведен пример настройки на диапазон 4…20 мА на параметр влажности с границами -80...0 °С по точке росы.

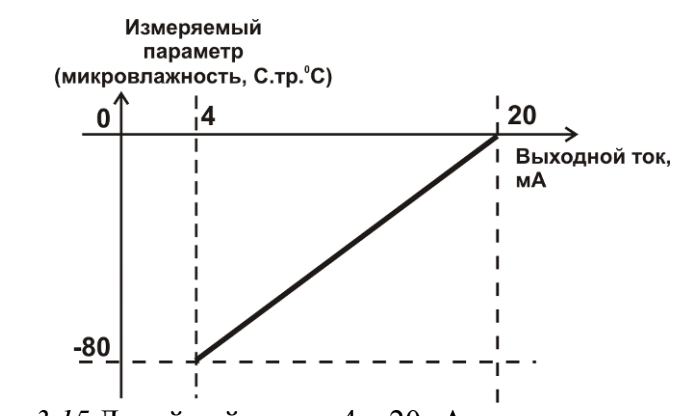

*Рисунок 3.15* Линейный выход 4…20мА по диапазону влажности  $-80...0$  °С по точке росы

Формулы расчета выходного тока *I* в мА для заданного минимального *Рmin*, заданного максимального *Pmax* и текущего *Р* значения измеряемого параметра приведены ниже:

$$
I = \frac{(P - P \min)}{(P \max - P \min)} * 16 + 4
$$
, *IJIA B*BLXOJHOTO TOKa 4...20 mA,  

$$
I = \frac{(P - P \min)}{(P \max - P \min)} * 20
$$
, *JJIA B*BLXOJHOTO TOKa 0...20 MA,  

$$
I = \frac{(P - P \min)}{(P \max - P \min)} * 5
$$
, *JJIA B*BLXOJHOTO TOKa 0...5 MA.

#### **3.3 Измерительный преобразователь влажности**

#### **3.3.1 Конструкция**

Измерительный преобразователь выпускается в цилиндрическом металлическом корпусе, в котором находится печатная плата. В зависимости от исполнения преобразователь может включать в себя проточную измерительную камеру с двумя штуцерами либо штуцер с защитным колпачком, в которых располагаются чувствительные элементы влажности и температуры. Исполнения преобразователей приведены в **ПРИЛОЖЕНИИ Б**.

#### **3.3.2 Принцип работы**

В качестве чувствительного элемента влажности в преобразователе используется емкостной сенсор сорбционного типа на основе пористых оксидных пленок, имеющих наноразмерную структуру пор. Для измерения температуры, которая необходима для обеспечения высокой точности измерений влажности и еѐ пересчета в различные единицы, применяется платиновый терморезистор. Питание преобразователя осуществляется от измерительного блока. Связь с измерительным блоком ведется по цифровому интерфейсу RS-485 на скорости 9600 бит/с. Интервал опроса преобразователя составляет около одной секунды.

Время установления показаний при измерении точки росы газа в значительной степени зависит от расхода анализируемого газа, а также от конструктивных особенностей газовых магистралей (устройств), в которых производятся измерения. Как правило, время установления показаний при уменьшении влажности и при её увеличении значительно отличаются (в таблице 3.1 приведены приблизительные данные для измерений при уменьшении влажности анализируемого газа). В случае увеличения уровня влажности, время установления показаний, как правило, в 5-10 раз меньше приведенных в таблице значений, см. рисунок 3.16.

В исполнениях (-ПС) измерительные преобразователи оснащаются подогревом сенсора влажности. Подогрев предохраняет чувствительный элемент от конденсации влаги и осушающих компонентов (например, этиленгликоля, который используется для осушки природного газа).

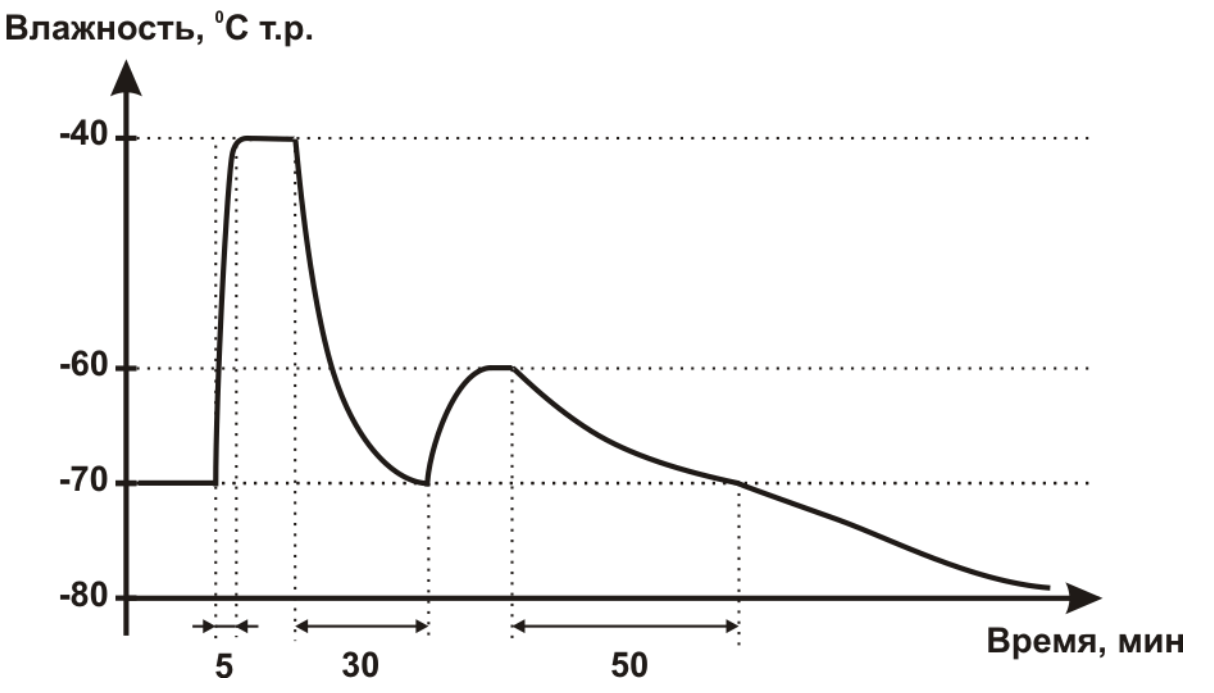

*Рисунок 3.16* Время установления показаний при измерении точки росы газа

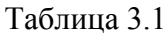

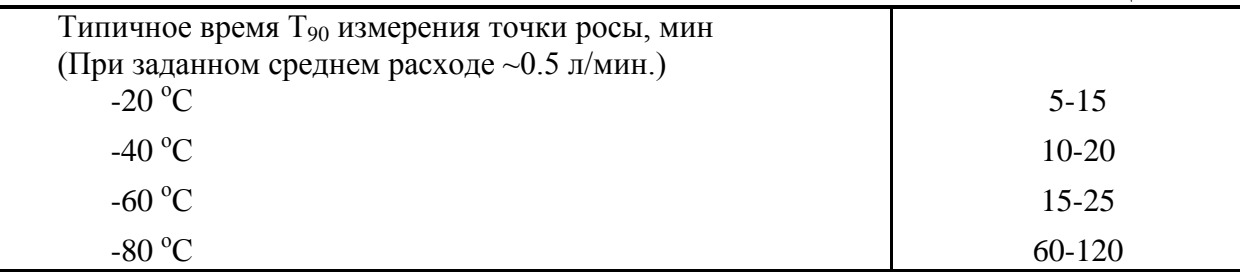

#### **3.4 Измерительный преобразователь давления**

#### **3.4.1 Конструкция**

Измерительный преобразователь давления выпускается в цилиндрическом металлическом корпусе, в котором находится печатная плата. В зависимости от исполнения преобразователь может включать в себя проточную измерительную камеру с двумя штуцерами либо одиночный штуцер. Исполнения преобразователей приведены на рисунке 3.17.

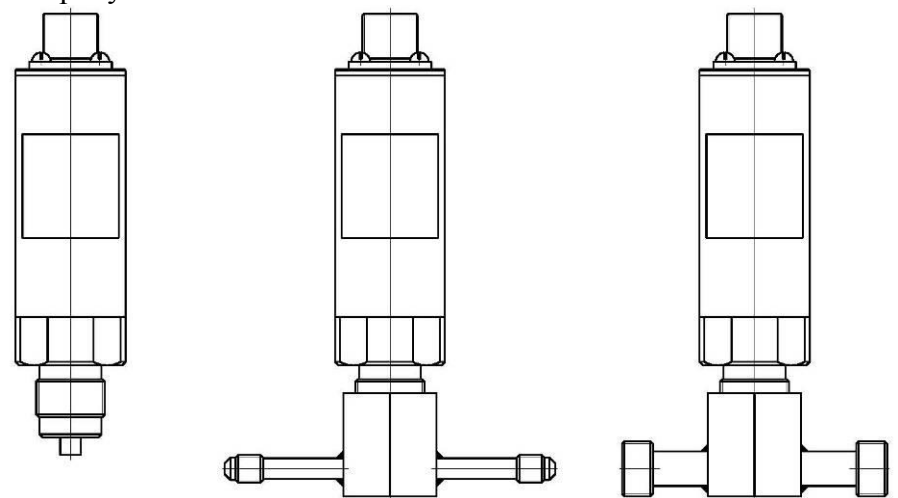

*Рисунок 3.17* Измерительные преобразователи давления ИПД-02, ИПД-02-М8, ИПД-02-М16 (по порядку слева направо)

#### **3.4.2 Принцип работы**

Преобразователи давления имеют мембранный измерительный преобразователь, преобразующий перепад давления контролируемой среды относительно атмосферного давления. Электронный модуль на печатной плате преобразует избыточное давление в унифицированный токовый сигнал – 4…20 мА, который передаѐтся измерительному блоку. Питание преобразователя осуществляется от измерительного блока напряжением 12 В постоянного тока. Интервал опроса преобразователя составляет около одной секунды. Постоянная времени измерения давления не более пяти секунд.

#### **3.5 Системы пробоподготовки газов СПГ**

Системы пробоподготовки газов (СПГ) предназначены для обеспечения корректных измерений влажности газов и сохранения длительной работоспособности измерительных преобразователей влажности. СПГ осуществляют отбор газа из магистрали, в которой необходимо производить измерения, при необходимости, снижение давления анализируемого газа и его фильтрацию от механических частиц. Измерительный преобразователь входит в состав стенда системы пробоподготовки газов в соответствующем конструктивном исполнении.

#### **3.5.1 Конструкция и принцип действия**

Системы пробоподготовки газов выпускаются в двух исполнениях с металлическими и пластиковыми соединительными трубками, СПГ-М (исполнения СПГ-1М, СПГ-2М, СПГ-3М, СПГ-4М) и СПГ (исполнения СПГ-1, СПГ-2, СПГ-3, СПГ-4) соответственно и изображены на рисунках 3.18 - 3.21.

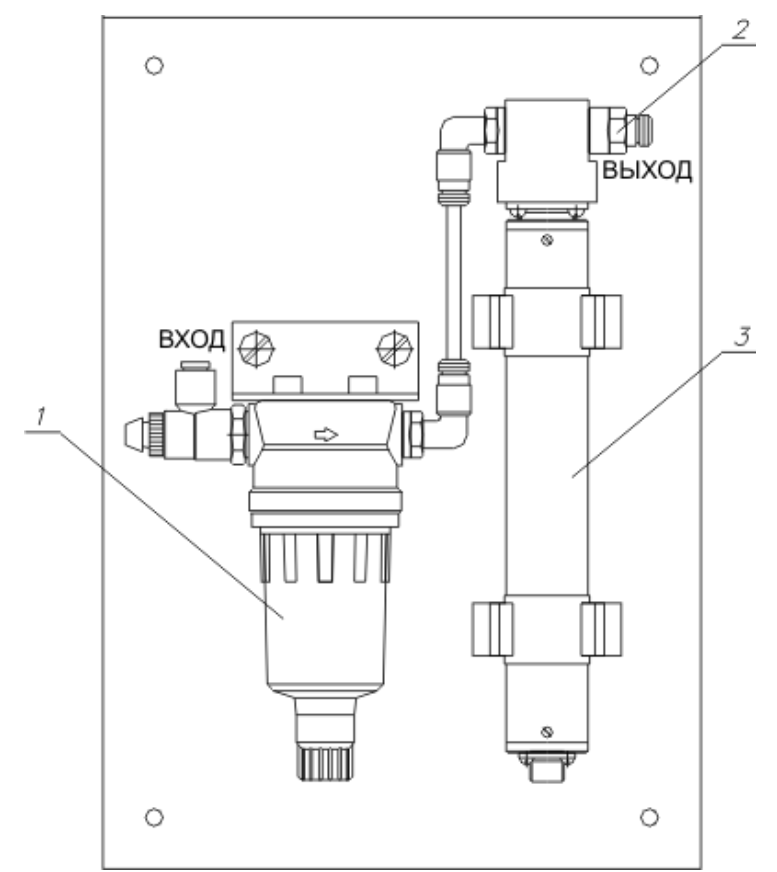

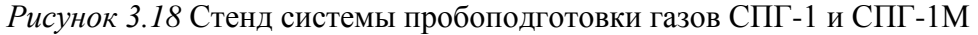

- **1** входной дроссель для регулировки расхода газа и понижения давления атмосферного;
- **2**  фильтр с конденсатоотводчиком\* для очистки подаваемого газа;
- **3**  преобразователь для измерений микровлажности газа;

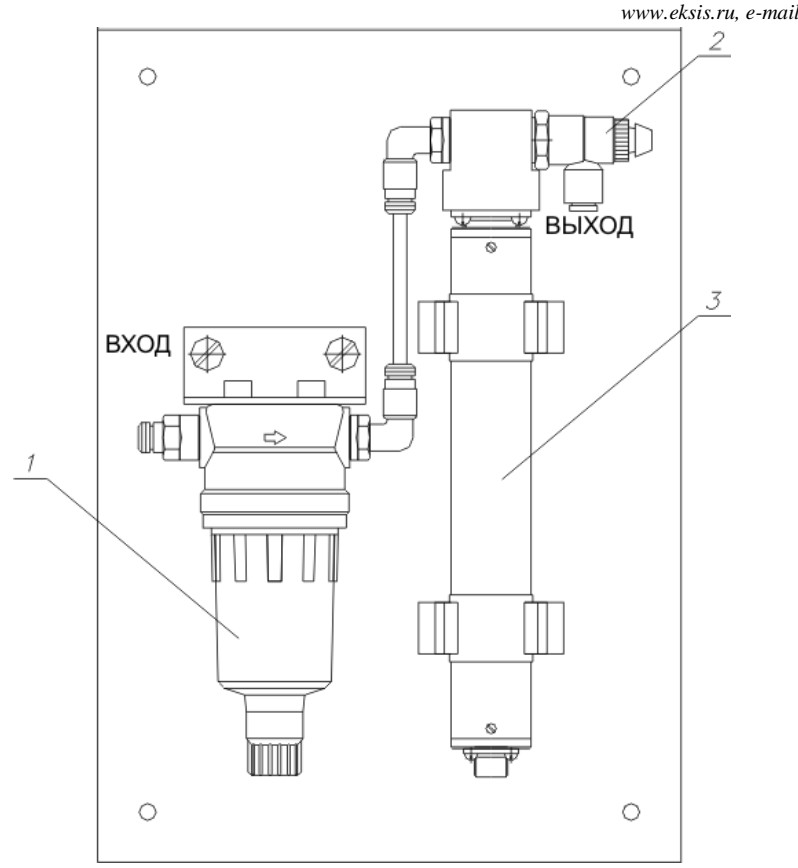

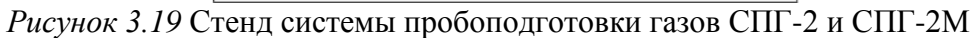

- **1** фильтр с конденсатоотводчиком\* для очистки подаваемого газа;
- **2**  выходной дроссель для регулировки расхода газа при давлении магистрали;
- **3**  преобразователь для измерений микровлажности газа;

2

 $\circ$ 

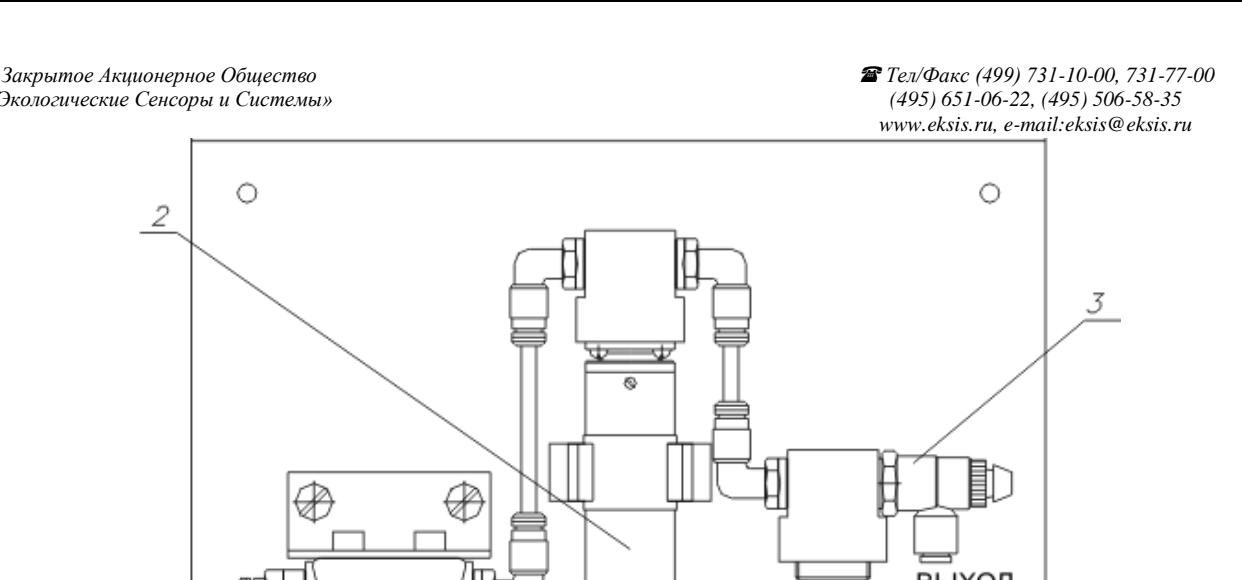

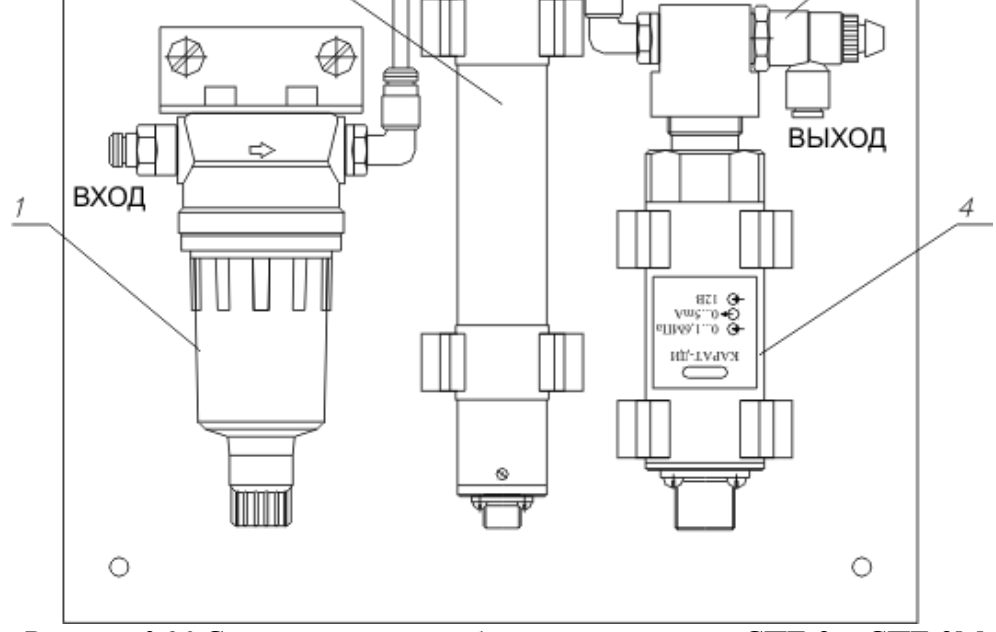

*Рисунок 3.20* Стенд системы пробоподготовки газов СПГ-3 и СПГ-3М

- **1** фильтр с конденсатоотводчиком\* для очистки подаваемого газа;
- **2**  преобразователь для измерений микровлажности газа;
- **3**  выходной дроссель для регулировки расхода газа при давлении магистрали;
- **4** датчик давления для измерения давления газа в магистрали и пересчёта в нормальных условиях;

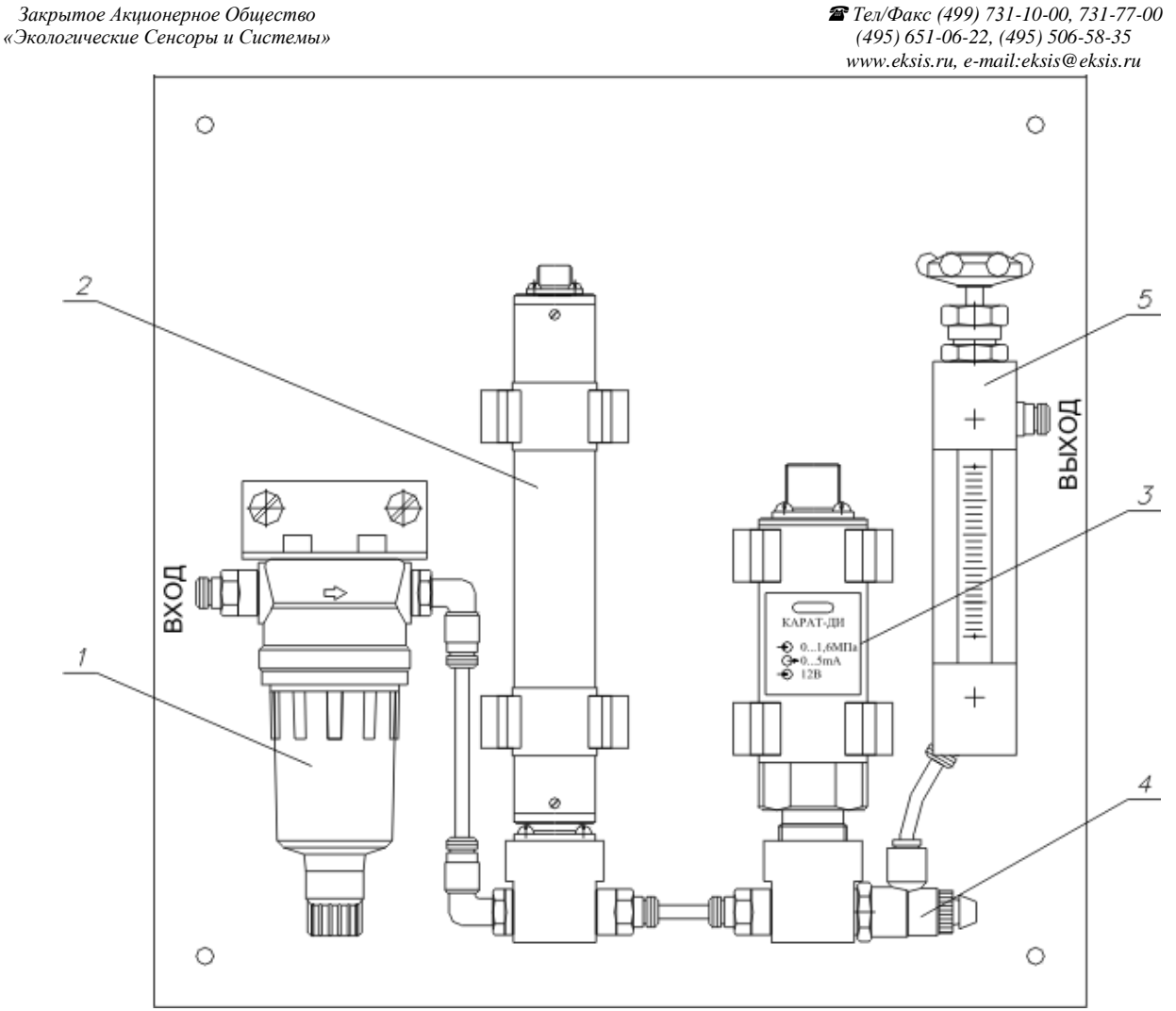

*Рисунок 3.21* Стенд системы пробоподготовки газов СПГ-4 и СПГ-4М

- **1** фильтр с конденсатоотводчиком\* для очистки подаваемого газа;
- **2**  преобразователь для измерений микровлажности газа;
- **3**  датчик давления для измерения давления газа в магистрали и пересчѐта в нормальных условиях;
- **4** выходной дроссель для регулировки расхода газа;
- **5** -ротаметр для регулировки расхода газа;

#### <span id="page-22-0"></span>**4 МЕРЫ БЕЗОПАСНОСТИ**

- **4.1** Прибор относится к классу защиты 0 по ГОСТ 12.2.007.0 -75.
- **4.2** При эксплуатации и техническом обслуживании необходимо соблюдать требования ГОСТ 12.3.019-80, "Правила технической эксплуатации электроустановок потребителей", "Правила техники безопасности при эксплуатации электроустановок потребителей".
- **4.3** На открытых контактах клемм прибора при эксплуатации может присутствовать напряжение 220 В, 50 Гц, опасное для человеческой жизни.
- **4.4** Любые подключения к прибору и работы по его техническому обслуживанию производить только при отключенном питании прибора и отключенными исполнительными устройствами.
- **4.5** К работе с прибором допускаются лица, ознакомившиеся с настоящим руководством по эксплуатации и паспортом.

#### <span id="page-22-1"></span>**5 ПОДГОТОВКА ПРИБОРА К ИСПОЛЬЗОВАНИЮ**

- **5.1** Извлечь прибор из упаковочной тары. Если прибор внесен в теплое помещение из холодного, необходимо дать прибору прогреться до комнатной температуры в течение не менее 2-х часов.
- **5.2** Подключить измерительный преобразователь влажности к газовой магистрали одним из способов указанных в **ПРИЛОЖЕНИИ В**. В случае если анализируемая среда предполагает содержание механической пыли, паров масла принять меры по устранению их в измерительном тракте преобразователя (использовать соответствующие фильтры). Соединить измерительный блок и измерительный преобразователь соединительным кабелем.
- **5.3** При комплектации прибора преобразователем давления, подключить измерительный преобразователь давления к газовой магистрали. Соединить измерительный блок и преобразователь соединительным кабелем.
- **5.4** При комплектации прибора системой пробоподготовки газов, подключить систему к газовой магистрали.
- **5.5** При необходимости, подключить исполнительные механизмы или иное оборудование к клеммам разъѐмов выходных устройств в соответствии с п.**3.2.3.**
- **5.6** При комплектации прибора диском с программным обеспечением, установить его на компьютер. Подключить прибор к свободному СОМ-порту или USB-порту компьютера соответствующими соединительными кабелями. При необходимости работы прибора по RS-485 интерфейсу подвести линию связи к клеммам разъёма "**RS-485**" и соединить в соответствии с п.**3.2.3.**
- **5.7** Включить прибор в сеть 220 В 50 Гц и нажать кнопку **«Сеть».**
- **5.8** При включении прибора осуществляется самотестирование прибора в течение 5 секунд и отображается версия зашитого программного обеспечения. При наличии внутренних неисправностей прибора на индикаторе отображается номер неисправности и раздается звуковой сигнал. После успешного тестирования и завершения загрузки на индикаторе отображаются текущие значения влажности и температуры. Расшифровка неисправностей тестирования и других ошибок в работе прибора приведена в разделе **7.**
- **5.9** После использования прибора выключить его кнопкой **«Сеть»** и отсоединить сетевой кабель от сети 220 В 50 Гц.
- **5.10** Для подтверждения технических характеристик изделия необходимо ежегодно производить поверку прибора. Методика поверки приведена в **ПРИЛОЖЕНИИ Д** настоящего паспорта.
- **5.11** Рекомендуется ежегодно проводить сервисное обслуживание прибора на заводе-изготовителе.

#### <span id="page-23-0"></span>**6 РЕЖИМЫ РАБОТЫ И НАСТРОЙКИ ПРИБОРА**

#### **6.1 Общие сведения**

При эксплуатации прибора его функционирование осуществляется в одном из режимов: **РАБОТА** или **НАСТРОЙКА**. После включения и самодиагностики прибор переходит в режим **РАБОТА**. Независимо от режима работы прибор выполняет опрос измерительного преобразователя влажности и преобразователя давления, ведет регистрацию измерений, осуществляет обмен данными по любому из поддерживаемых цифровых интерфейсов, управляет выходными устройствами: реле и токовыми выходами. Если после самодиагностики или в процессе работы прибор индицирует сообщение "**crit err" –** дальнейшая работа с прибором невозможна, и прибор подлежит ремонту. Если в процессе работы прибор индицирует сообщение "**no conf" –** следует вернуть прибор к заводским настройкам, в соответствии с **6.3.2.8.**

#### **6.2 Режим РАБОТА**

**6.2.1** Режим "**РАБОТА"** является основным эксплуатационным режимом. В данном режиме на индикаторе **"Температура"** отображается текущее значение температуры анализируемой среды в **<sup>о</sup>С**. На индикаторе **"Влажность"** отображается текущее значение влажности анализируемой среды в одной из возможных единиц: **<sup>о</sup>С** по точке росы, **% относительной влажности**, **ppm**, **мг/м<sup>3</sup>** . Светодиоды **"Единицы влажности"** индицируют текущие единицы отображения влажности. Светодиоды **"Выходы"** отображают текущее состояния выходных реле - замкнуто/разомкнуто. Светодиоды **"Каналы управления"** отображают выбранный канал управления, состояние которого отображается на индикаторе "**Параметр**". Индикатор "**Параметр**" отображает режим работы канала управления. Возможные варианты индикации в режиме **РАБОТА** приведены в таблице 6.1.

#### *Таблица 6.1* Индикация в режиме РАБОТА

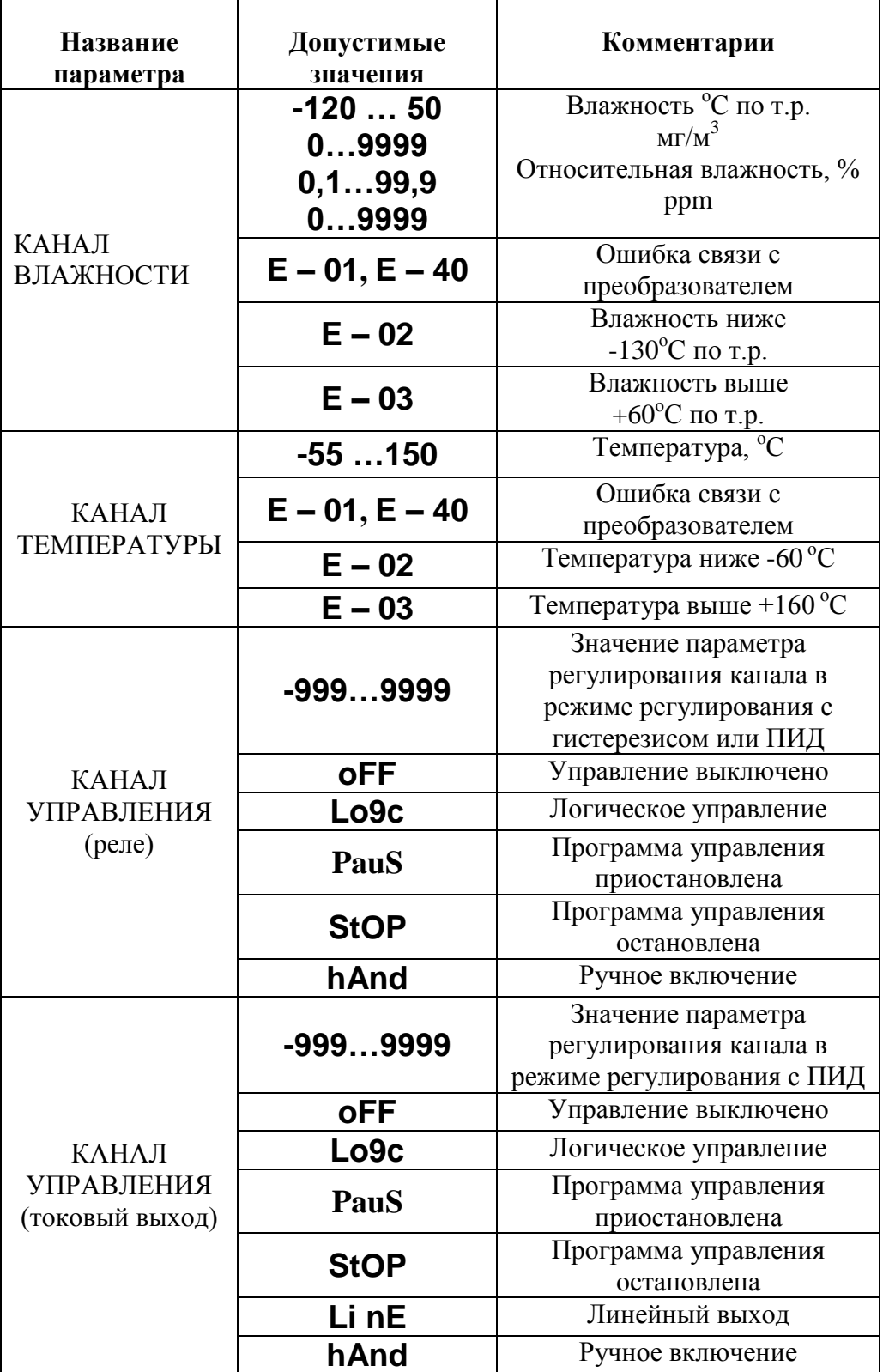

#### **6.2.2 Переключение единиц влажности и вход в режим НАСТРОЙКА**

Переключение между единицами измерения влажности производится кнопкой При этом выбранная единица измерения влажности подсвечивается соответствующим

светодиодом. Длительное нажатие кнопки выбор переводит прибор в режим **НАСТРОЙКА** – подрежим настройки общих параметров прибора. Длительное

Выбов нажатие кнопки переводит прибор в режим **НАСТРОЙКА** – подрежим настройки текущего канала управления. Схема работы прибора в режиме "**РАБОТА"** приведена на рисунке 6.1.

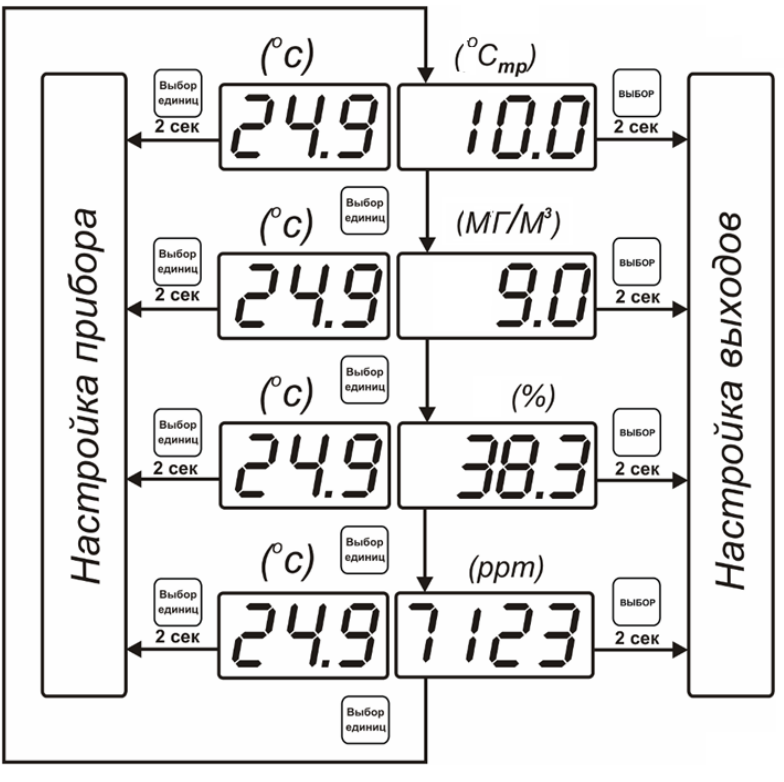

*Рисунок 6.1* Режим **РАБОТА**

**6.2.3 Выбор канала управления, ручное управление выходными устройствами (только для исполнения ИВГ-1 /1-С-4Р-2А)**

Кнопками  $\sum_{\alpha}$  и  $\sum_{\beta}$  производится выбор текущего канала управления, при этом индикатор "**Параметр**" отображает режим работы текущего канала управления. Длительным нажатием кнопок  $\sum_{\text{MJIM}} \sum_{\text{OCVIII} \in \text{CFB,IAC}}$  принудительное включение/выключение выходных устройств. Принудительное включение/выключение возможно, если канал управления выключен и на индикаторе "**Параметр**" соответствующая индикация, см. рисунок 6.2.

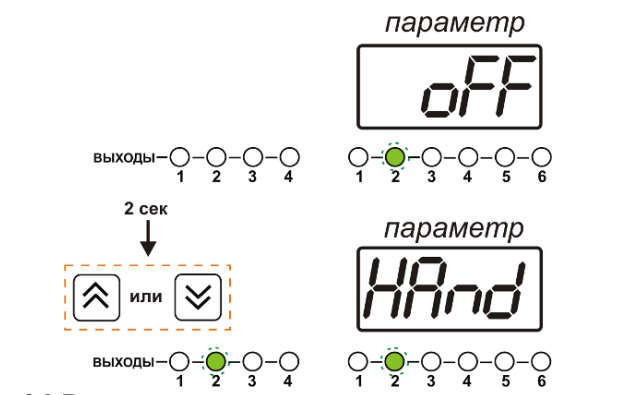

*Рисунок 6.2* Ручное включение исполнительного устройства второго канала управления

Для каналов реле включение означает состояние «замкнуто», для токовых каналов – максимальный ток: в зависимости от настройки канала 5 мА или 20 мА.

Для каналов реле выключение означает состояние «разомкнуто», для токовых каналов – минимальный ток: в зависимости от настройки канала 0 мА или 4 мА.

#### **6.2.4 Управление работой программы регулирования (только для исполнения ИВГ-1 /1-С-4Р-2А)**

Если канал управления настроен на *стабилизацию с гистерезисом* или *стабилизацию по ПИД закону* и разрешено использование программы, то управление работой .<br>Выбор программы: остановка, запуск, пауза – осуществляется кнопкой  $\Box$ . Первый запуск программы в текущем выбранном канале управления осуществляется одиночным нажатием кнопки . При этом индикатор "**Параметр**" меняет индикацию **StoP** на **StAr** и через 2 секунды осуществляется запуск программы с еѐ первого шага. При

**B**ыбол выполнение программы пользователь кнопкой **Выбирает требуемое действие**. Режим *пауза* не выключает регулирование, но останавливает счет времени в программе. Для снятия с режима паузы пользователь кнопкой выбирает режим продолжения (**Cont**).

необходимости остановить **(StoP)**, перезапустить (**StAr)**, поставить на паузу (**PAuS**)

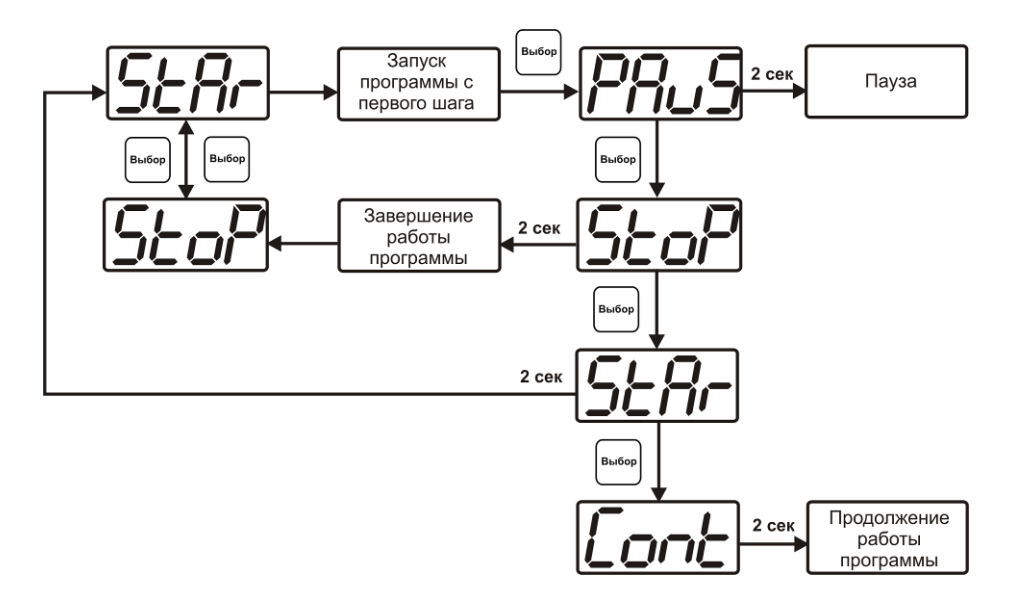

*Рисунок 6.*3 Управление программой регулирования

Для запуска программы выбрать «Запуск программы» кнопкой  $\Box$ , после 2 сек задержки, раздается звуковой сигнал, и запуск программы осуществляется. Для остановки, перезапуска, продолжения программы выбрать соответствующую опцию .<br>Выбог

кнопкой . Выбранная опция активируется аналогично «Запуску программы».

#### **6.3 Режим НАСТРОЙКА**

**6.3.1** Режим **НАСТРОЙКА** предназначен для задания и записи в энергонезависимую память прибора требуемых при эксплуатации параметров измерения и управления. Заданные значения параметров сохраняются в памяти прибора после отключения питания. Режим **НАСТРОЙКА** делится на два подрежима: настройка общих параметров прибора и настройка каналов регулирования.

#### **6.3.2 Настройка общих параметров**

**6.3.2.1** Вход в настройку общих параметров прибора осуществляется длительным нажатием .<br>Выбор

кнопки  $\left[\frac{S_{\text{LUMMIL}}}{S_{\text{LUMMIL}}}\right]$ . Настройка общих параметров прибора включает: настройку сетевого адреса, настройку скорости обмена по интерфейсам RS-232 и RS-485, настройку звуковой сигнализации, настройку порогов, настройку констант (давлений для пересчета влажности), возврат к заводским настройкам. Схема настройки общих параметров прибора приведена на рисунке 6.4. Запись измененных значений

.<br>Выбор производится нажатием кнопки . Отказ от внесения изменений и возврат на Выбор верхнее меню – кнопкой **.** 

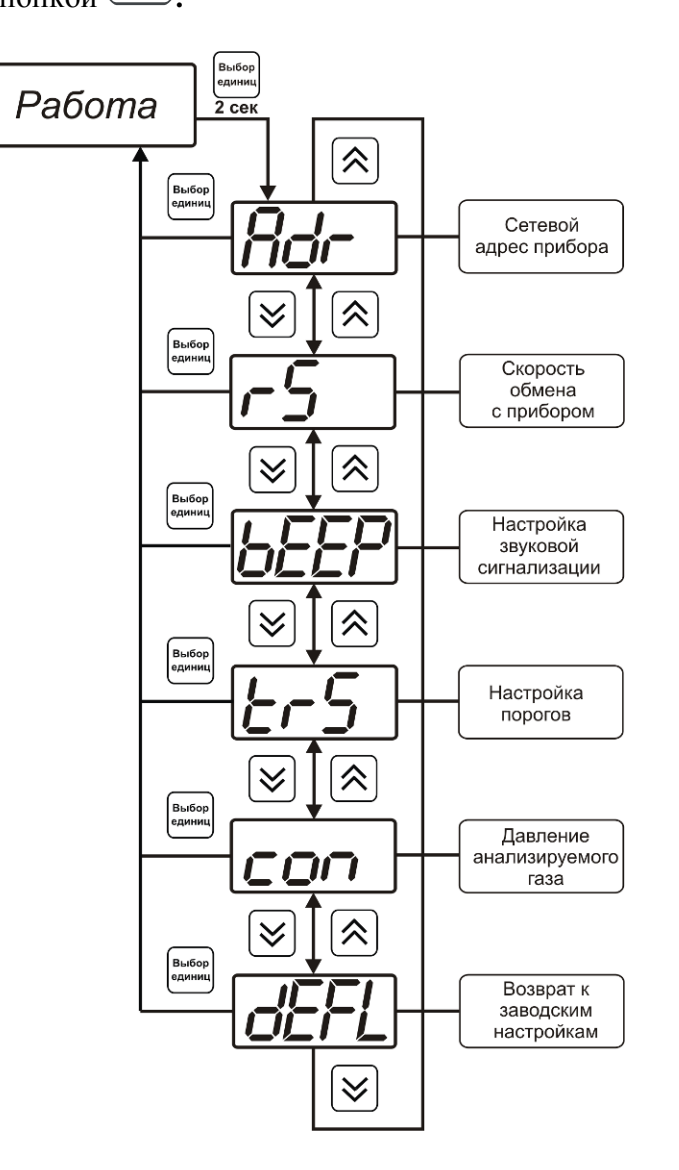

*Рисунок 6.4* Режим настройки общих параметров прибора

#### **6.3.2.2 Сетевой адрес**

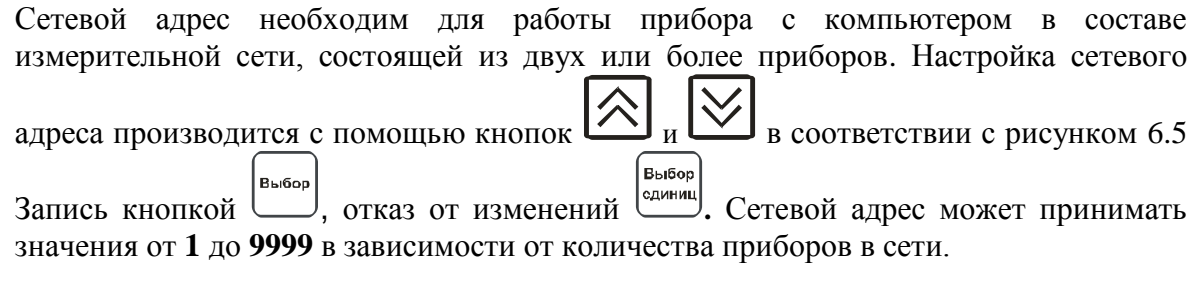

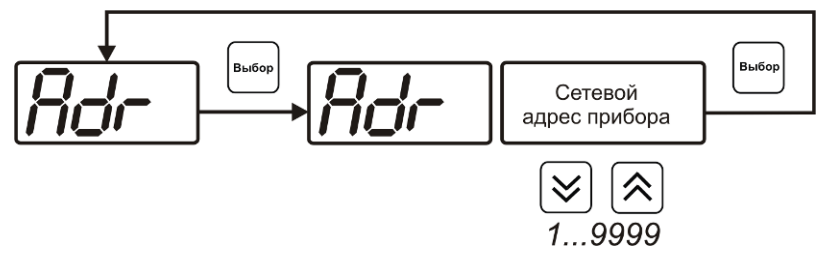

*Рисунок 6.5* Настройка сетевого адреса прибора

#### **6.3.2.3 Скорость обмена**

Скорость обмена прибора с компьютером по интерфейсам RS-232 и RS-485 может быть выбрана из следующих значений: **1200**, **2400**, **4800**, **9600**, **19200**, **38400**, **57600**,

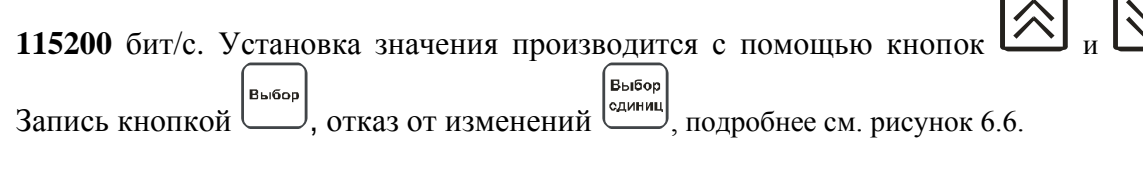

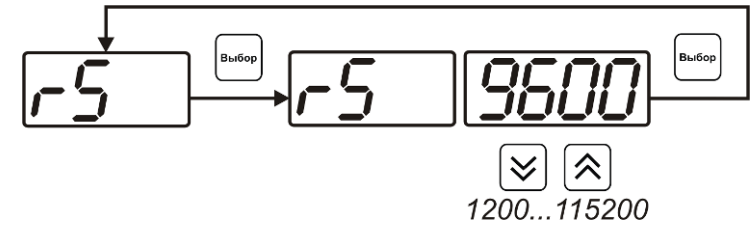

*Рисунок 6.6* Настройка скорости обмена

#### **6.3.2.4 Звуковая сигнализация**

В приборе возможна настройка звуковой сигнализации по нескольким событиям: реакция на сбой в работе преобразователя, при нарушении пороговых значений измеряемых параметров, звуковое сопровождение нажатия кнопок. Схема меню настройки звуковой сигнализации приведена на рисунке 6.7:

*Закрытое Акционерное Общество Тел/Факс (499) 731-10-00, 731-77-00 www.eksis.ru, e-mail:eksis@eksis.ru*

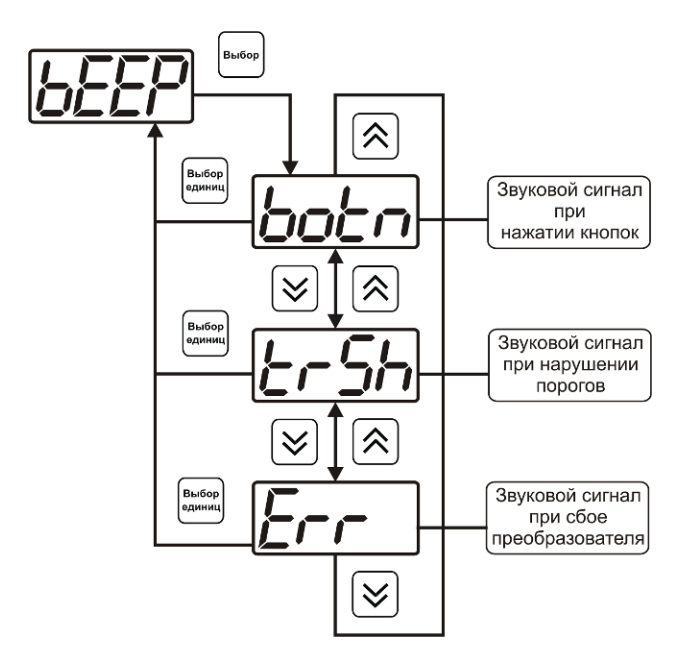

*Рисунок 6.7* Настройки звуковой сигнализации

Включение/выключение звуковой сигнализации осуществляется с помощью кнопок

 $_{\text{H}}$   $\sum$ , как показано на рисунках 6.8 – 6.10.

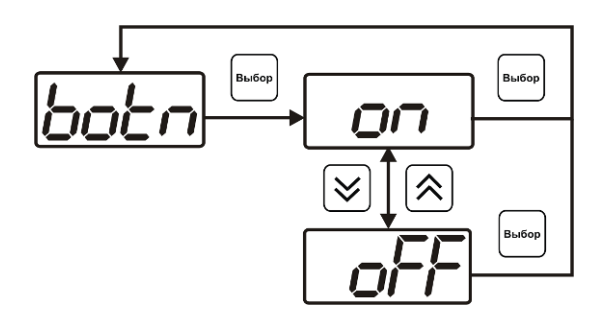

*Рисунок 6.8* Включение/выключение сигнализации при нажатии кнопок

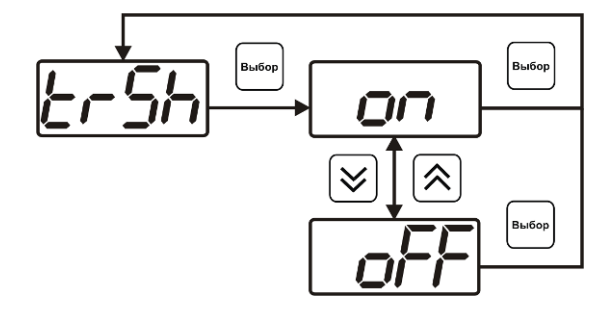

*Рисунок 6.9* Включение сигнализации нарушения порогов

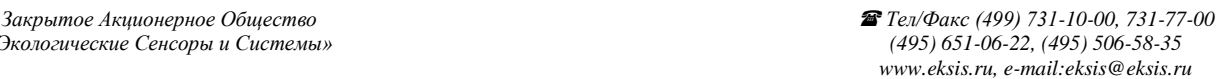

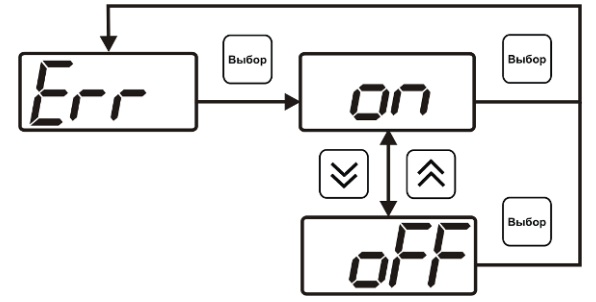

*Рисунок 6.10* Включение сигнализации сбоя преобразователя

#### **6.3.2.5 Настройка порогов**

Настройка порогов позволяет установить для каждого параметра два пороговых значения - верхнее (верхний порог – "**Up**") или нижнее (нижний порог – "**Lo**"). Пороги - это верхняя и нижняя границы допустимого изменения соответствующей величины. При превышении параметром верхнего порога или снижении ниже нижнего порога в любом из параметров прибор обнаруживает это событие и выдает звуковой сигнал, если звуковая сигнализация включена. Признак нарушения порога может быть использован в канале управления, если настроить его на логический сигнализатор см. **3.2.4.4** и **6.3.3.3.** Схема настройки порогов приведена на рисунках 6.11-6.12. По окончании настройки порогов выход в меню верхнего уровня **Выбор** 

производится нажатием кнопки

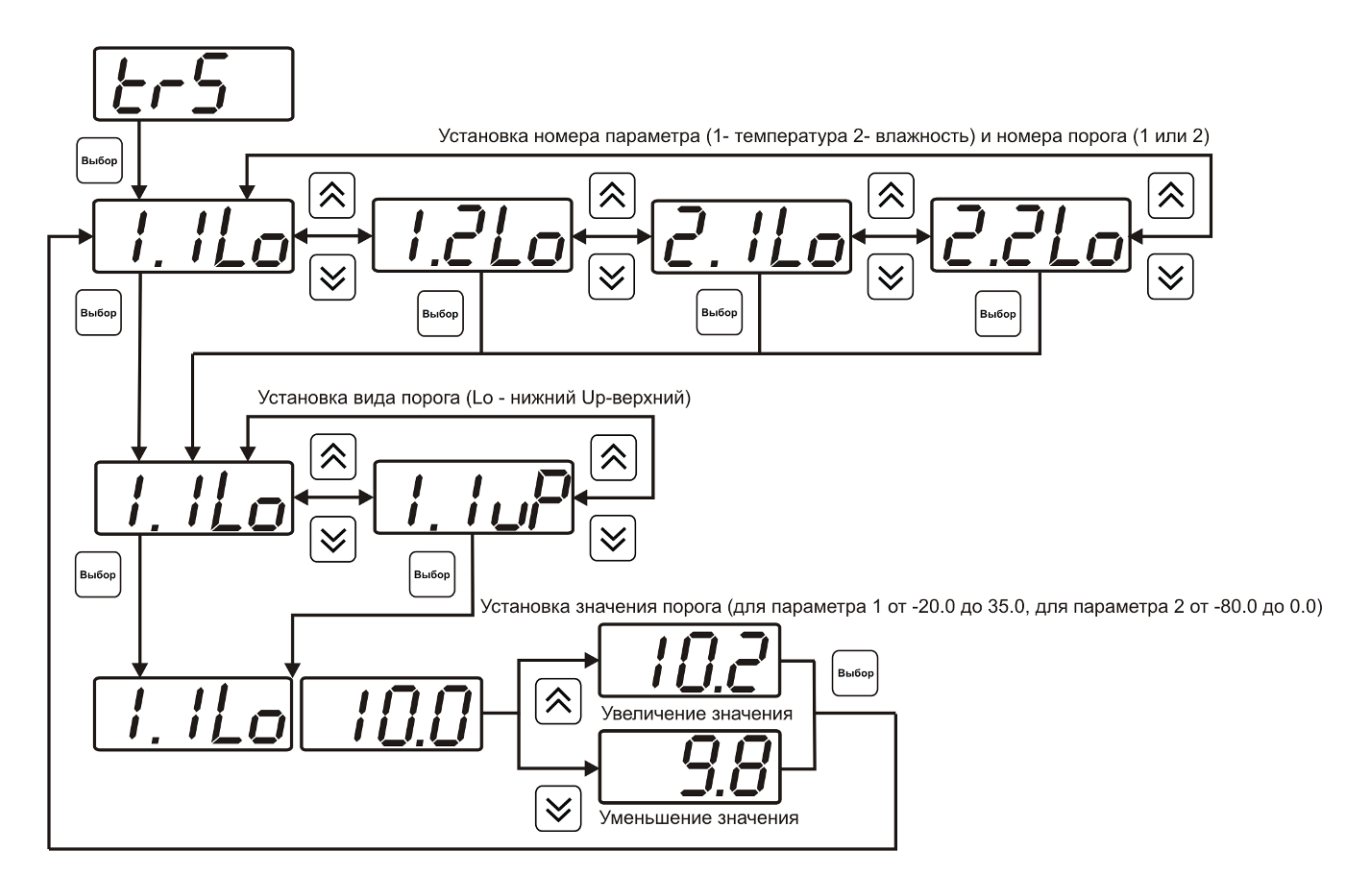

*Рисунок 6.11* Задание порогов по температуре и влажности

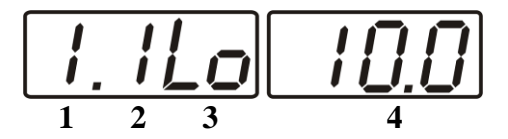

*Рисунок 6.12* Поле настройки порогов

- **1** параметр (**1** температура, **2** влажность)
- **2** номер порога (**1**, **2**)
- **3** вид порога (**Lo** нижний, **uP** верхний)
- **4** значение порога

#### **6.3.2.6 Настройка констант – ввод давления**

Настройка констант необходима, в случае если давление анализируемой среды выше 2533 кПа, а используемые преобразователи предназначены для измерений при давлении менее 2533 кПа. Пример такого случая приведен на рисунке 6.13. Здесь **Р1 –** давление в точке измерения, удовлетворяющее условиям эксплуатации преобразователей исполнения Д1 (<2533 кПа). **Р2** давление в газовом баллоне (порядка 15195 кПа). Введя значения давлений **Р1 -** "**ct1.1", Р2 -** " **ct1.2"**, прибор будет автоматически пересчитывать и индицировать влажность газа в баллоне. Настройка значений давлений производится в соответствии с рисунком 6.14. Значения давления вводятся в абсолютных (относительно вакуума) атмосферах. Если прибор комплектуется датчиками давления, то давление **Р1** может быть измерено автоматически. Для этого значение **ct1.1** следует установить нулевым или отрицательным и прибор будет использовать для пересчета давление **Р1** измеренное датчиком давления.

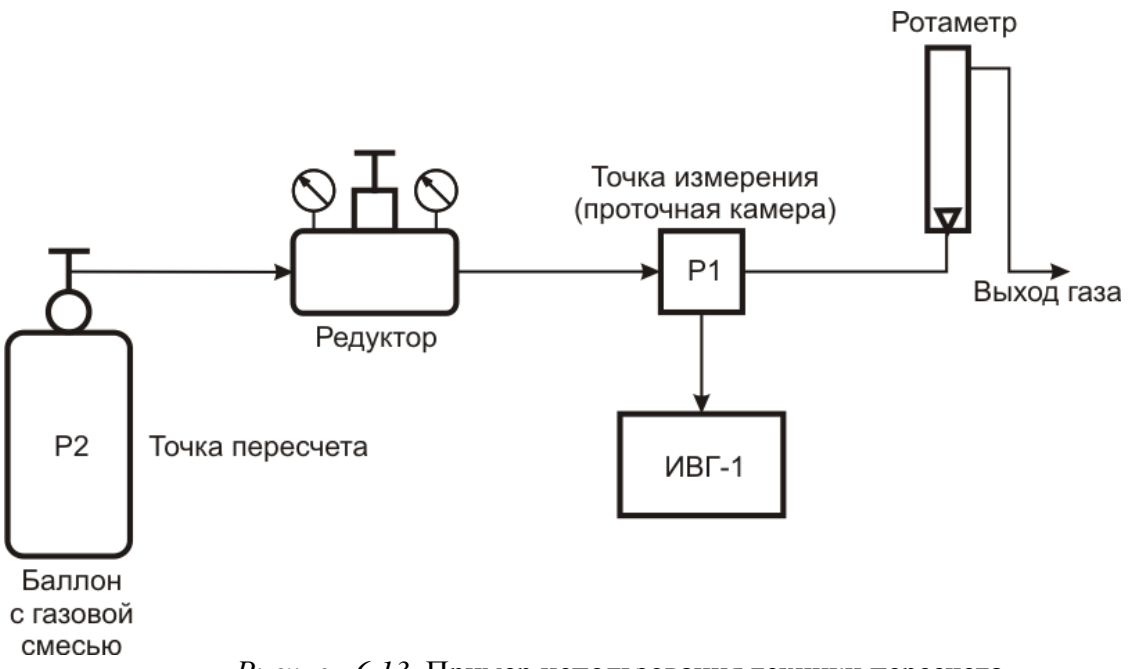

#### *Рисунок 6.13* Пример использования техники пересчета

#### **6.3.2.7 Настройка констант – канал давления**

В канале давления константы **ct2.1** и **ct2.2** используются для расчета давления измеряемого датчиком. Давления вычисляемое прибором должно быть в абсолютных атмосферах (относительно вакуума). Например, для датчика избыточного давления на 1МПа **ct2.1= 1.0**, **ct2.2= 9.87.** При необходимости

пользователь может корректировать показания датчика давления меняя коэффициенты **ct2.1** и **ct2.2,** исходя из того что давление *Ро* рассчитывается по формуле:

$$
Po = ct2.1 + ct2.2 \times \frac{(P - P \text{ min})}{(P \text{ max} - P \text{ min})}
$$

где *Рmax* и *Pmin* – максимальное и минимальное измеряемое датчиком давление в атмосферах, *Р* – текущее давление измеренное датчиком в атмосферах.

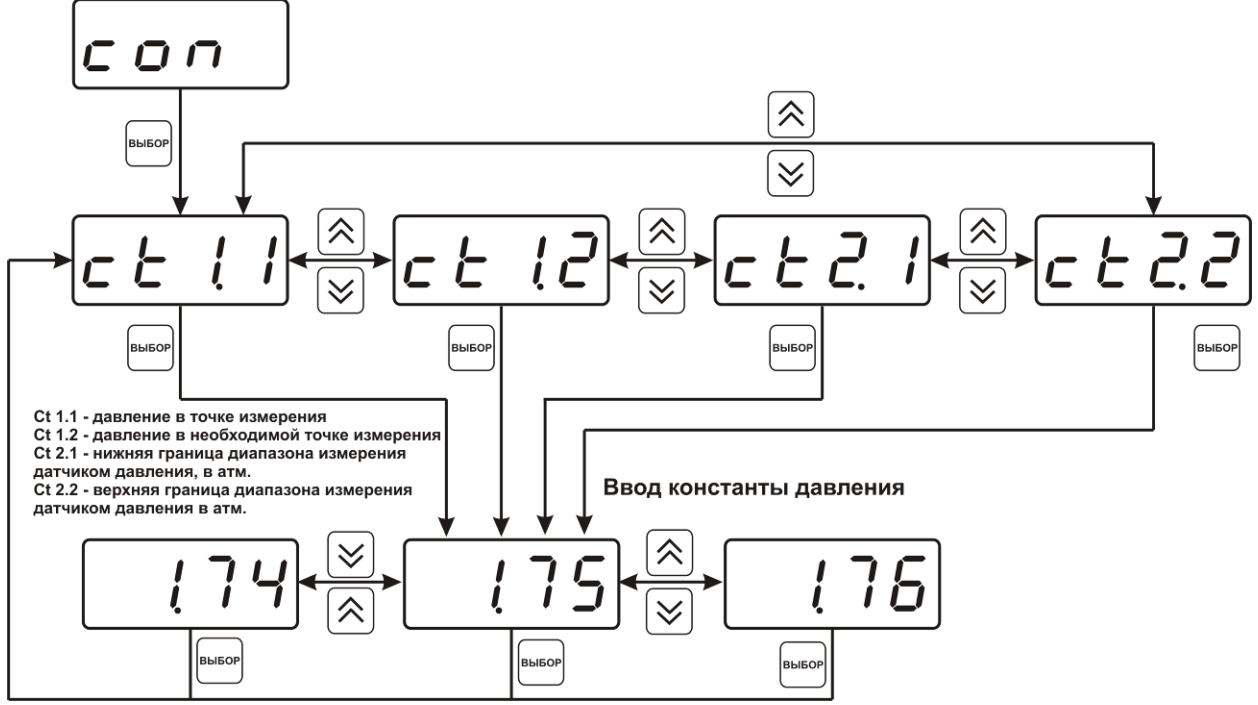

*Рисунок 6.14* Задание давления анализируемого газа

#### **6.3.2.8 Возврат к заводским установкам**

Возврат настроек прибора к заводским установкам осуществляется, как показано на рисунке 6.15: **YES** – вернуться к заводским установкам, **no** – отказаться от возврата.

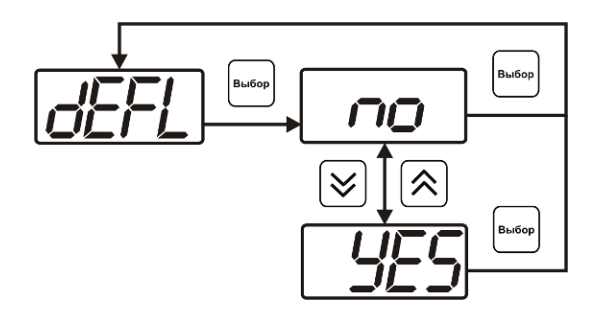

*Рисунок 6.15* Возврат к заводским установкам

Кроме этого, возврат настроек к заводским установкам можно произвести ∫<br>Выбор .<br>Выбор одновременным нажатием кнопок  $\begin{bmatrix} a & b \end{bmatrix}$  и  $\begin{bmatrix} a & b \end{bmatrix}$  при включении прибора. После активации процедуры возврата к заводским настройкам все изменения внесенные пользователем в конфигурацию прибора сбрасываются до настроек, с которыми прибор поставлялся пользователю, затем прибор инициирует процедуру самодиагностики и возвращается в режим **РАБОТА**.

#### **6.3.3 Настройка каналов регулирования (только для исполнения ИВГ-1 /1-С-4Р-2А)**

Вход в настройку каналов регулирования осуществляется длительным нажатием .<br>Выбор

кнопки . После входа в режим настраивается канал регулирования, который был выбран в режиме **РАБОТА**. Настройка каналов регулирования включает: выбор входного параметра регулирования (температура или влажность), выбор логики работы канала, настройку программы регулирования.

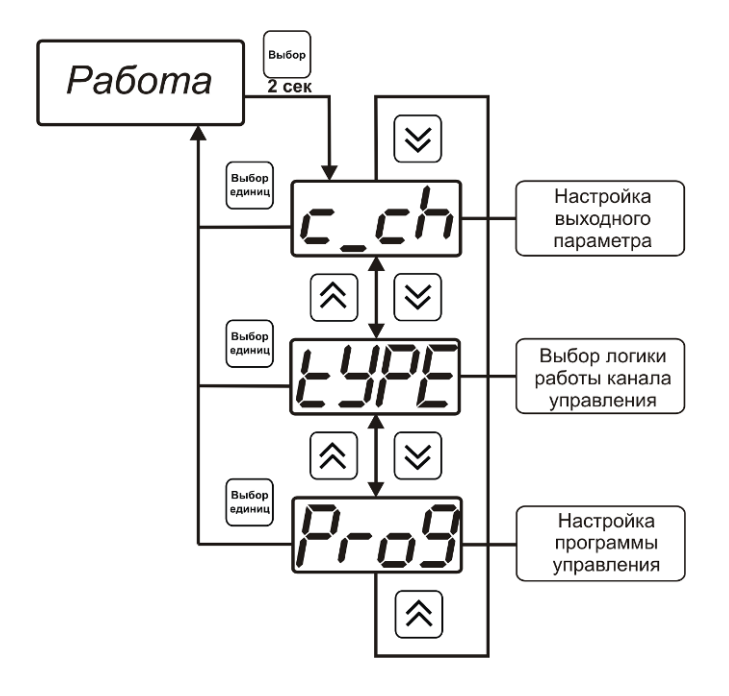

*Рисунок 6.16* Режим настройки канала регулирования

#### **6.3.3.1 Выбор входного параметра**

Выбором входного параметра определяется по какому параметру будет осуществляться управление – по температуре **с1.1** или по влажности **с1.2**.

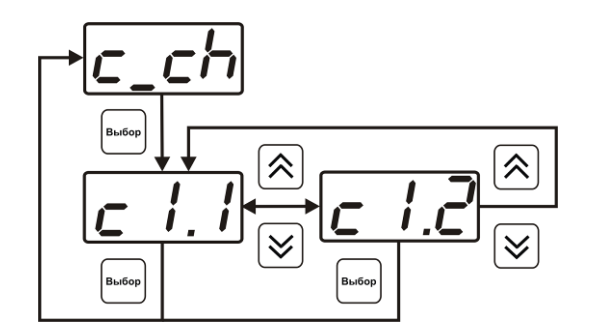

*Рисунок 6.17* Настройка входного параметра канала управления (реле)

Для токового выхода кроме этого задается диапазон выходного тока 0…5 мА, 0…20 мА, 4…20 мА.

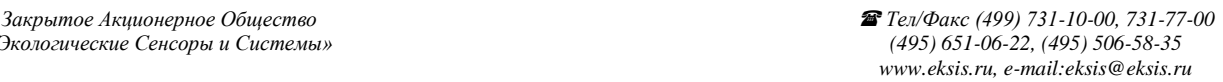

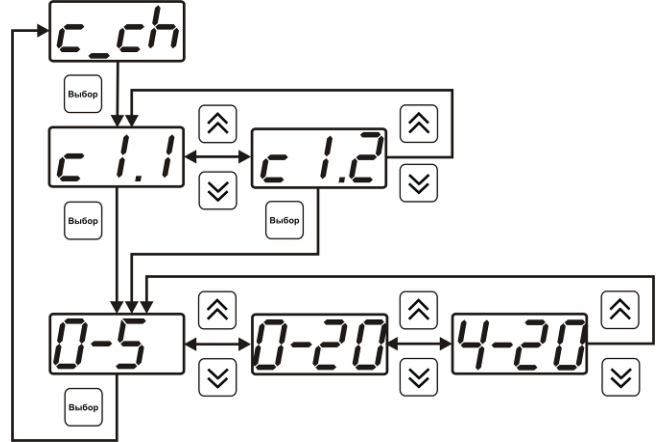

*Рисунок 6.18* Настройка входного параметра канала управления (токовый)

#### **6.3.3.2 Логика работы** (**только для исполнения ИВГ-1 /1-С-4Р-2А)**

Логика работы канала управления задает тип управления: *выключено (возможно ручное регулирование), логический сигнализатор*, *стабилизация с гистерезисом (только для реле)*, *стабилизация по ПИД закону, линейный выход (только для токовых выходов).* Меню выбора логики приведено на рисунках 6.19, 6.20.

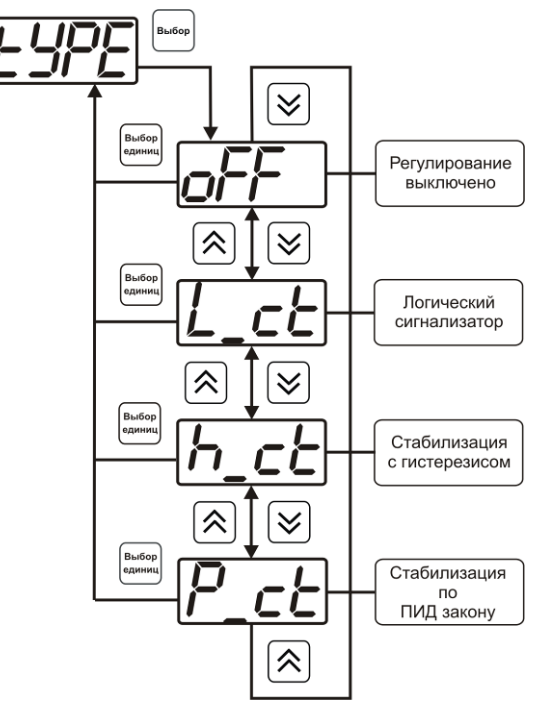

*Рисунок 6.19* Выбор логики работы канала управления (реле)

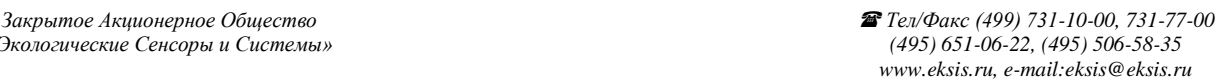

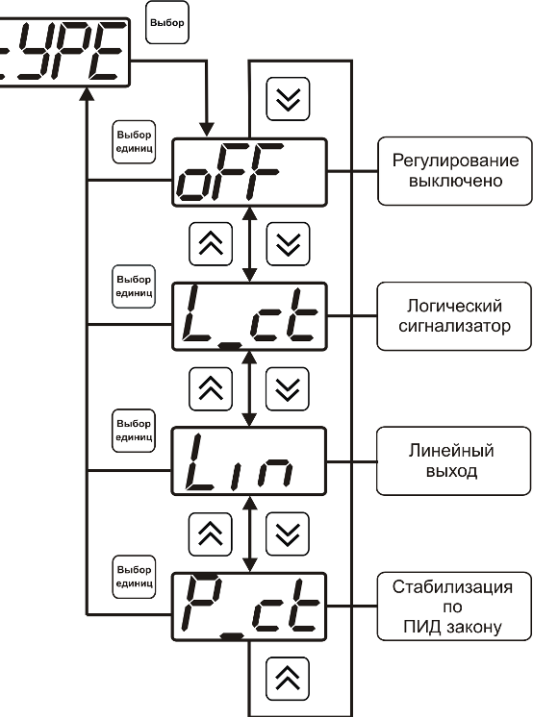

*Рисунок 6.20* Выбор логики работы канала управления (токовый выход)

#### *Логический сигнализатор*

В меню настройки логического сигнализатора пользователь определяет, по каким событиям (нарушениям порогов) будет срабатывать выходное устройство канала управления. Меню настройки логического сигнализатора приведено на рисунке 6.21

*Закрытое Акционерное Общество Тел/Факс (499) 731-10-00, 731-77-00 www.eksis.ru, e-mail:eksis@eksis.ru*

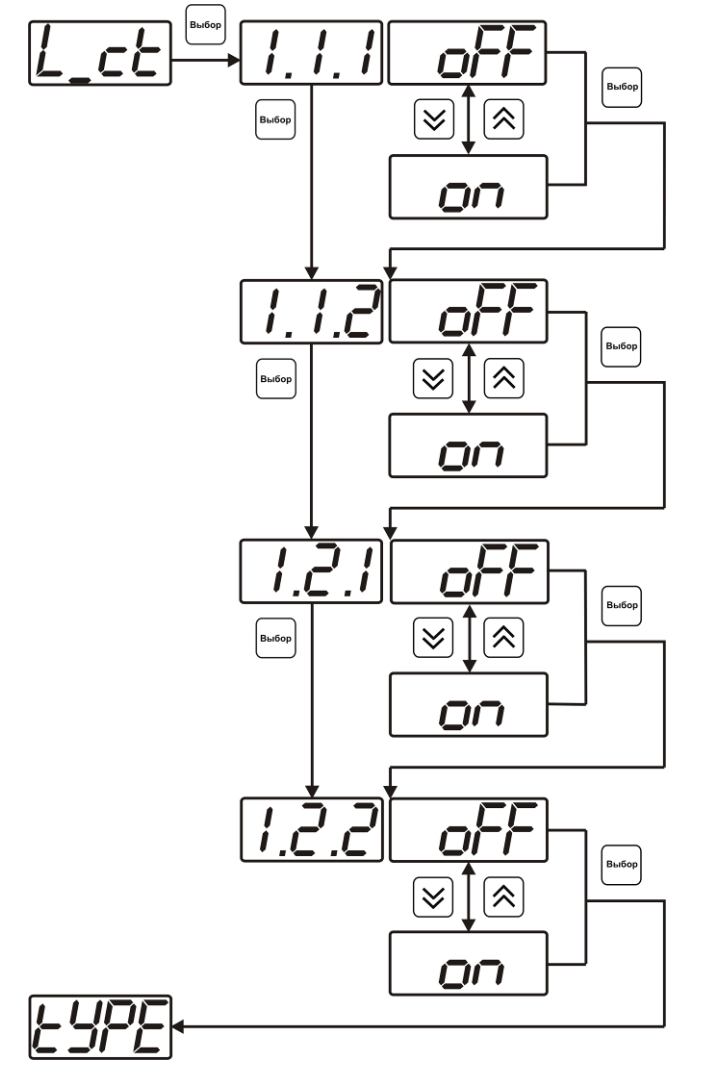

*Рисунок 6.21* Настройка логического сигнализатора

Разрешение/запрет реакции на нарушение порогов производится в соответствии с рисунком 6.22

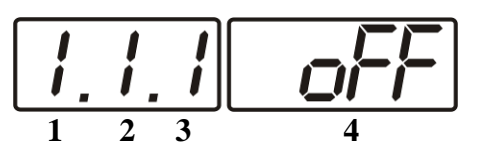

*Рисунок 6.22* Структура настройки логики

**1** – канал измерения

- **2** параметр (**1** температура, **2** влажность)
- **3** номер порога (**1**-первый, **2** второй)
- **4** разрешение (**on**), запрещение (**oFF**) реакции на событие

*Стабилизация с гистерезисом (только для реле)*

При выборе *стабилизации с гистерезисом,* требуется ввод величины гистерезиса в соответствие с рисунком 6.23 Задание параметра регулирования и логики его изменения производится в соответствии с **6.3.3.4**

*Закрытое Акционерное Общество Тел/Факс (499) 731-10-00, 731-77-00 www.eksis.ru, e-mail:eksis@eksis.ru*

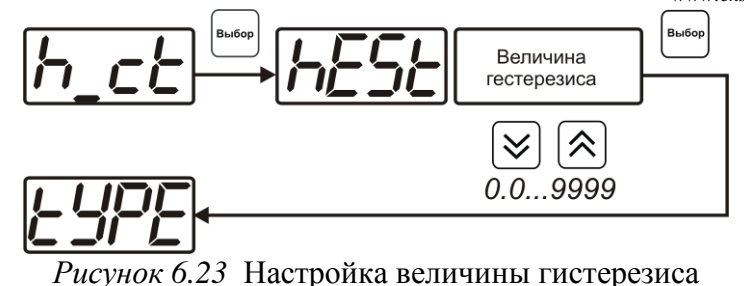

*Стабилизация по ПИД закону*

При выборе *стабилизации по ПИД закону,* требуется ввод коэффициентов ПИДрегулятора в соответствие с рисунками 6.24, 6.25 Задание параметра регулирования и логики его изменения производится в соответствии с **6.3.3.4.**

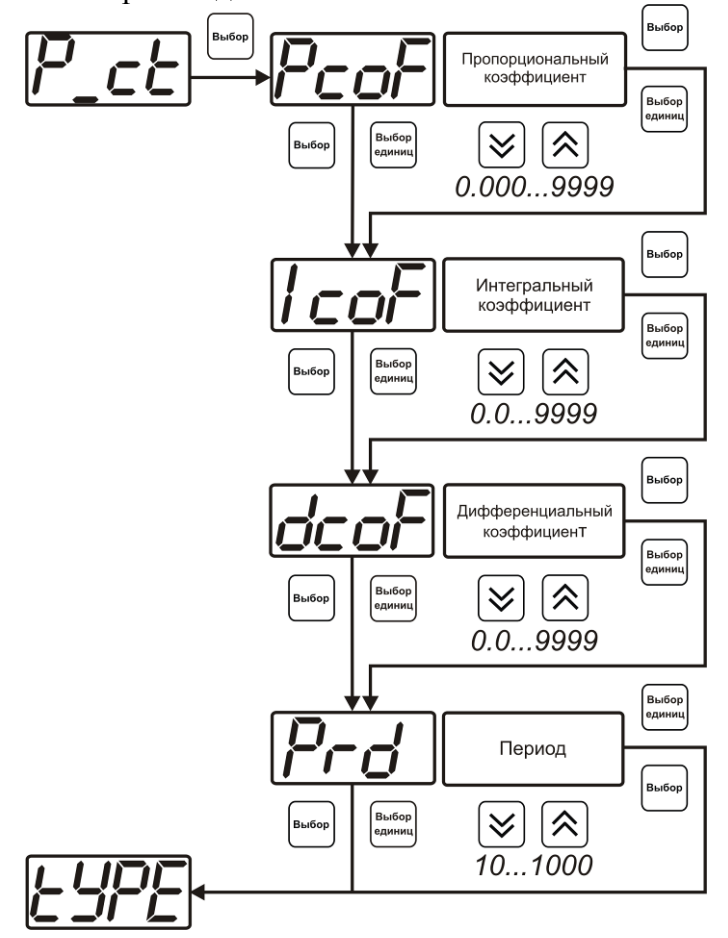

*Рисунок 6.24* Настройка коэффициентов ПИД-регулятора (реле)

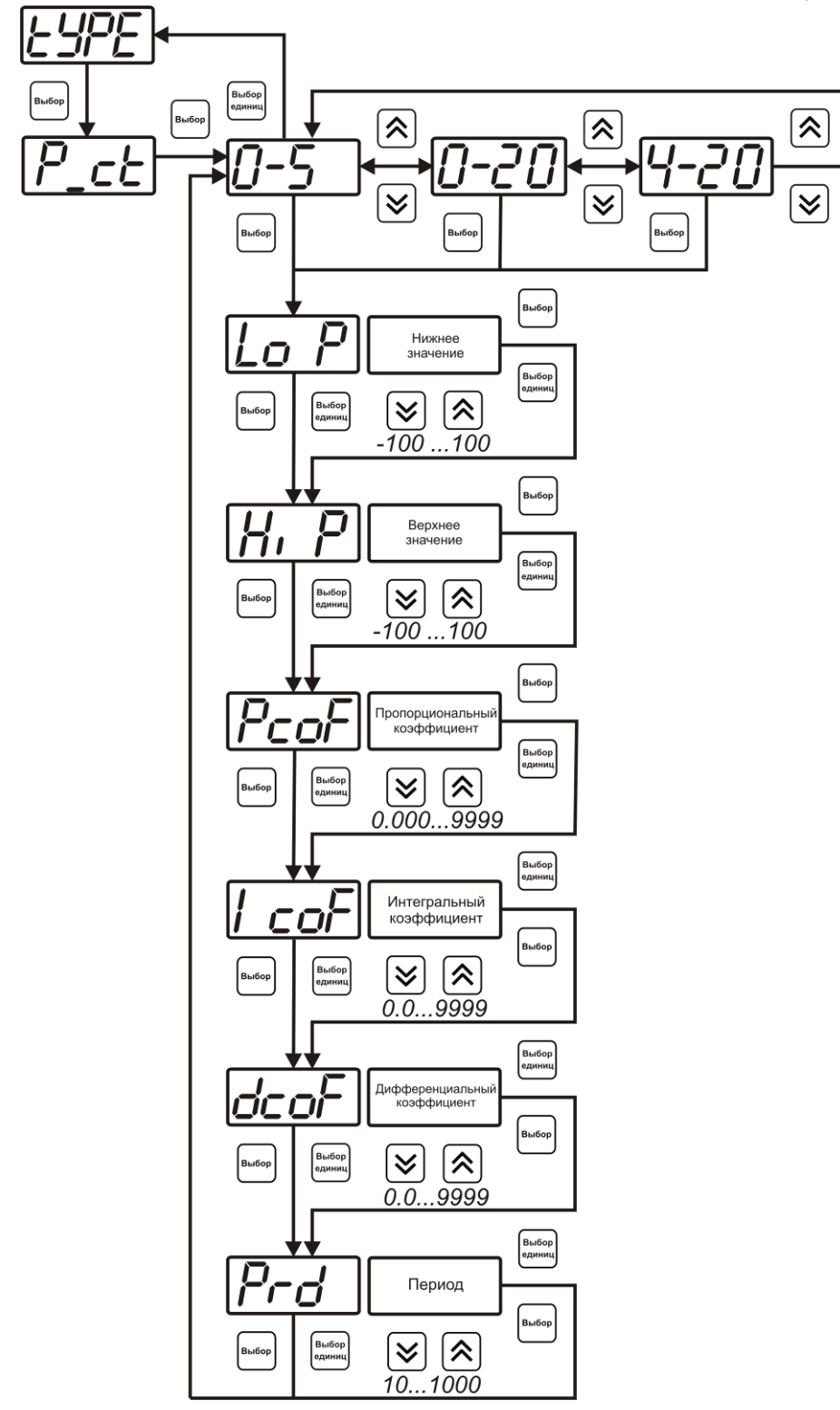

*Рисунок 6.25* Настройка коэффициентов ПИД-регулятора (токовый выход)

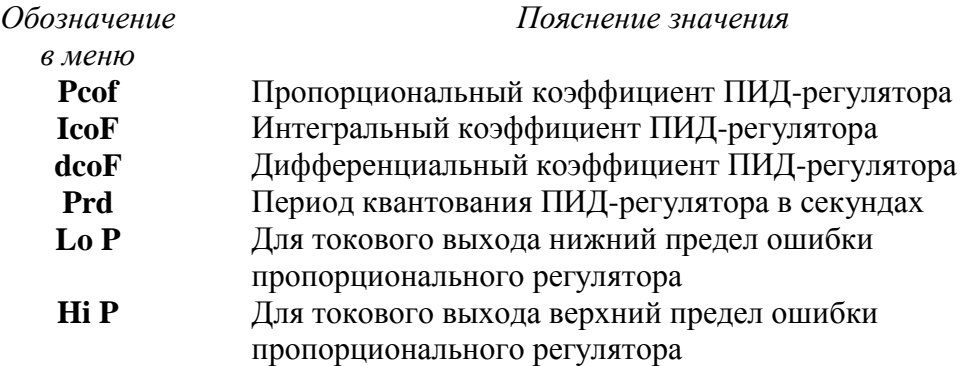

#### *Линейный выход (только для токовых выходов)*

При выборе л*инейного выхода,* требуется ввод значений соответствующих минимальному току (**Lo P)** и максимальному току (**Hi P)** в соответствии с рисунком 6.26.

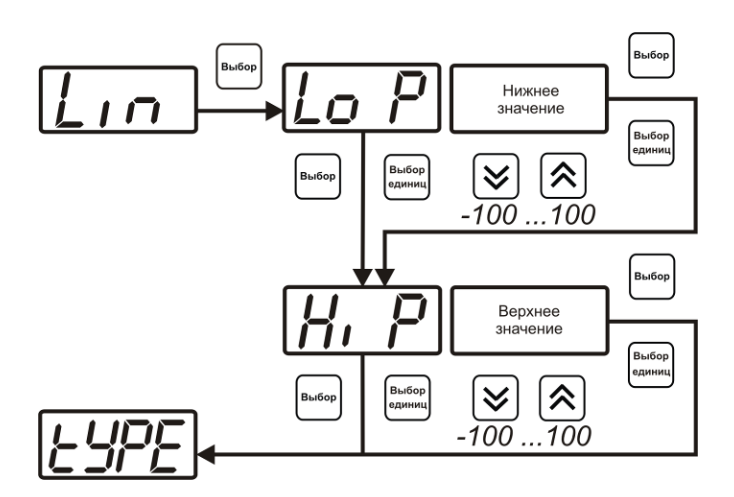

*Рисунок 6.26* Настройка линейного выхода

Чтобы настроить линейный выход как на рисунке 6.27 в **Lo P** записывают -80, в **Hi P** записывают 0.

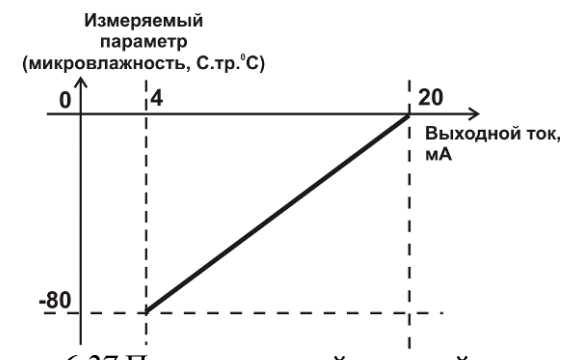

*Рисунок 6.27* Пример настройки линейного выхода

#### **6.3.3.3 Настройка программы управления**

Меню настройки программы управления позволяет задать следующие параметры: *постоянный параметр регулирования, признак использования программы, номер первого шага программы, номер последнего шага программы, условие окончания программы, ввод программы.* Структура меню представлена на рисунке 6.28.

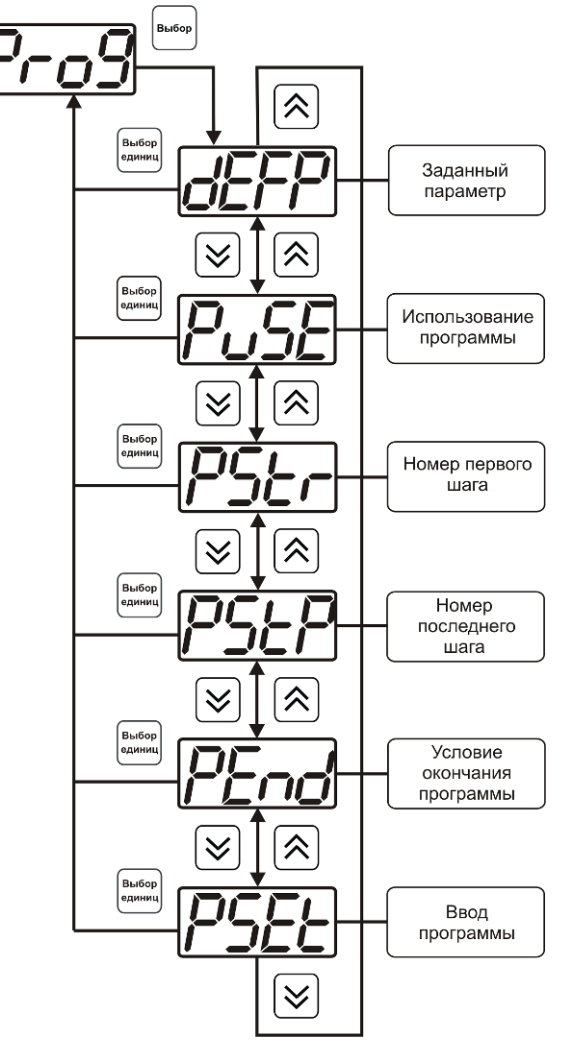

*Рисунок 6.28* Меню настройки программы управления

#### *Постоянный параметр регулирования*

Значение параметра управления применяется при регулировании без программы управления.

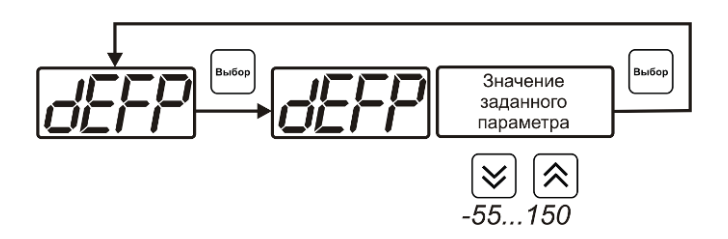

*Рисунок 6.29* Введение постоянного параметра регулирования

#### *Использование программы*

Разрешает/запрещает использование программы регулирования. При разрешении (**on**) используется параметр регулирования из программы регулирования и изменяется в соответствие с ней. При запрете (**oFF**) используется *постоянный* параметр регулирования.

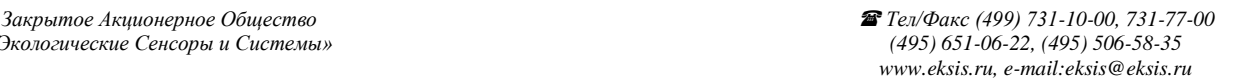

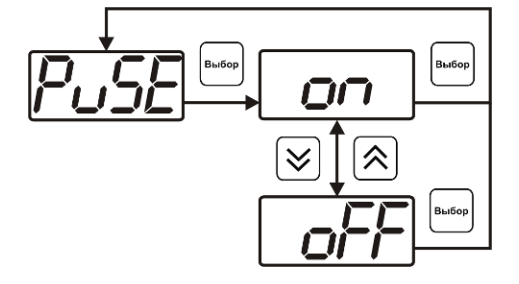

*Рисунок 6.30* Включение/выключение регулирования по программе

#### *Номер первого (стартового) шага/номер последнего шага*

Программа регулирования представляет собой массив из 508 ячеек, которые пользователь может свободно определять. При использовании программы прибор начинает выполнение программы с первого шага (**PStr**) последовательно до последнего шага (**PStP**), для каждого канала управления первый и последний шаги индивидуальные, а массив 508 ячеек – общий.

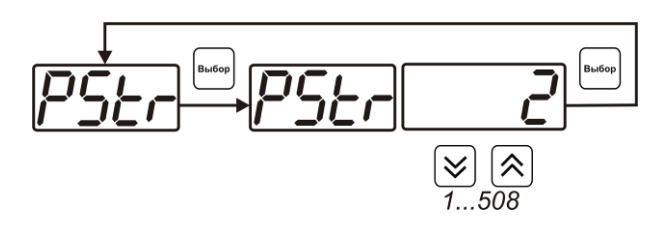

*Рисунок 6.31* Задание стартового шага программы

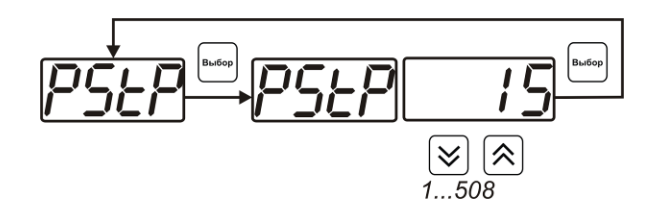

*Рисунок 6.32* Задание последнего шага программы

#### *Условие окончания программы*

По достижению программой последнего шага пользователь может настроить работу канала управления следующим образом: остановка программы (на индикаторе "**ПАРАМЕТР**" индицируется **StoP**, регулирование выключено); продолжение регулирования по параметру последнего шага программы; перезапуск программы регулирования; в параметр регулирования загружается значение *постоянного* параметра, по которому продолжается регулирование. Меню задания условий окончания программы приведено на рисунке 6.33.

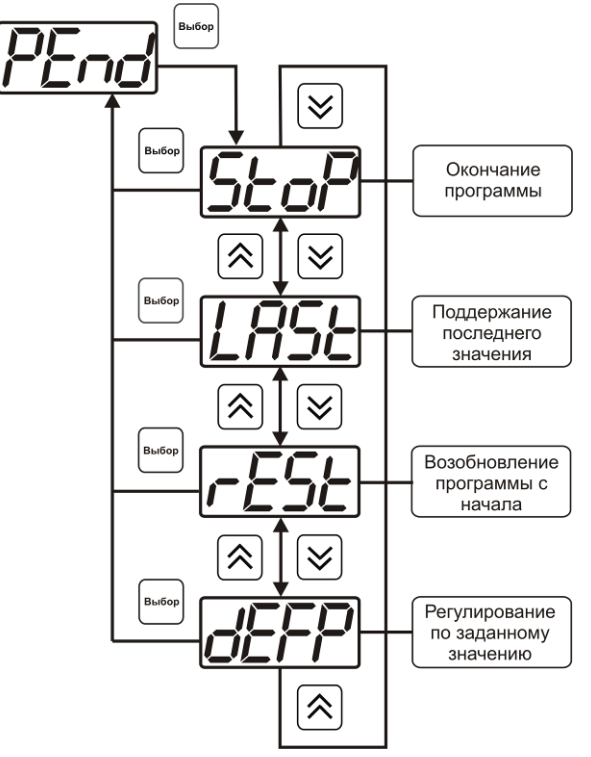

*Рисунок 6.33* Меню настройки условий окончания программы

#### *Ввод программы*

Программа регулирования представляет собой массив из 508 ячеек, которые пользователь может свободно определять. Один шаг (ячейка) программы представляет собой структуру из трех параметров: параметр регулирования (**Par**), время выхода на параметр (**SEtL**), время удержания параметра (**HoLd**), см. рисунок 6.34. За время выхода на параметр текущее значение параметра регулирования линейно меняется от значения параметра предыдущего шага к значению параметра текущего шага. Меню настройки программы приведено на рисунке 6.35

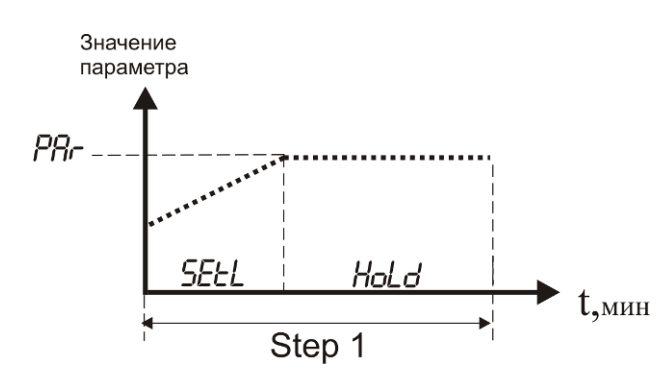

*Рисунок 6.34* Графическое представление шага программы

*Закрытое Акционерное Общество Тел/Факс (499) 731-10-00, 731-77-00 www.eksis.ru, e-mail:eksis@eksis.ru*

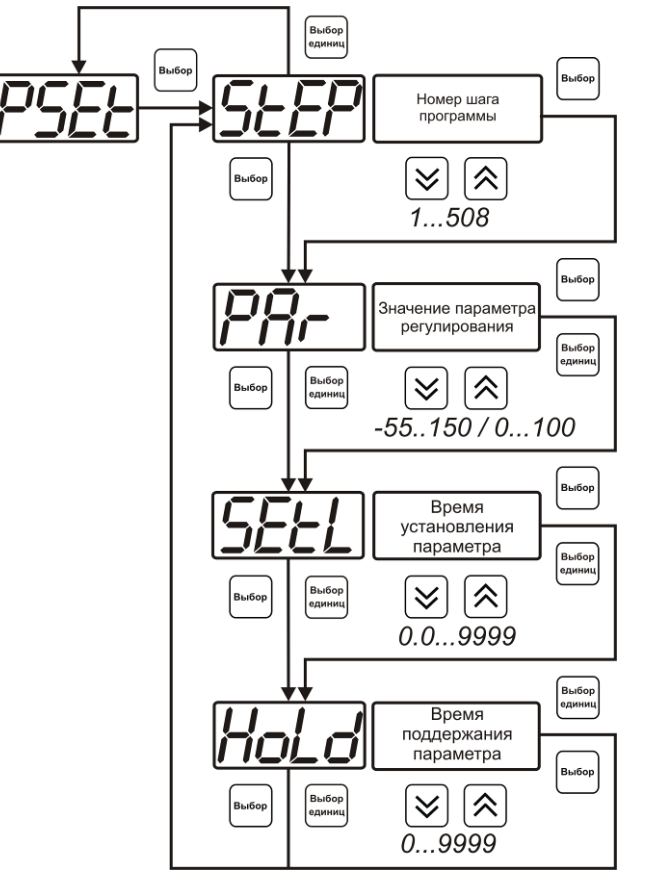

*Рисунок 6.35* Меню настройки программы

#### **6.4 Работа с компьютером**

Для связи измерительного прибора с компьютером необходимо программное обеспечение Eksis Visual Lab (EVL) и соединительный кабель, опционально поставляемые в комплекте (см. пункт 10).

Подключение прибора и установка связи с ним осуществляется следующей последовательностью действий:

- включение компьютера и вставка диска в привод компакт-дисков, запуск файла **setup.exe** (**setup\_x64.exe** для 64-битной версии Windows) из корневой папки на компакт-диске;
- установка программного обеспечения Eksis Visual Lab с компакт-диска, руководствуясь инструкцией по установке **setup.pdf** (находится на компактдиске в корневой папке);
- запуск Eksis Visual Lab (Пуск  $\rightarrow$  Все программы  $\rightarrow$  Эксис  $\rightarrow$  Eksis Visual Lab);
- подключение прибора одним из способов, указанных в таблице 6.2 в колонке «Тип связи»;
- добавление прибора в список устройств (кнопка  $\Box$ ), задание технологического номера, настройка интерфейса связи (номер порта, скорость связи и сетевой адрес) и запуск обмена (кнопка $\left(\begin{matrix} \bullet \\ \bullet \end{matrix}\right);$

*Таблица 6.2*

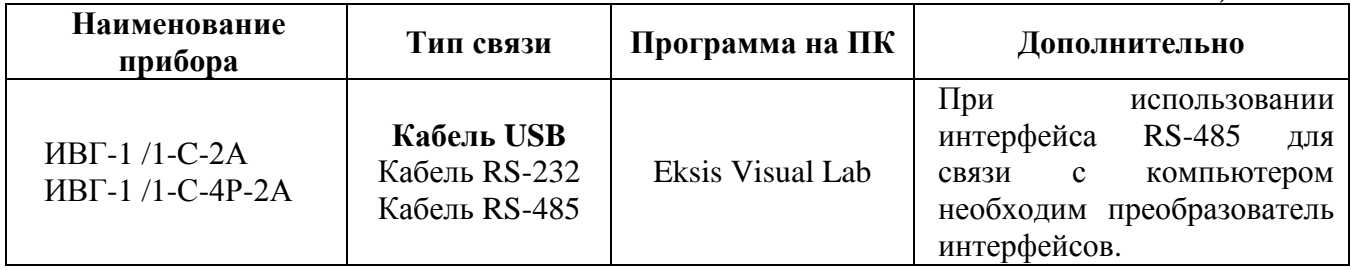

#### <span id="page-45-0"></span>**7 ВОЗМОЖНЫЕ НЕИСПРАВНОСТИ И СПОСОБЫ ИХ УСТРАНЕНИЯ**

**7.1** Список возможных неисправностей и способов их устранения приведен в таблице 7.1

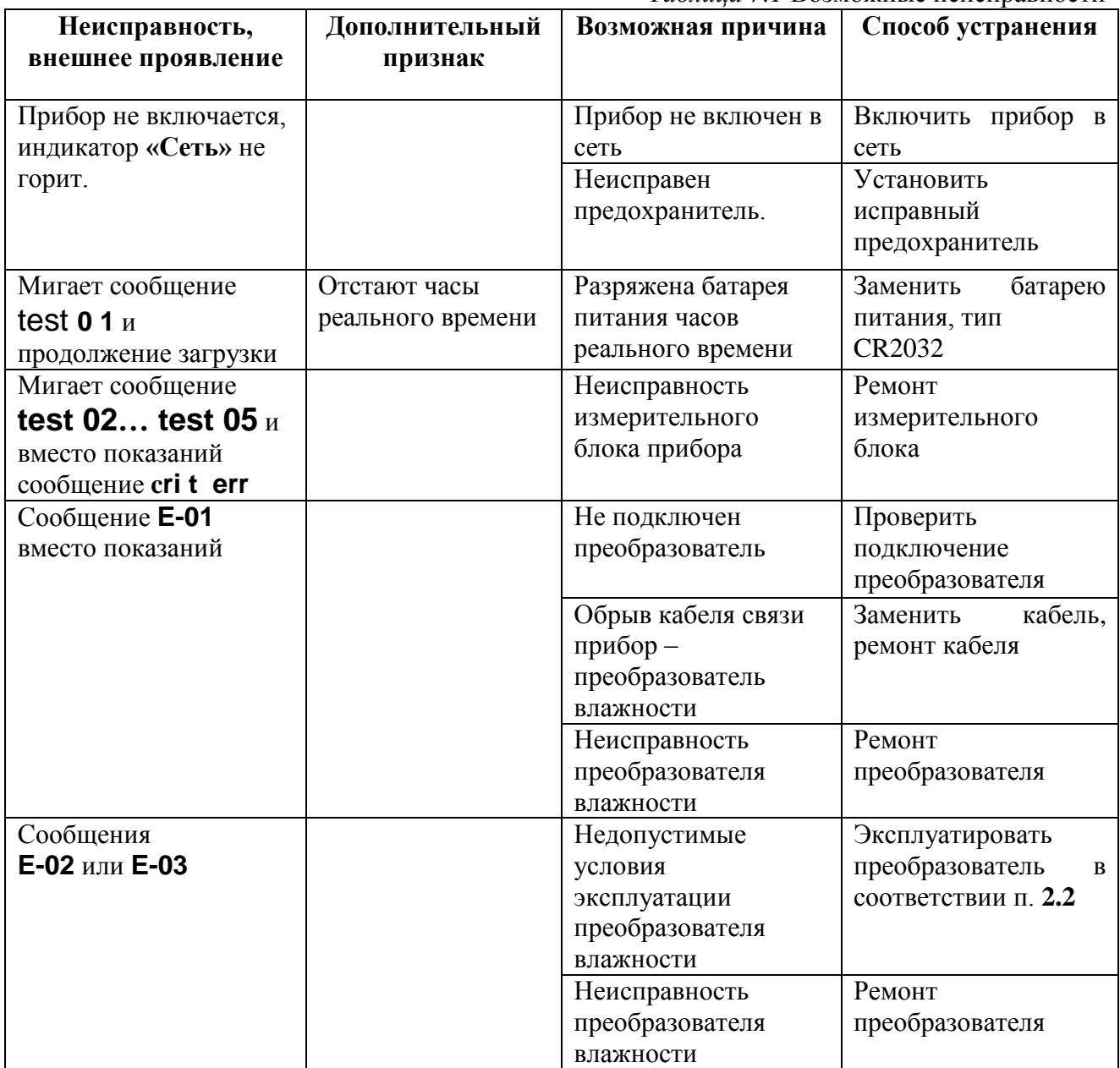

#### <span id="page-46-0"></span>**8 МАРКИРОВАНИЕ, ПЛОМБИРОВАНИЕ, УПАКОВКА**

- **8.1** На передней панели измерительного блока нанесена следующая информация:
	- наименование прибора
	- товарный знак предприятия-изготовителя
	- знак утверждения типа
- **8.2** На задней панели измерительного блока указывается:
- заводской номер и дата выпуска
- **8.3** Пломбирование прибора выполняется:
	- у измерительного блока прибора с нижней стороны корпуса в одном, либо в двух крепежных саморезах.
	- у измерительного преобразователя влажности место стопорных винтов.
- **8.4** Прибор и его составные части упаковываются в упаковочную тару картонную коробку, ящик, чехол или полиэтиленовый пакет.

#### <span id="page-46-1"></span>**9 ХРАНЕНИЕ, ТРАНСПОРТИРОВАНИЕ**

- **9.1** Приборы хранят в картонной коробке, в специальном упаковочном чехле или в полиэтиленовом пакете в сухом проветриваемом помещении, при отсутствии паров кислот и других едких летучих веществ, вызывающих коррозию, при температуре от плюс 5 до плюс 40 <sup>0</sup>С и относительной влажности от 30 до 80 %.
- **9.2** Транспортирование допускается всеми видами транспорта в закрытых транспортных средствах, обеспечивающих сохранность упаковки, при температуре от минус 50  $^{0}C$ до плюс 50 °С и относительной влажности до 98 % при температуре 35 °С.

# <span id="page-47-0"></span>**10 КОМПЛЕКТНОСТЬ**

**10.1** Комплектность поставки прибора приведена в таблице 10.1

#### *Таблица 10.1* Комплектность

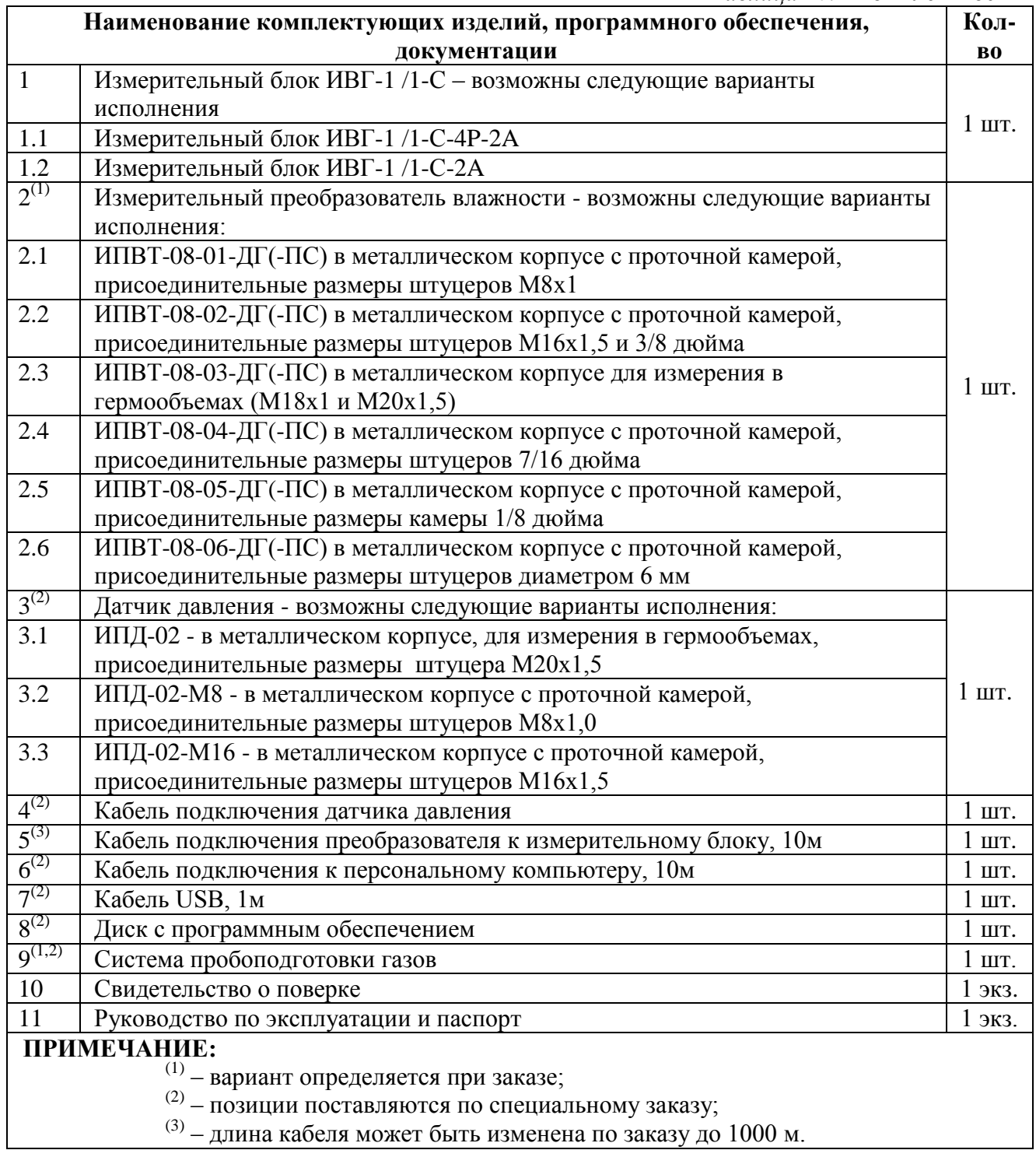

#### <span id="page-48-0"></span>**11 СВИДЕТЕЛЬСТВО О ПРИЕМКЕ**

**11.1** Прибор ИВГ-1 /1-С - зав. № изготовлен в соответствии с ТУ4215-002-70203816-11 и комплектом конструкторской документации ТФАП.413614.012- 02…03 и признан годным для эксплуатации.

#### **11.2** Поставляемая конфигурация:

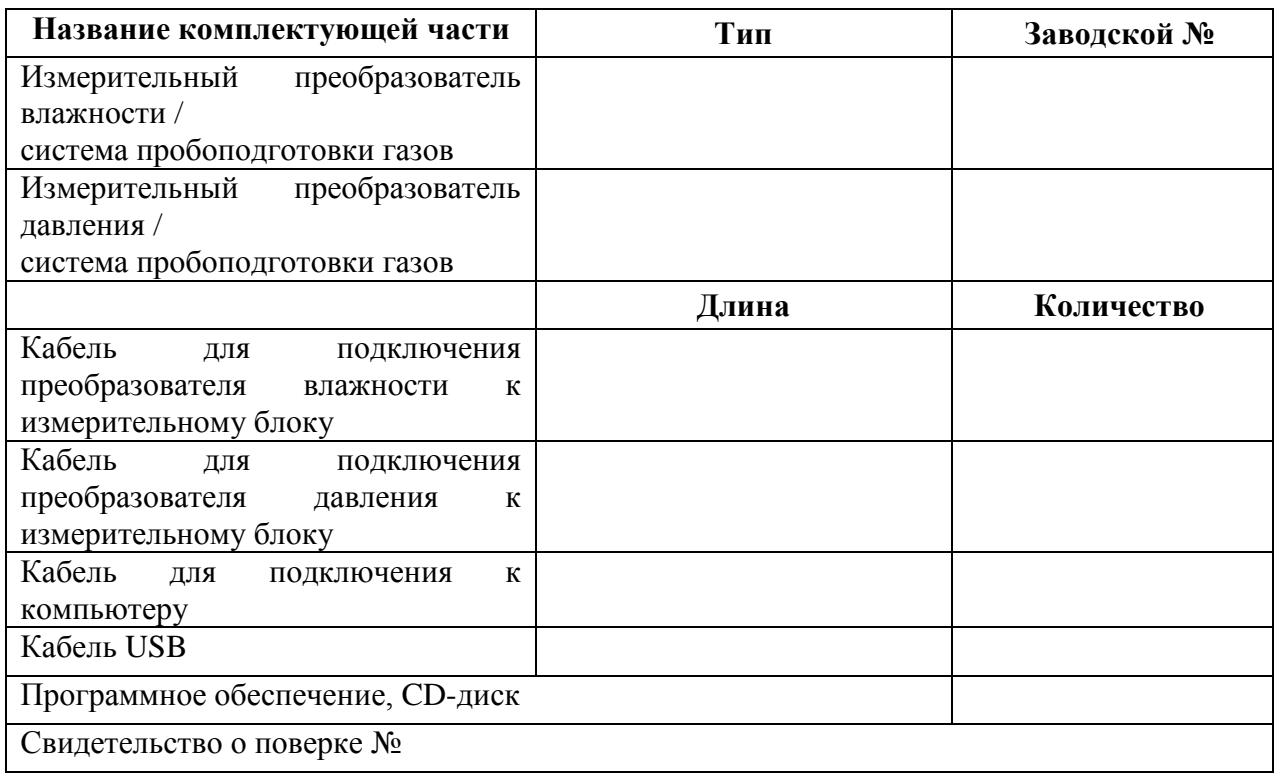

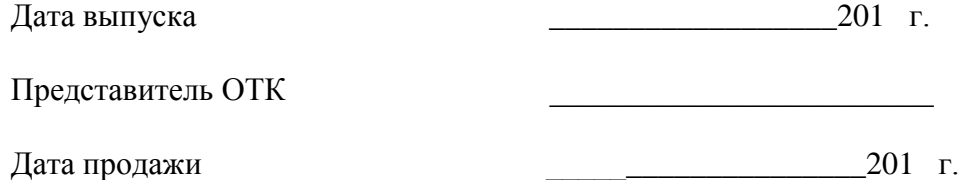

Представитель изготовителя

МП.

#### **ЗАО "ЭКСИС" 124460 Москва, Зеленоград, а/я 146 Тел/Факс (499) 731-10-00, (499) 731-77-00 (495) 651-06-22, (495) 506-58-35 E-mail: eksis@eksis.гu Web: www.eksis.гu**

#### <span id="page-49-0"></span>**12 ГАРАНТИИ ИЗГОТОВИТЕЛЯ**

- **12.1** Изготовитель гарантирует соответствие прибора требованиям ТУ4311-001- 70203816-11 при соблюдении потребителем условий эксплуатации, хранения и транспортирования.
- **12.2** Гарантийный срок эксплуатации прибора 12 месяца со дня продажи, но не более 18 месяцев со дня выпуска.
- **12.3** В случае выхода прибора из строя в течение гарантийного срока при условии соблюдения потребителем условий эксплуатации, хранения и транспортирования изготовитель обязуется осуществить его бесплатный ремонт.
- **12.4** В случае проведения гарантийного ремонта гарантия на прибор продлевается на время ремонта, которое отмечается в листе данных о ремонте прибора.
- **12.5** Доставка прибора изготовителю осуществляется за счет потребителя. Для отправки в ремонт необходимо:

- упаковать прибор вместе с документом «Руководство по эксплуатации и паспорт»

- отправить по почте по адресу: **124460 г. Москва, Зеленоград, а/я 146**

либо привезти на предприятие-изготовитель по адресу: **г. Зеленоград, проезд 4922, Южная промзона (ЮПЗ), строение 2, к. 314**

- **12.6** Гарантия изготовителя не распространяется и бесплатный ремонт не осуществляется:
	- 1. в случаях если в документе «Руководство по эксплуатации и паспорт» отсутствуют или содержатся изменения (исправления) сведений в разделе «Сведения о приемке»;
	- 2. в случаях внешних повреждений (механических, термических и прочих) прибора, разъемов, кабелей, сенсоров;
	- 3. в случаях нарушений пломбирования прибора, при наличии следов несанкционированного вскрытия и изменения конструкции;
	- 4. в случаях загрязнений корпуса прибора или датчиков;
	- 5. в случаях выхода из строя прибора или датчиков в результате работы в среде недопустимо высоких концентраций активных газов;
- **12.7** Периодическая поверка прибора не входит в гарантийные обязательства изготовителя.
- **12.8** Изготовитель осуществляет платный послегарантийный ремонт и сервисное обслуживание прибора.
- **12.9** Гарантия изготовителя на выполненные работы послегарантийного ремонта, составляет три месяца со дня отгрузки прибора. Гарантия распространяется на замененные/отремонтированные при послегарантийном ремонте детали.
- **12.10** Рекомендуется ежегодно проводить сервисное обслуживание прибора на заводе-изготовителе.

**ЗАО "ЭКСИС" 124460 Москва, Зеленоград, а/я 146 Тел/Факс (499) 731-10-00, (499) 731-77-00 (495) 651-06-22, (495) 506-58-35 E-mail: eksis@eksis.гu Web: www.eksis.гu**

#### <span id="page-50-0"></span>**13 ДАННЫЕ О ПОВЕРКЕ ПРИБОРА**

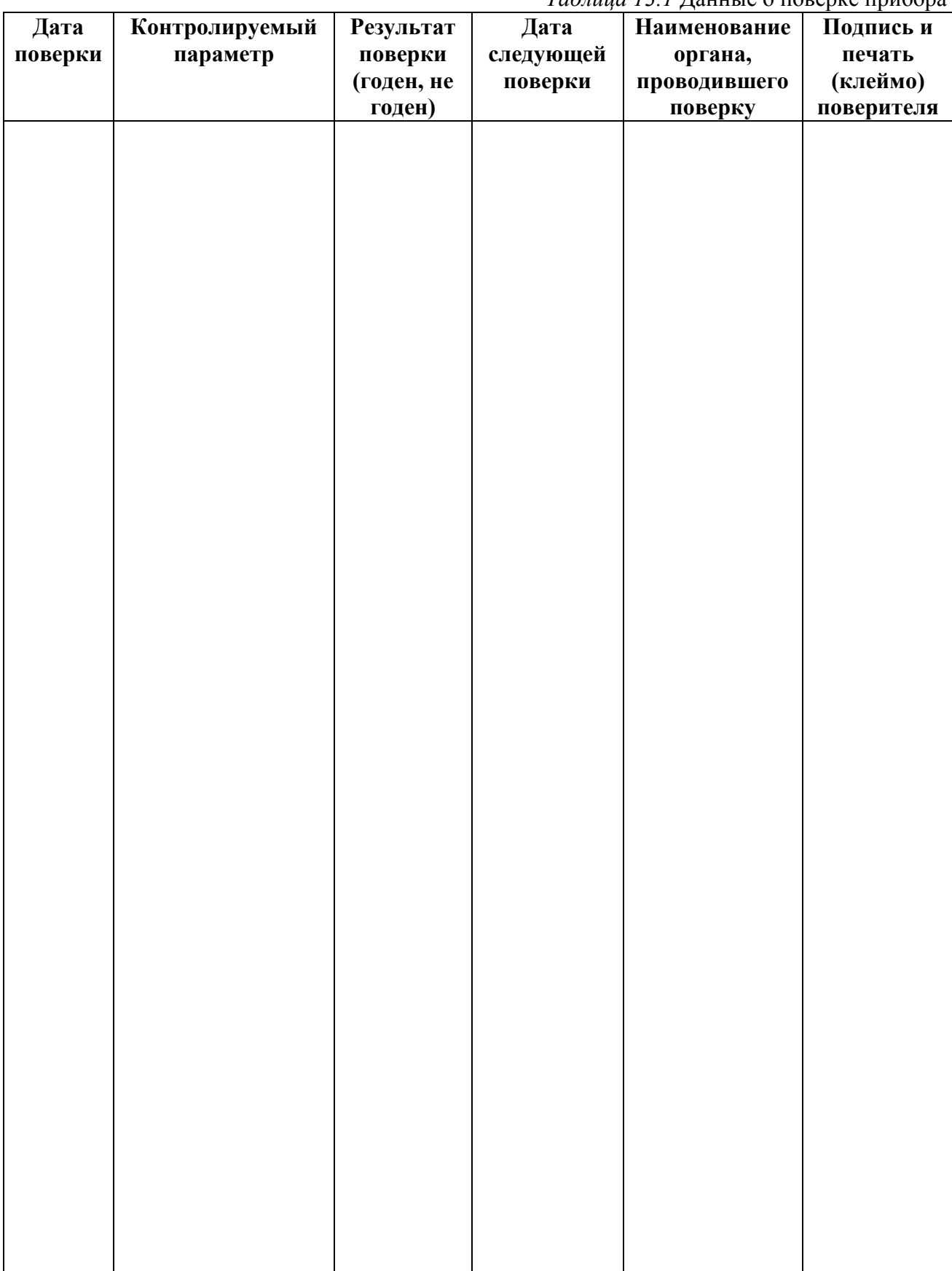

#### <span id="page-51-0"></span>**14 ДАННЫЕ О РЕМОНТЕ ПРИБОРА**

#### *Таблица 14.1* Сведения о ремонте

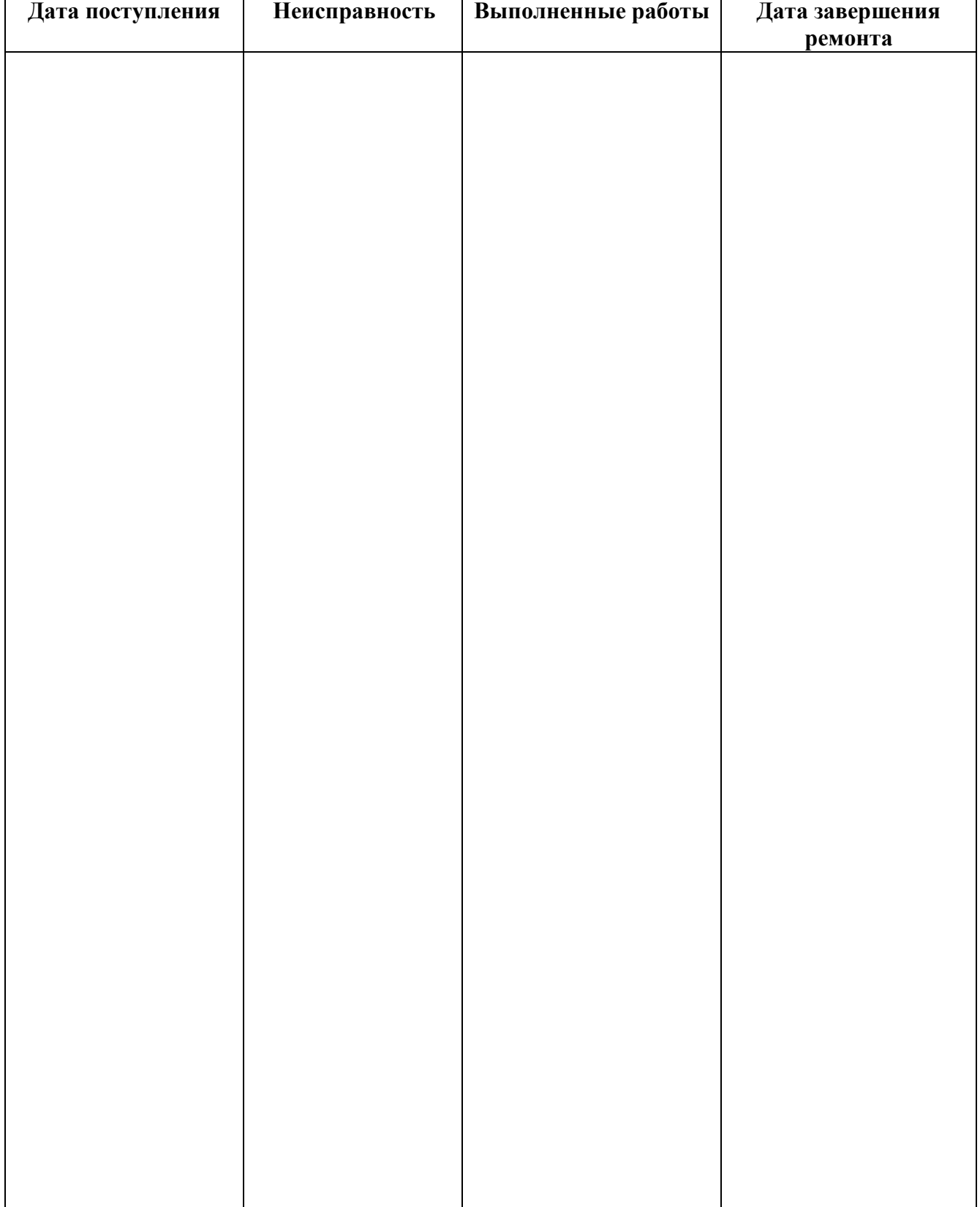

<span id="page-52-1"></span><span id="page-52-0"></span>*Закрытое Акционерное Общество Тел/Факс (499) 731-10-00, 731-77-00 www.eksis.ru, e-mail:eksis@eksis.ru*

#### **ПРИЛОЖЕНИЕ А (справочное) Свидетельство об утверждении типа средств измерений**

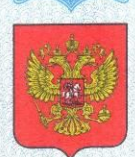

ФЕДЕРАЛЬНОЕ АГЕНТСТВО ПО ТЕХНИЧЕСКОМУ РЕГУЛИРОВАНИЮ И МЕТРОЛОГИИ

об утверждении типа средств измерений

RU.C.31.001.A № 47937

Срок действия до 29 августа 2017 г.

НАИМЕНОВАНИЕ ТИПА СРЕДСТВ ИЗМЕРЕНИЙ Измерители влажности газов ИВГ-1

ИЗГОТОВИТЕЛЬ ЗАО "ЭКСИС", г. Москва, Зеленоград

РЕГИСТРАЦИОННЫЙ № 15501-12

ДОКУМЕНТ НА ПОВЕРКУ MN-242-1342-2012

ИНТЕРВАЛ МЕЖДУ ПОВЕРКАМИ 1 год

Тип средств измерений утвержден приказом Федерального агентства по техническому регулированию и метрологии от 29 августа 2012 г. № 709

Описание типа средств измерений является обязательным приложением к настоящему свидетельству.

Заместитель Руководителя Федерального агентства

Ф.В.Булыгин  $Q\mathscr{E}$  2012 r.

Серия СИ

№ 006367

#### **ПРИЛОЖЕНИЕ Б (справочное) Исполнения и конструктивные особенности измерительных преобразователей ИПВТ-08**

#### <span id="page-53-2"></span><span id="page-53-1"></span><span id="page-53-0"></span>**1. Преобразователь ИПВТ-08-01-ДГ(-ПС)**

Преобразователь ИПВТ-08-01-Д1(-ПС) конструктивно выполнен следующим образом: цилиндрическая ручка из дюраля, проточная камера из нержавеющей стали со штуцерами с резьбой М8х1. Проточная камера рассчитана на давление до 2533,1 кПа.

Преобразователь ИПВТ-08-01-Д2(-ПС) конструктивно выполнен следующим образом: цилиндрическая ручка из дюраля, проточная камера из нержавеющей стали со штуцерами с резьбой М8х1. Проточная камера рассчитана на давление до 16212 кПа.

Преобразователи ИПВТ-08-01-ДГ(-ПС) представлены на рисунке Б1.

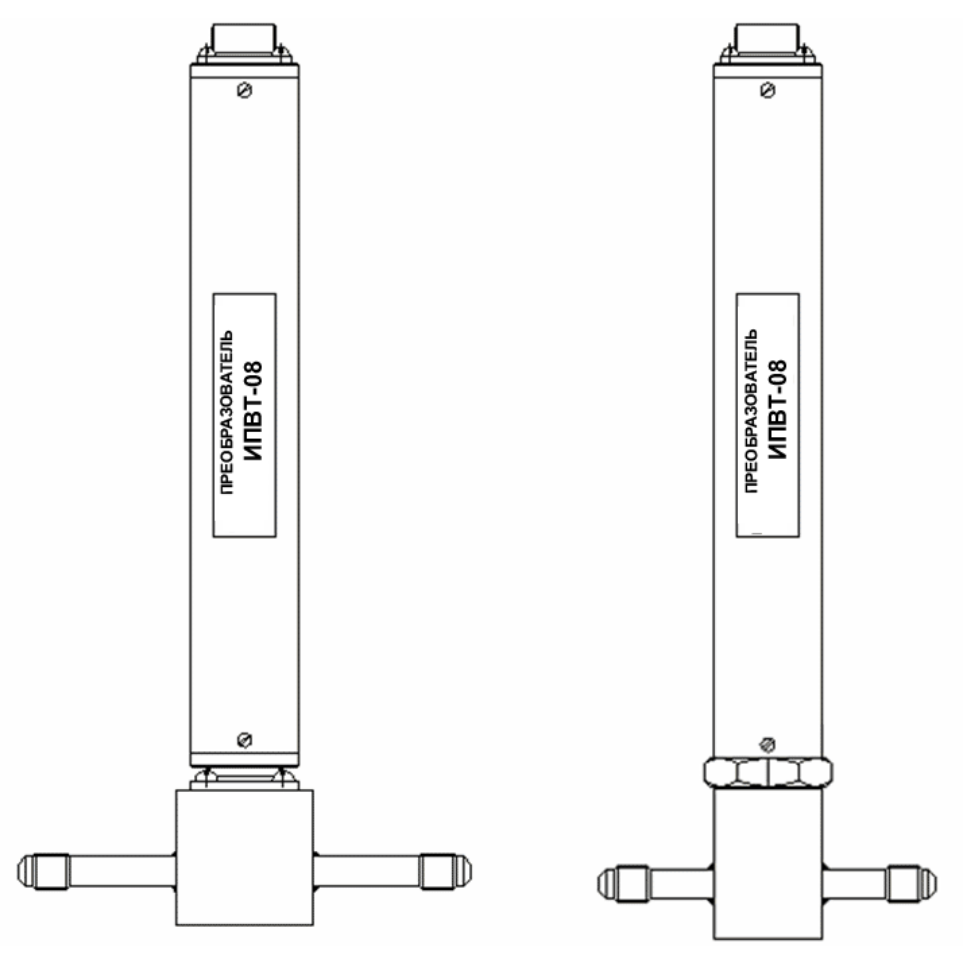

*Рисунок Б1* Преобразователи ИПВТ-08-01-Д1(-ПС), ИПВТ-08-01-Д2(-ПС) (по порядку слева направо)

#### **2. Преобразователь****ИПВТ-08-02-ДГ(-ПС)**

Преобразователь ИПВТ-08-02-Д1(-ПС) конструктивно выполнен следующим образом: цилиндрическая ручка из дюраля, проточная камера из нержавеющей стали со штуцерами с резьбой М16х1,5 или 3/8". Проточная камера рассчитана на давление 2533,1 кПа. Преобразователь ИПВТ-08-02-Д3(-ПС) конструктивно выполнен следующим образом: цилиндрическая ручка из дюраля, проточная камера из нержавеющей стали со штуцерами с резьбой М16х1,5 или 3/8". Проточная камера рассчитана на давление до 40530 кПа. Преобразователи ИПВТ-08-02-ДГ(-ПС) представлены на рисунке Б2.

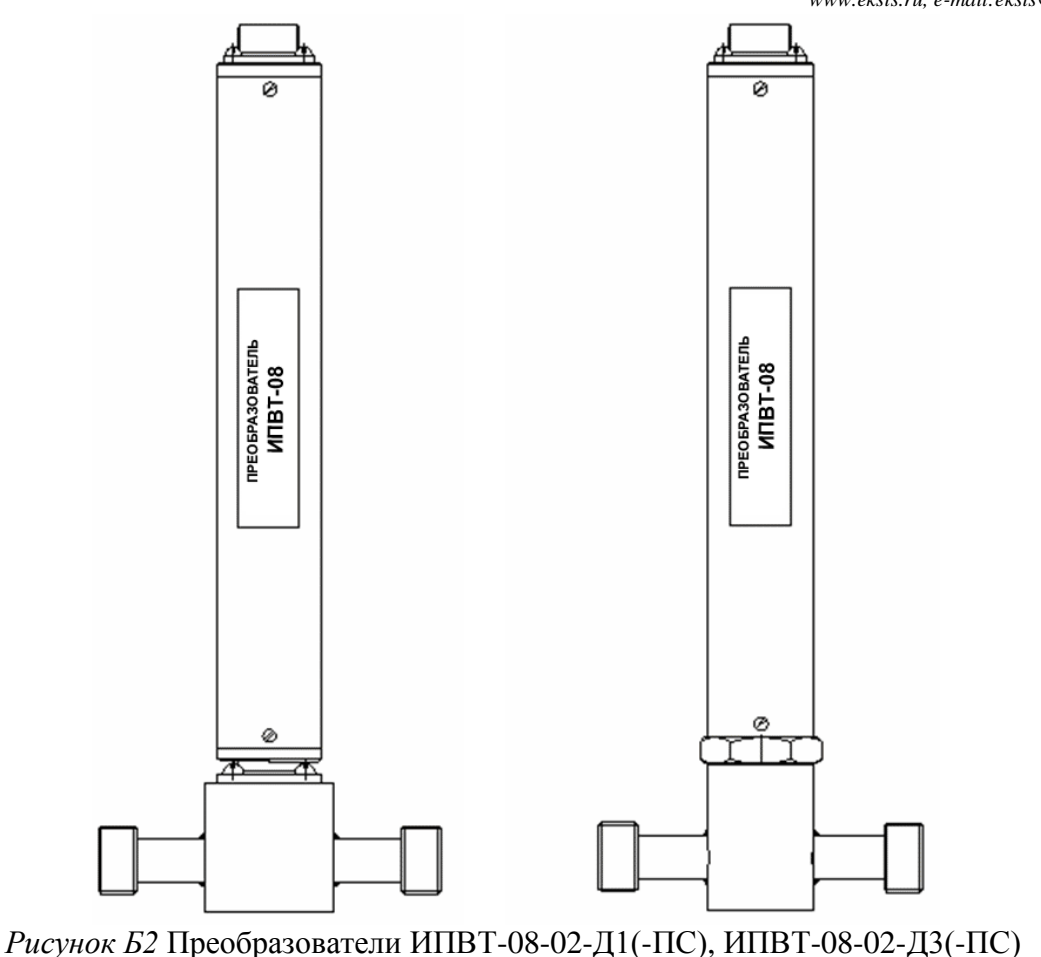

(по порядку слева направо)

#### **3. Преобразователь ИПВТ-08-03-Д1(-ПС)**

Преобразователь ИПВТ-08-03-Д1(-ПС) конструктивно выполнен следующим образом: цилиндрическая ручка из дюраля с гайкой из нержавеющей стали с резьбами М18х1 или М20х1,5 и колпачком из пористого никеля, внутри которого находятся чувствительные элементы. Преобразователи предназначены для измерения в замкнутых объемах.

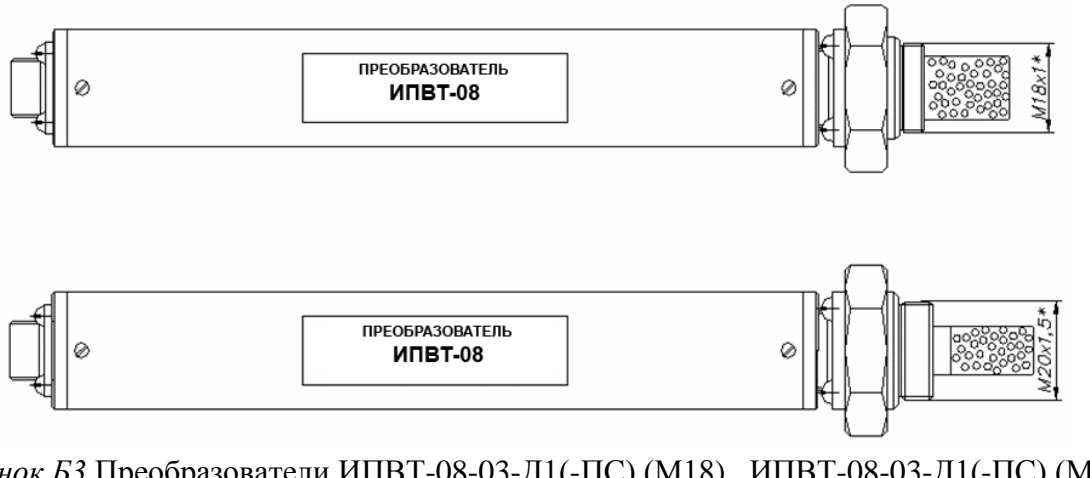

*Рисунок Б3* Преобразователи ИПВТ-08-03-Д1(-ПС) (М18), ИПВТ-08-03-Д1(-ПС) (М20) (по порядку сверху вниз)

#### **4. Преобразователь ИПВТ-08-04-Д1(-ПС)**

Преобразователь ИПВТ-08-04-Д1(-ПС) конструктивно выполнен следующим образом: цилиндрическая ручка из дюраля, проточная камера из нержавеющей стали со штуцерами с резьбой 7/16 дюймов. Преобразователь ИПВТ-08-04-Д1(-ПС) представлен на рисунке Б4.

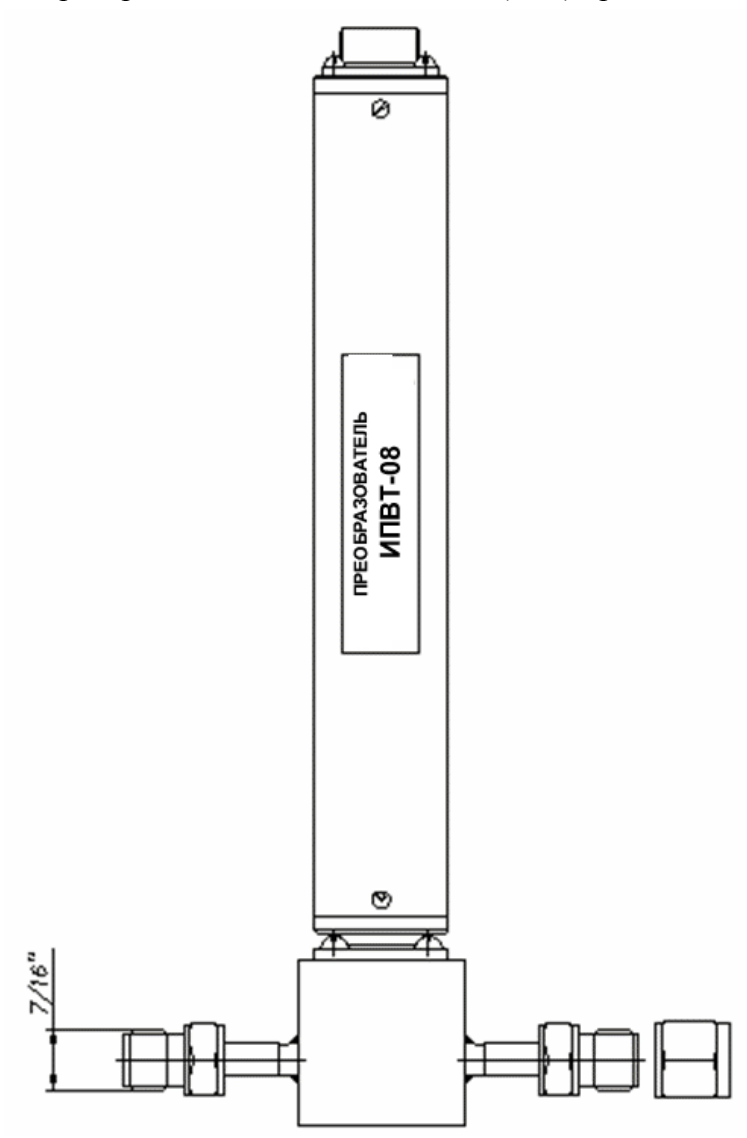

*Рисунок Б4* Преобразователь ИПВТ-08-04-Д1(-ПС)

#### **5. Преобразователь ИПВТ-08-05-Д1(-ПС)**

Преобразователь ИПВТ-08-05-Д1(-ПС) конструктивно выполнен следующим образом: цилиндрическая ручка из дюраля, проточная камера из нержавеющей стали с отверстиями в ней с резьбой 1/8 дюймов. Преобразователь ИПВТ-08-05-Д1(-ПС) представлен на рисунке Б5.

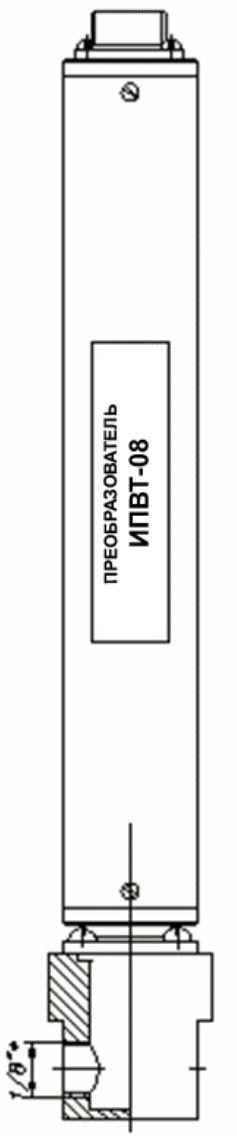

*Рисунок Б5* Преобразователь ИПВТ-08-05-Д1(-ПС)

#### **6. Преобразователь ИПВТ-08-06-ДГ(-ПС)**

Преобразователь ИПВТ-08-06-Д1(-ПС) конструктивно выполнен следующим образом: цилиндрическая ручка из дюраля, проточная камера из нержавеющей стали со штуцерами диаметром 6 мм с гайками (с обжимными кольцами) с резьбами 9/16 дюймов.

Преобразователь ИПВТ-08-06-Д2(-ПС) конструктивно выполнен следующим образом: цилиндрическая ручка из дюраля, проточная камера из нержавеющей стали со штуцерами диаметром 6 мм. Проточная камера рассчитана на давление до 16212 кПа.

Преобразователи ИПВТ-08-06-ДГ(-ПС) представлены на рисунке Б6.

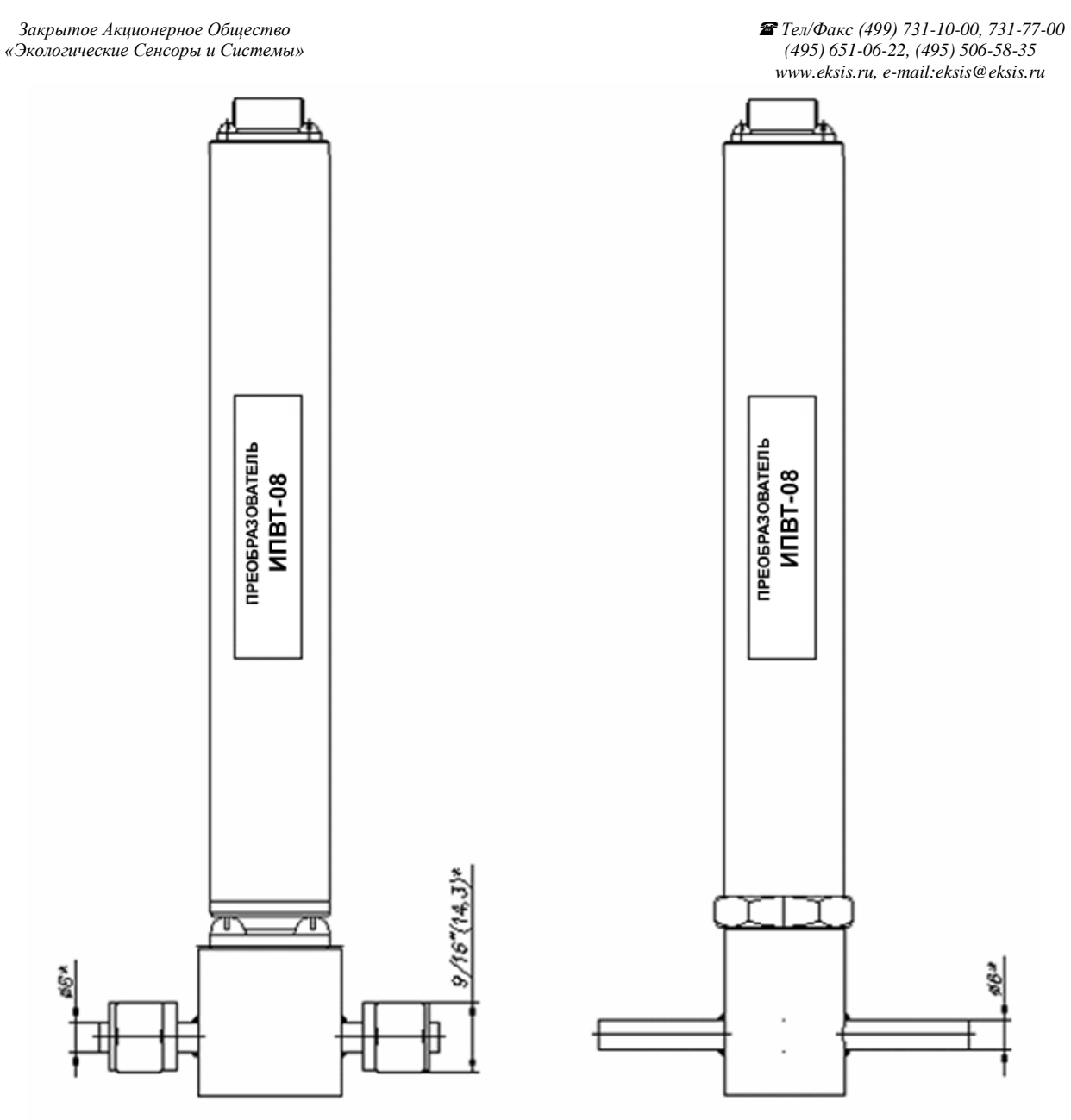

*Рисунок Б6* Преобразователи ИПВТ-08-06-Д1(-ПС) и ИПВТ-08-06-Д2(-ПС) (по порядку слева направо)

#### **ПРИЛОЖЕНИЕ В (справочное)**

#### <span id="page-58-1"></span><span id="page-58-0"></span>**Рекомендации по подключению измерительных преобразователей влажности и гигрометров к газовым магистралям**

#### *Подключение типа «врезка», ИПВТ-08-03-Д1(-ПС) и ИВГ-1 Н-03-Д1(-ПС)*

Наиболее оптимальное подключение для измерения влажности, при давлении газа в газопроводе ниже 2533,1 кПа и диаметре газопровода более 30 мм. Подключение обеспечивает максимальную точность и скорость измерений. Подходит для преобразователей ИПВТ-08-03-Д1(-ПС), рисунок В1.

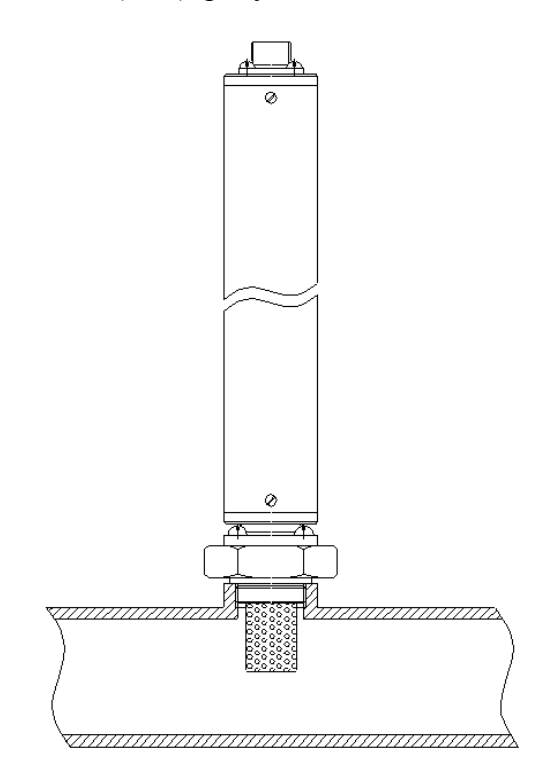

*Рисунок В1* Измерение в газопроводе

#### *Подключение типа «открытый байпас», ИПВТ-08-КИ-ДГ(-ПС) и ИВГ-1 Н-КИ-ДГ(-ПС)*

Подключение с отводом анализируемого газа из магистрали. Обеспечивает оптимальное быстродействие и точность измерений. Разделяется на три подтипа.

Первый подтип подключения применяется при давлениях газа в газопроводе ниже 2533,1, 16212, 40530 кПа для преобразователей ИПВТ-08-КИ-Д1(-ПС), ИПВТ-08-01-Д2(-ПС) и ИПВТ-08-02-Д3(-ПС) соответственно, рисунок В2. Редуктором или дросселем (РД) задаѐтся расход газа через проточную камеру на уровне 20-60 л/ч.

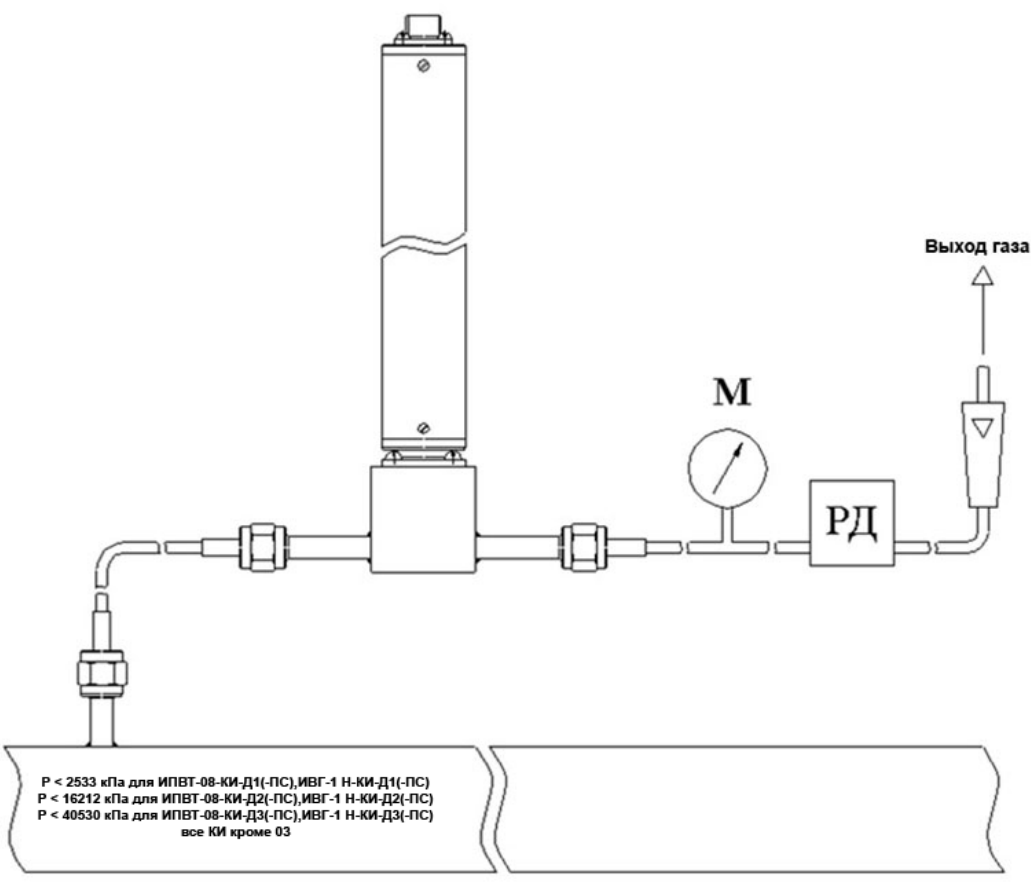

*Рисунок В2* Подключение «открытый байпас» в газопроводе

Второй подтип подключения применяется при давлениях газа в газопроводе выше 2533,1 кПа в случаях, когда понижение давления газа до атмосферного не приводит к снижению влажности газа ниже диапазона измерений (минус 80 °С), рисунок В3. Редуктором (РД) задаѐтся расход газа через проточную камеру на уровне 20-60 л/ч. Применяется для исполнений ИПВТ-08-КИ-Д1(-ПС).

Третий подтип применяется при давлениях газа в газопроводе выше 2533,1 кПа в случаях, когда понижение давления газа до атмосферного может привести к снижению влажности газа ниже диапазона измерения (минус 80 °С), рисунок В4. Редуктором (РД1) задаѐтся давление газа в точке измерения обеспечивающее влажность газа в допустимом диапазоне измерений, редуктором или дросселем (РД2) задаѐтся расход газа через проточную камеру на уровне 20-60 л/ч. Применяется для исполнений ИПВТ-08-КИ-Д1(-ПС).

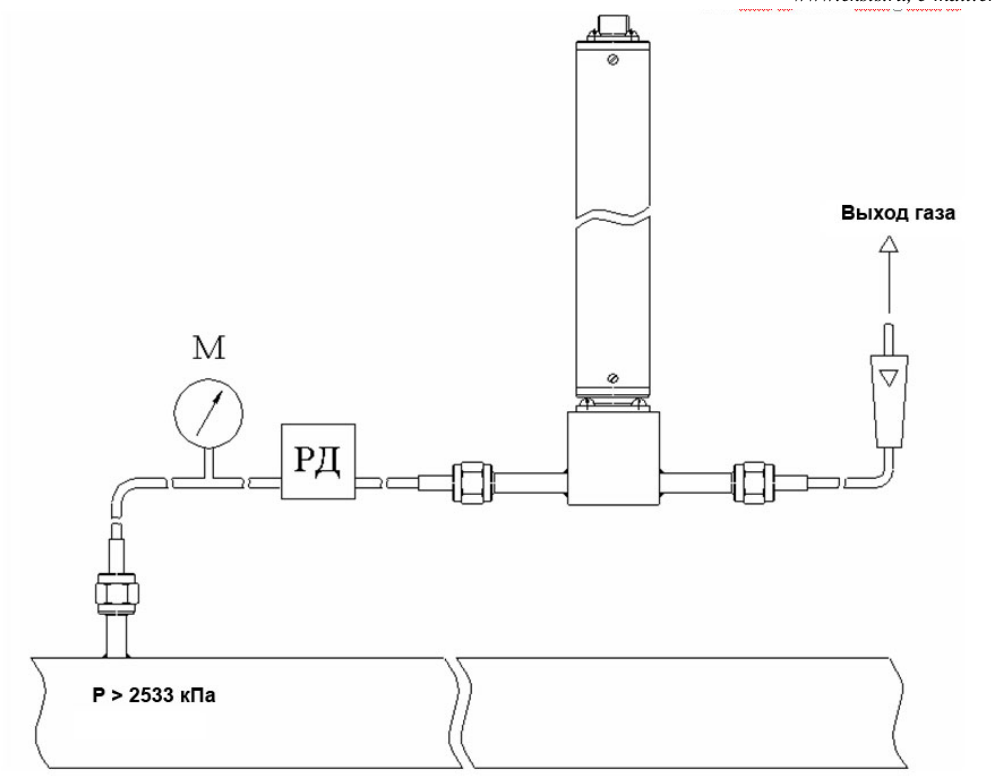

*Рисунок В3* Подключение «открытый байпас» в газопроводе с давление выше 2533 кПа

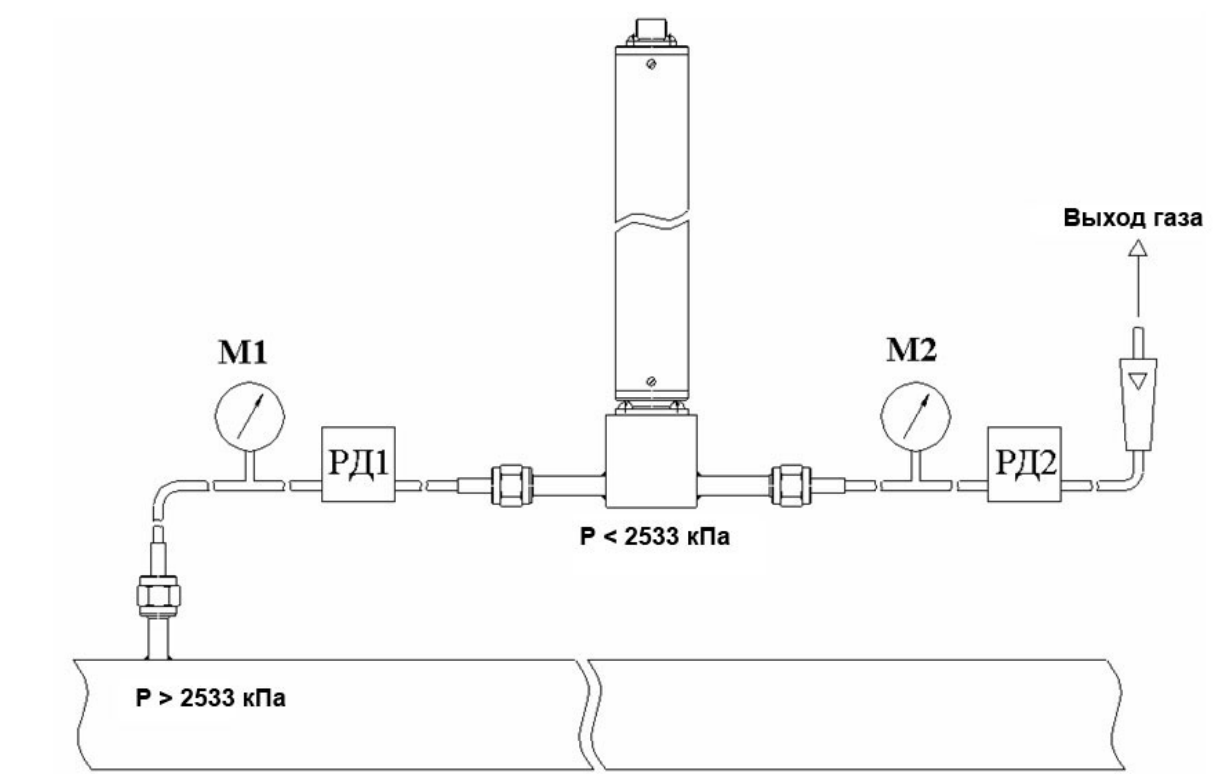

*Рисунок В4* Подключение «открытый байпас» в газопроводе с давление выше 2533 кПа для исключения случаев выхода за диапазон измерения

.

#### *Подключение типа «закрытый байпас»*, *ИПВТ-08-КИ-ДГ(-ПС) и ИВГ-1 Н-КИ-ДГ(-ПС)*

Используется при невозможности подключения типа «открытый байпас». Давление газа в газопроводе не должно превышать 2533,1, 16212, 40530 кПа для преобразователей ИПВТ-08-КИ-Д1(-ПС), ИПВТ-08-01-Д2(-ПС) и ИПВТ-08-02-Д3(-ПС) соответственно. Рекомендуется подключать преобразователь максимально короткими трубками, чтобы повысить быстродействие измерений, рисунок В5.

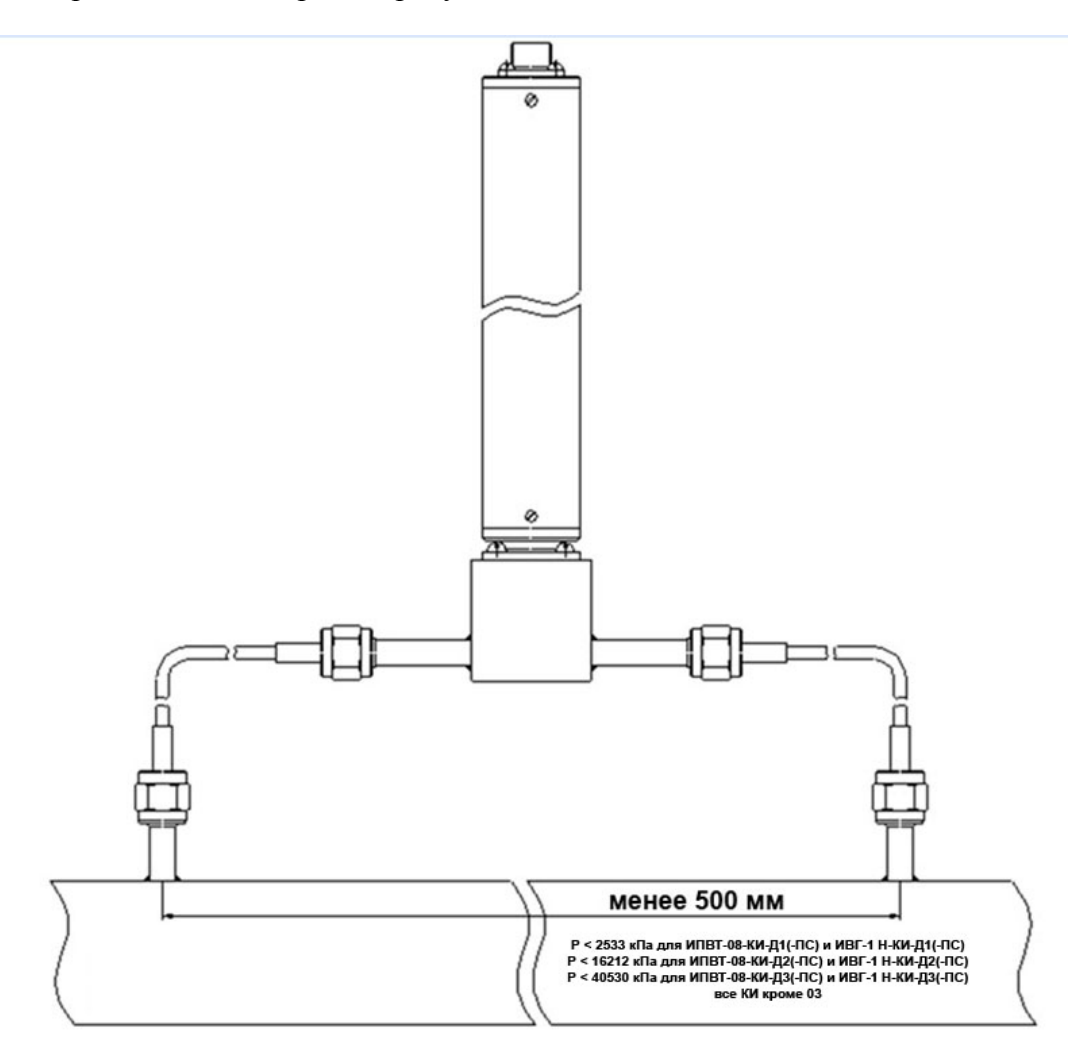

*Рисунок В5* «Закрытый байпас»

#### **ПРИЛОЖЕНИЕ Г (справочное) Распайка кабелей**

#### **Распайка кабеля для подключения прибора к компьютеру**

<span id="page-62-1"></span><span id="page-62-0"></span>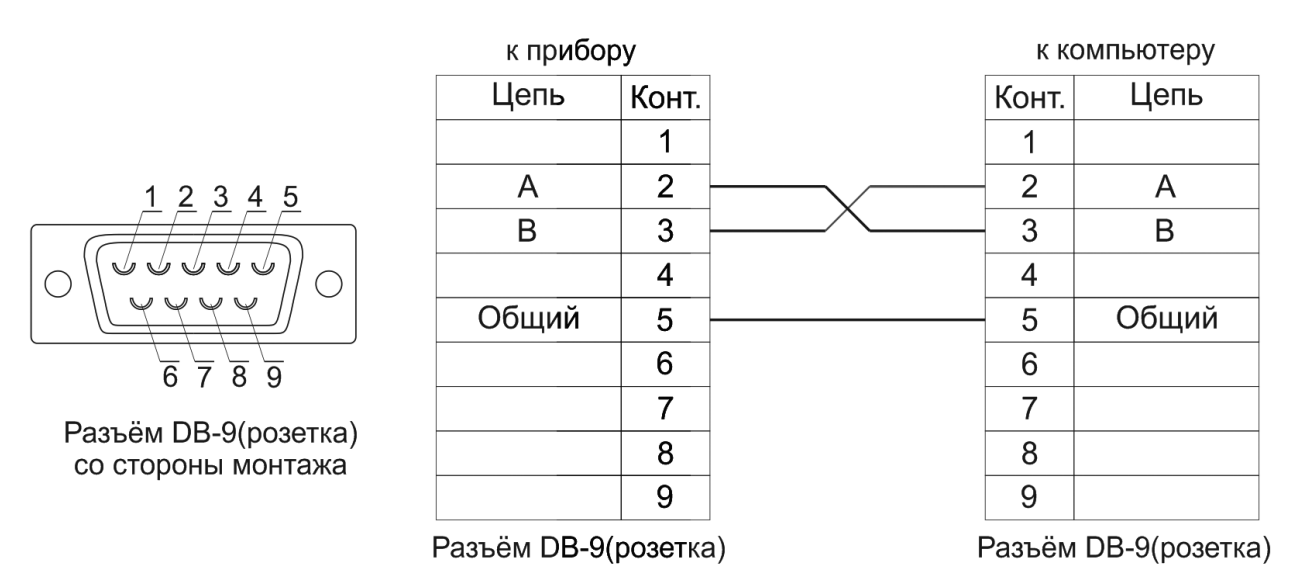

#### **Распайка кабеля для подключения преобразователя к прибору**

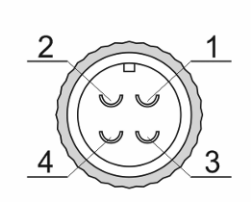

Разъём РС4(розетка) со стороны монтажа

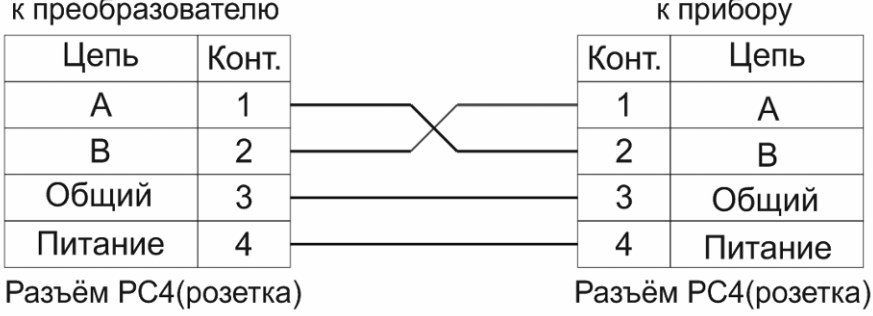

#### **Распайка кабеля для подключения датчика давления к прибору**

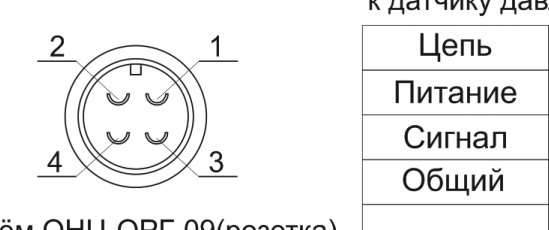

Разъём ОНЦ-ОРГ-09(розетка) со стороны монтажа

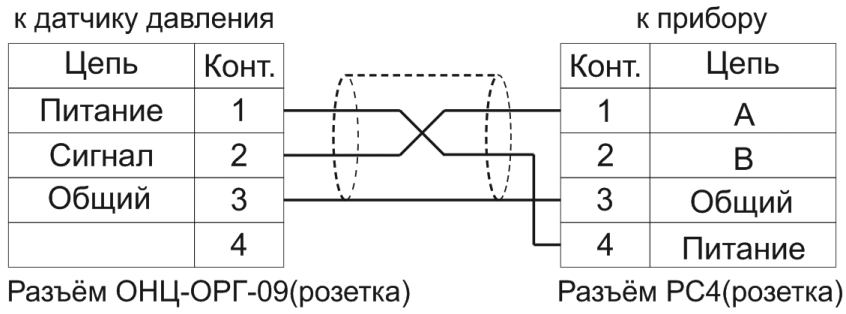

#### **ПРИЛОЖЕНИЕ Д (обязательное) Методика поверки**

<span id="page-63-1"></span><span id="page-63-0"></span>Настоящая методика поверки распространяется на измерители влажности газов ИВГ-1 (далее - измерители), выпускаемые ЗАО «ЭКСИС», г.Москва и ОАО «Практик-НЦ», г.Москва. Измерители предназначены для измерения и регулирования температуры точки росы неагрессивных технологических газов и газовых смесей.

Интервал между поверками – 1 год.

#### **1. ОПЕРАЦИИ ПОВЕРКИ**

1.1 При проведении поверки должны быть выполнены следующие операции:

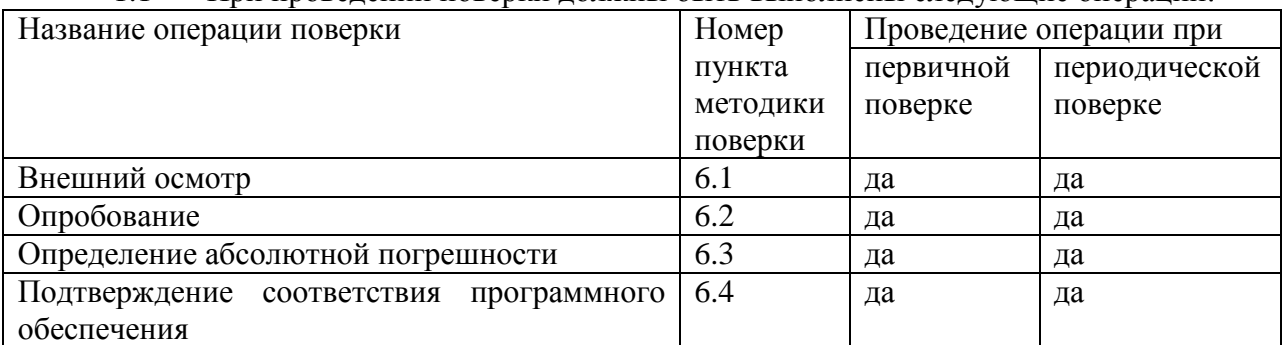

1.2 Если при проведении той или иной операции поверки получен отрицательный результат, дальнейшая поверка прекращается.

#### **2. СРЕДСТВА ПОВЕРКИ**

2.1 При проведении поверки должны быть применены средства, указанные в табл. 1.

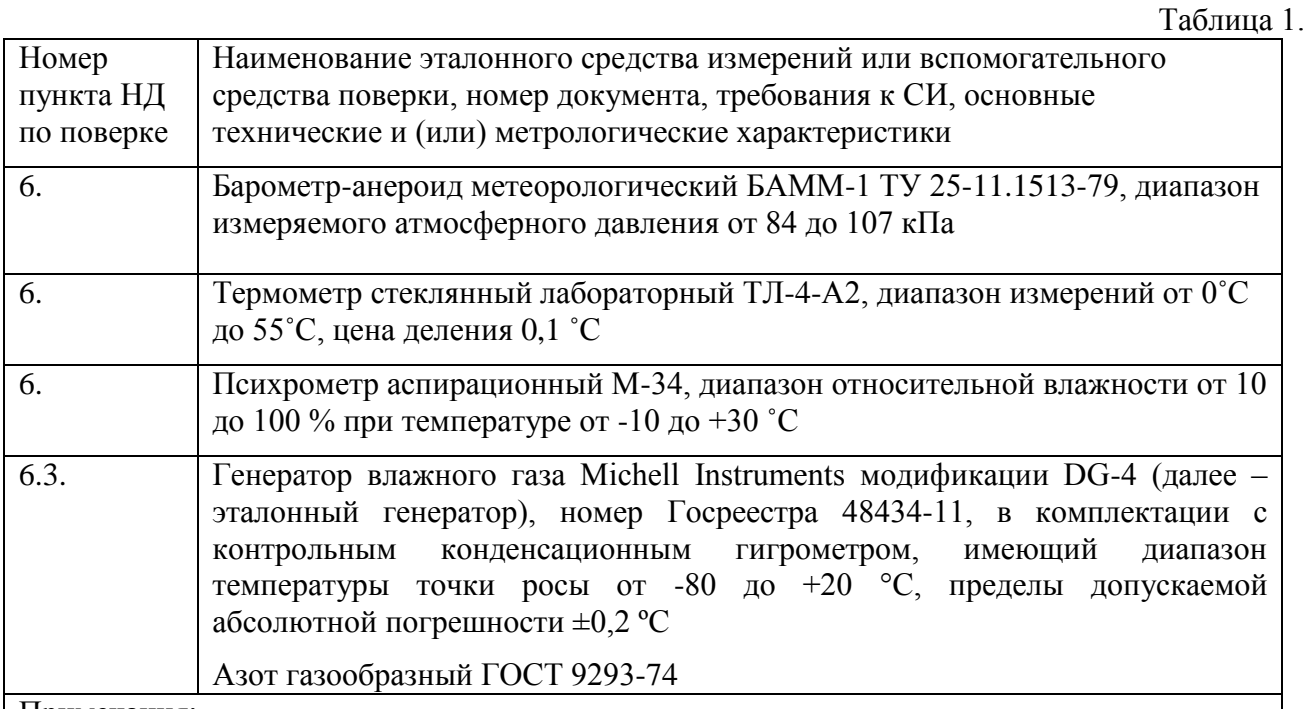

Примечания:

1. Все средства поверки должны иметь действующие свидетельства о поверке.

2. Допускается применение других средств поверки, отличных от перечисленных, метрологические характеристики которых не хуже указанных.

### **3. ТРЕБОВАНИЯ БЕЗОПАСНОСТИ**

3.1. Процесс проведения поверки относится к вредным условиям труда.

3.2. Помещение, в котором проводится поверка должно быть оборудовано приточновытяжной вентиляцией.

3.3 Должны соблюдаться требования безопасности, предъявляемые к средствам измерений, указанным в таблице 1 и поверяемому прибору.

3.4. Должны соблюдаться "Правила технической эксплуатации электроустановок потребителей", утвержденных Госэнергонадзором от 21.12.1984г.

#### **4. УСЛОВИЯ ПОВЕРКИ**

4.1. При проведении поверки должны быть соблюдены следующие условия:

- температура окружающей среды  $(20 \pm 5)$  °C ;

- атмосферное давление от 84 до 106 кПа ;

- относительная влажность воздуха от 30 до 80 %;

#### **5. ПОДГОТОВКА К ПОВЕРКЕ**

5.1. Перед проведением поверки должны быть выполнены следующие подготовительные работы:

1) Эталонный генератор должен быть подготовлен к работе в соответствии с руководством по эксплуатации;

2) Поверяемые измерители погружного типа (исполнения ИВГ-1 Н-03-Д1, ИПВТ-08- 03) должны быть установлены в измерительную камеру, имеющую вход и выход газа. Измерительные камеры доступны для заказа у фирмы-изготовителя.

3) Измерители, имеющие исполнения без дисплея (модификация ИВГ-1 Н), должны быть подключены к компьютеру с установленным программным обеспечением «MSingle» для вывода измеряемых параметров. Программное обеспечение доступно для заказа у фирмы-изготовителя.

5.2 Перед проведением периодической поверки должны быть выполнены регламентные работы, предусмотренные руководством по эксплуатации на измерители.

#### **6. ПРОВЕДЕНИЕ ПОВЕРКИ**

6.1. Внешний осмотр

Для измерителей должны быть установлены:

а) исправность органов управления, настройки;

б) четкость надписей на лицевой панели, наличие заводских номеров;

с) отсутствие видимых механических повреждений.

6.2. Опробование

При проведении опробования производится включение измерителей. Следует убедиться, что на цифровом дисплее отображаются результаты измерений, либо информация о режимах работы.

6.3. Определение абсолютной погрешности

6.3.1. Определение абсолютной погрешности поверяемых измерителей проводится в диапазоне измерений температуры точки росы от -80 до 0 °С.

6.3.1.1. Вход газа поверяемого измерителя подключается к выходу газа эталонного генератора.

6.3.1.2 В генераторе, в соответствии с руководством по эксплуатации, устанавливают последовательно не менее пяти значений температуры точки росы, равномерно распределѐнных по диапазону измерений.

6.3.1.3. После выхода эталонного генератора на заданный режим и установления показаний поверяемого измерителя записывают показания температуры точки росы измерителя и действительные значения температуры точки росы по эталонному генератору, после чего определяются значения абсолютной погрешности по формуле:

$$
\Delta = T_{\Gamma} - T_{\mathcal{A}} \tag{1}
$$

где  $T_r$  – показания поверяемого измерителя. <sup>o</sup>С точки росы.

 $T_{\textit{I}}$  – действительное значение температуры точки росы по эталонному генератору, <sup>o</sup>C точки росы.

6.3.1.4 Измеритель считается выдержавшим поверку, если максимальное значение абсолютной погрешности не превышает ±2 ºС.

6.4. Подтверждение соответствия программного обеспечения

Для измерителей должны быть определены номера версий (идентификационные номера) программного обеспечения;

В соответствии с руководством по эксплуатации на поверяемый измеритель, определяется номер версии (идентификационный номер) встроенного программного обеспечения.

Версия встроенного программного обеспечения измерителя модификации ИВГ-1 Н указывается на шильде. Версия встроенного программного обеспечения модификаций ИВГ-1 К-П, ИВГ-1 /Х(-В)-Щ, ИВГ-1 /Х(-В)-Щ2, ИВГ-1 /Х(-В), ИВГ-1 /Х(-В)-Т идентифицируется при включении измерителя путем вывода на экран.

Измеритель считается выдержавшим п.6.4. поверки, если номер версии (идентификационный номер) встроенного программного обеспечения соответствует указанному в описании типа.

#### **7. ОФОРМЛЕНИЕ РЕЗУЛЬТАТОВ ПОВЕРКИ**

7.1. Результаты поверки вносят в протокол, форма которого приведена в Приложении 1.

7.2. Положительные результаты поверки оформляются свидетельством установленной формы.

7.3. Измеритель, удовлетворяющий требованиям настоящей методики поверки, признаѐтся годным.

7.4. Измеритель, не удовлетворяющий требованиям настоящей методики поверки к эксплуатации не допускается и на него выдается извещение о непригодности.

**Приложение 1**

#### **ПРОТОКОЛ ПОВЕРКИ**

#### **измерителей влажности газов ИВГ-1, выпускаемых ЗАО «ЭКСИС» г. Москва и ОАО «Практик-НЦ», г. Москва**

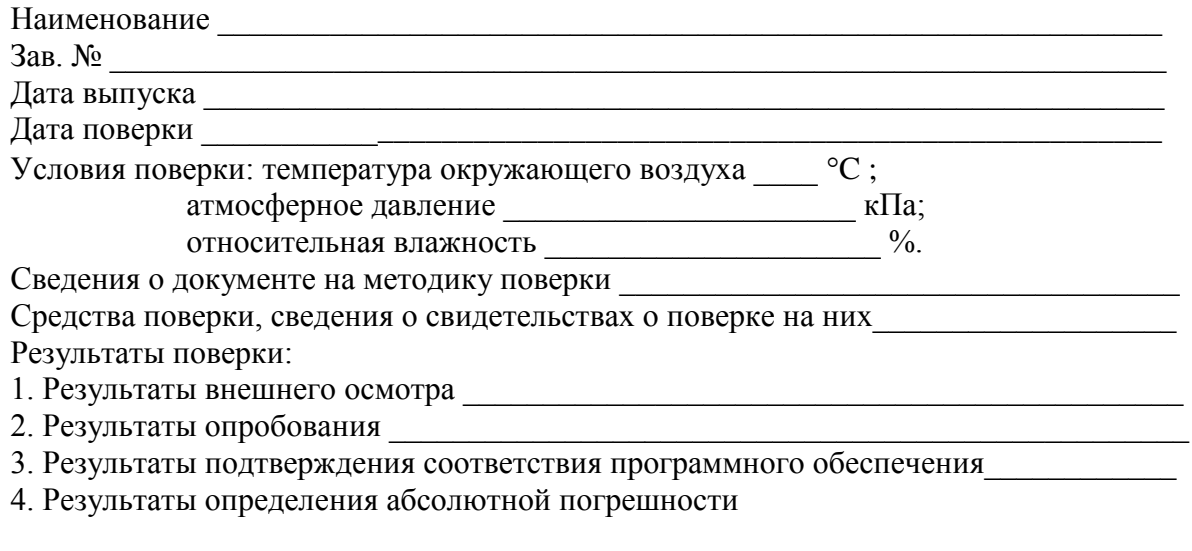

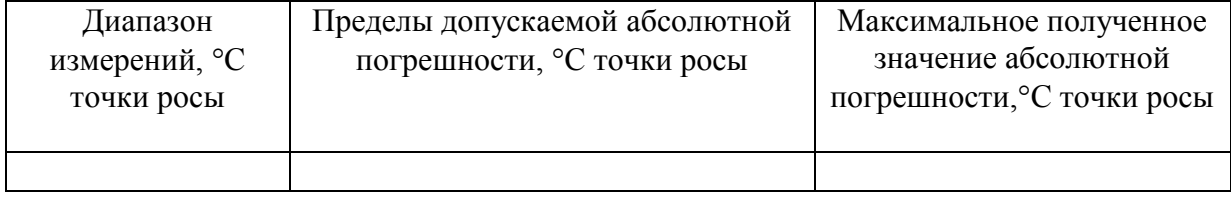

5. Заключение

(соответствует или не соответствует требованиям, приведенным в данной методике)

6. Поверитель \_\_\_\_\_\_\_\_\_\_\_\_\_\_\_\_\_\_\_\_\_\_\_\_\_\_\_\_\_\_\_\_\_\_\_\_